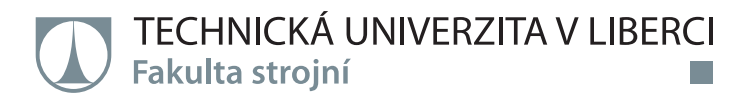

# **ANALÝZA PROUDĚNÍ VZDUCHU UVNITŘ PODLAHOVÉHO KONVEKTORU A V JEHO OKOLÍ**

**Diplomová práce**

*Studijní program:* N2301 – Strojní inženýrství *Studijní obor:* 2302T010 – Konstrukce strojů a zařízení

*Autor práce:* **Bc. Josef Egert**

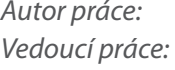

*Vedoucí práce:* doc. Ing. Karel Fraňa, Ph.D.

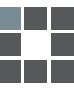

#### TECHNICKÁ UNIVERZITA V LIBERCI Fakulta strojní Akademický rok:  $2014/2015$

# ZADÁNÍ DIPLOMOVÉ PRÁCE

(PROJEKTU, UMĚLECKÉHO DÍLA, UMĚLECKÉHO VÝKONU)

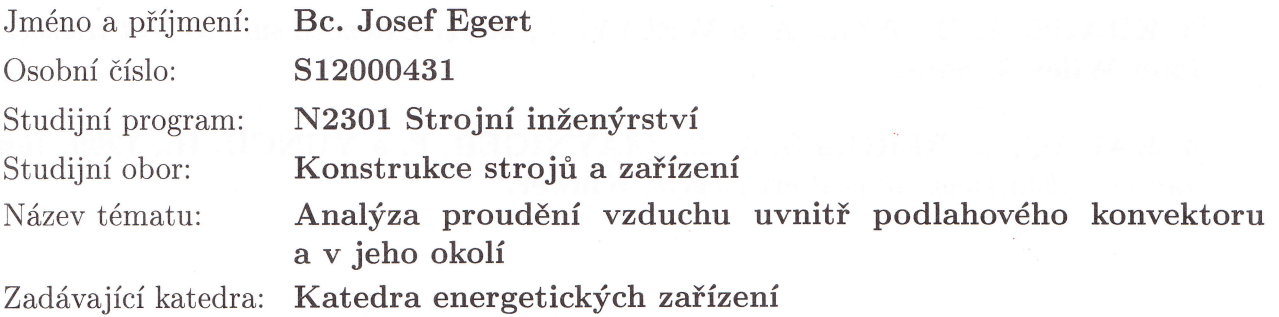

Zásady pro vypracování:

- 1. Měření rychlostního profilu na výstupu z ventilátoru podlahového konvektoru při různých otáčkách.
- 2. Vizualizace proudění uvnitř konvektoru, PIV měření rychlosti na výstupu.
- 3. Numerická simulace proudění uvnitř konvektoru.
- 4. Porovnání experimentů a numerické simulace.

Rozsah grafických prací: 20 stran v příloze

Rozsah pracovní zprávy: do 80 stran

Forma zpracování diplomové práce: tištěná Seznam odborné literatury:

[1] KUPPAN, T., 2000. Heat exchanger design handbook, CRC Press.

[2] SHAH, R. K., SEKULIC, D. P., 2003. Fundamentals of Heat Exchanger Design, John Wiley & Sons.

[3] KRAUS, A. D., AZIZ, A. a WELTY, J., 2001. Extended surface heat transfer John Wiley & Sons.

[4] KAKAÇ, S., BERGLES, A. E., MAYNIGER, F. a YÜNCÜ, H., 1999. Heat transfer enhancement of heat exchangers, Kluwer.

Vedoucí diplomové práce:

doc. Ing. Karel Fraňa, Ph.D. Katedra energetických zařízení

Datum zadání diplomové práce: Termín odevzdání diplomové práce:

25. února 2015 26. května 2016

Be prof. Dr. Ing. Petr Lenfeld děkan

V Liberci dne 25. února 2015

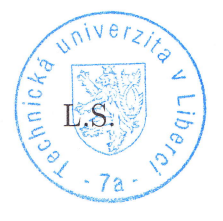

doc. Ing. Václav Dvořák, Ph.D. vedoucí katedry

#### prohlášení

Byl jsem seznámen s tím, že na mou diplomovou práci se plně vztahuje zákon č. 121/2000 Sb., o právu autorském, zejména § 60 - školní dílo.

Beru na vědomí, že Technická univerzita v Liberci (TUL) nezasahuje do mých autorských práv užitím mé diplomové práce pro vnitřní potřebu TUL.

Užiji-li diplomovou práci nebo poskytnu-li licenci k jejímu využití jsem si vědom povinnosti informovat o této skutečnosti TUL; v tomto případě má TUL právo ode mne požadovat úhradu nákladů, které vynaložila na vytvoření díla, až do jejich skutečné uýše.

Diplomovou práci jsem vypracoval samostatně s použitím uvedené literatury a na základě konzultací s vedoucím mé diplomové práce a konzultantem.

Současně čestně prohlašují, že tištěná verze práce se shoduje s elektronickou verzí, vloženou do IS STAG.

! ./ Datum: 21, 5, 2015  $\diagup$ Podpis:  $\sqrt{\mathcal{A}}$ 

### Poděkování

Tímto bych rád poděkoval vedoucímu mé diplomové práce panu Doc. Ing. Karlu Fraňovi, Ph.D. za odborné vedení, vždy vstřícný přístup a velmi cenné rady a informace poskytnuté v celém průběhu řešení této práce.

Dále děkuji panu Ing. Miloši Müllerovi, Ph.D. za poskytnuté rady a za možnost uskutečnění vizualizace proudění uvnitř konvektoru a velkou pomoc při samotné vizualizaci.

Také bych rád poděkoval panu Prof. Ing. Václavu Kopeckému, CSc. za možnost realizace PIV měření a panu Ing. Michalu Kotkovi, Ph.D. za odborné vedení při tomto měření.

Poděkování patří i paní Ing. Petře Dančové, Ph.D. za konzultaci a ověření funkce anemometrických čidel.

Na závěr děkuji mé partnerce a mým rodičům za podporu a zázemí během celého mého studia na Technické univerzitě v Liberci.

#### Abstrakt

Cílem práce je analýza proudění vzduchu uvnitř podlahového konvektoru a v jeho okolí. V úvodní části je popsán princip činnosti konvektorů, jejich konstrukce a dále rešerše již uskutečněných studií. V další části je uvedena metodika jednotlivých experimentů a numerické simulace. Nejprve je popsána analýza proudění vzduchu na výstupu ventilátoru při různých otáčkách pomocí anemometrických čidel. Následuje popis vizualizace proudění vzduchu uvnitř konvektoru pomocí laseru a kamery. Dále je uvedeno měření rychlostního pole na výstupu konvektoru metodou PIV při různých otáčkách ventilátoru včetně prověření vlivu krycí mřížky na proudění vzduchu. V závěru této části je popsána numerická simulace proudění vzduchu uvnitř konvektoru vytvořená pomocí programu ANSYS Fluent 15.0. Práce je zakončena uvedením výsledků z jednotlivých experimentů a numerické simulace, jejich popisem, vzájemným porovnáním a vyhodnocením.

#### Klíčová slova:

podlahový konvektor, rychlostní profil, vizualizace, PIV, numerická simulace

#### Abstract

The aim of the thesis is to analyze the airflow inside the floor convector and its surroundings. The introductory part describes the principle of operation of convectors, their construction and research of the published studies. Next section is focused on the methodics of realized experiments and numerical simulation. Firstly the analysis of airflow at the outlet of the fan at different fan speeds using the anemometric sensors is described. It is followed by a description of the visualization of airflow inside the convector using a laser and a camera. After that the thesis deals with the measurement of the velocity field at the output of the convector using a PIV measurement at different fan speeds including examination of the convector cover grid influence on airflow. At the end of this section the numerical simulation of airflow inside the convector created in the ANSYS Fluent 15.0 is described. The thesis is ended by presentation of the results from realized experiments and numerical simulation, description of the results, their mutual comparison and the evaluation.

#### Key words:

floor convector, velocity profile, visualization, PIV, numerical simulation

### Obsah

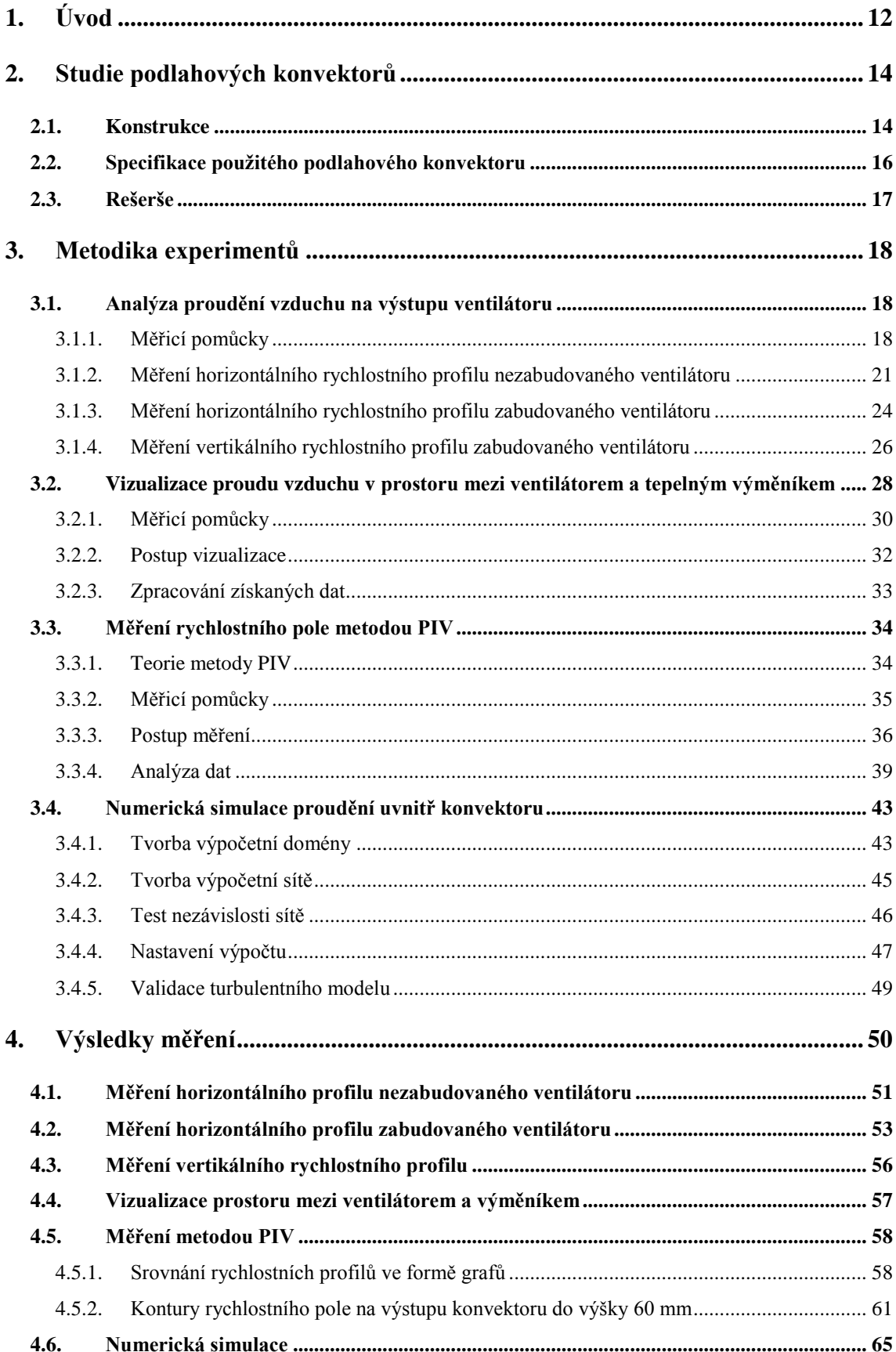

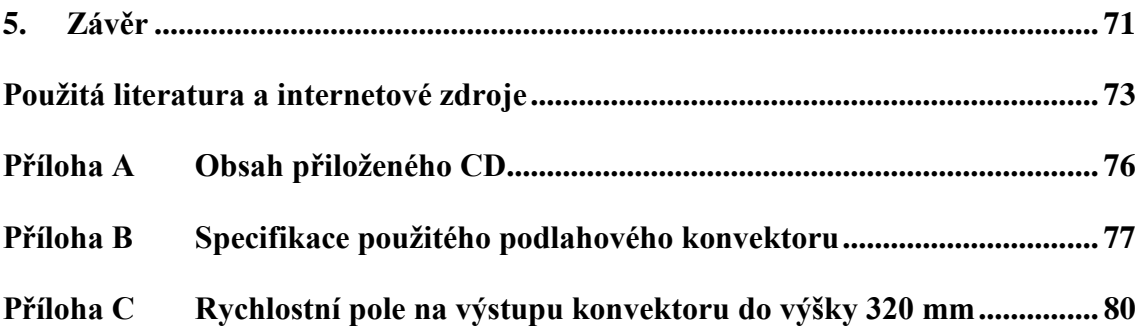

## Seznam obrázků

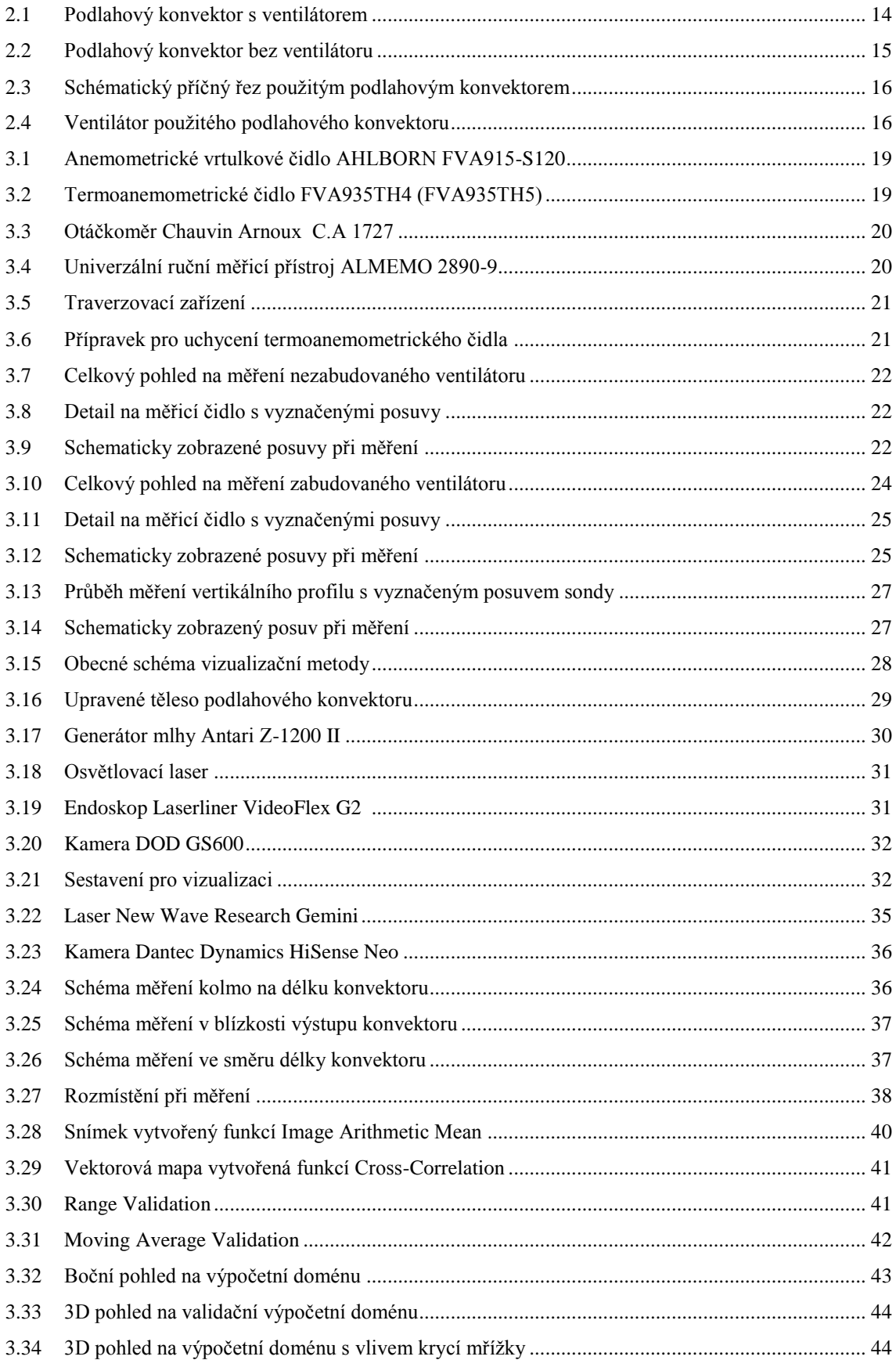

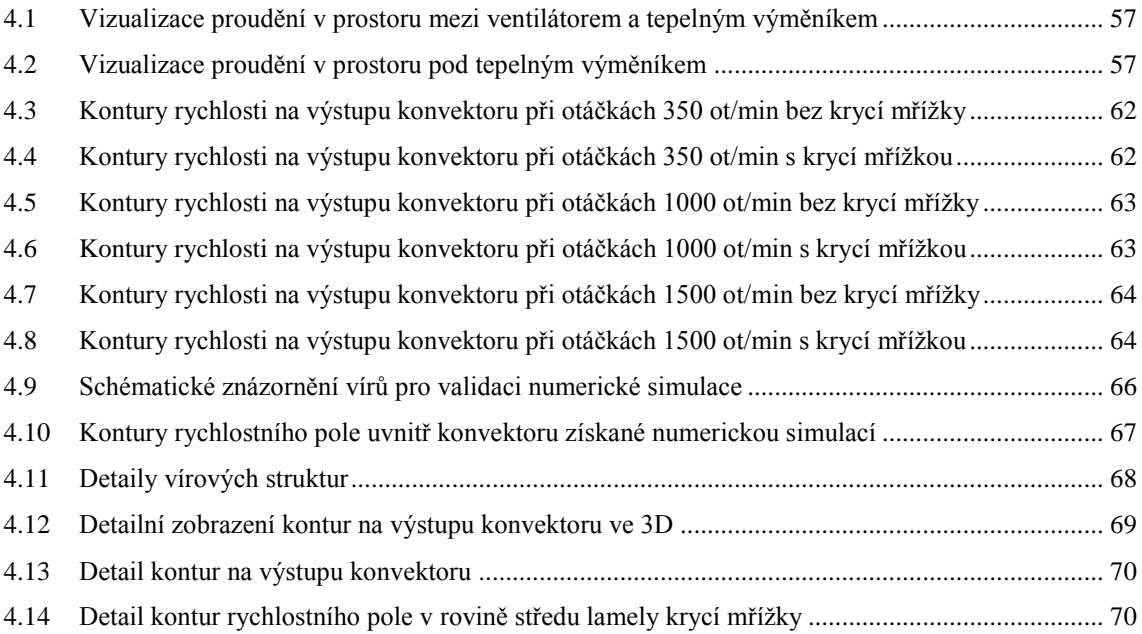

# Seznam grafů

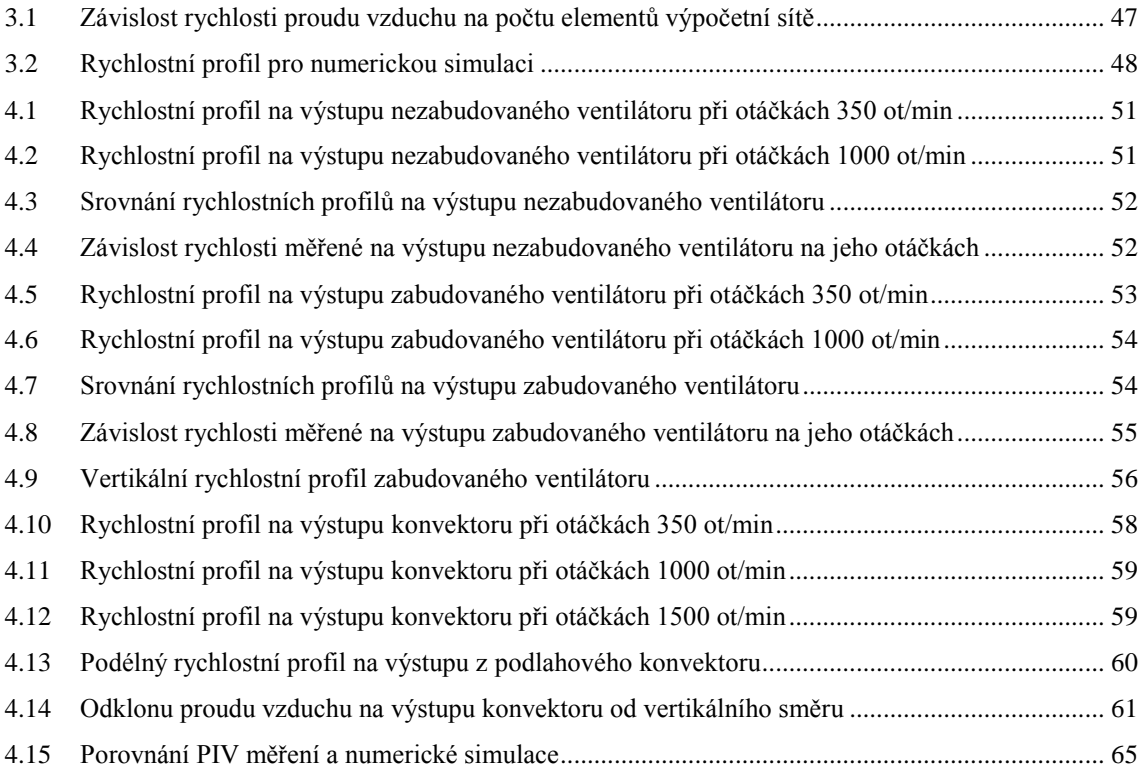

### <span id="page-11-0"></span>1. Úvod

Práce se zabývá analýzou proudění vzduchu uvnitř podlahového konvektoru a v jeho okolí. Podlahové konvektory jsou zařízení, která slouží k vytápění, nebo k chlazení interiérových prostor, ve kterých jsou umístěny. Používají se tam, kde je nevhodné z hlediska konstrukce, estetiky či funkčnosti využívat běžné radiátory, případně systémy podlahového vytápění. Jedná se především o prostory s velkými zasklenými plochami, jako jsou například administrativní budovy, nákupní centra, hotely, či bazény. Podlahové konvektory se umisťují do podlahy v blízkosti zasklených ploch.

Podlahové konvektory se konstrukčně dělí podle toho, zda pracují na principu volné, nebo nucené konvekce. V případě volné konvekce se konvektor skládá z tělesa, ve kterém je umístěn tepelný výměník voda/vzduch a těleso je překryto krycí mřížkou. Výměník je napojen na otopnou soustavu vytápěného objektu. Vzduch z prostoru vstupuje do tělesa konvektoru přes krycí mřížku, prochází přes výměník, ve kterém dojde k jeho zahřátí a vlivem působení vztlakových sil vychází opět přes krycí mřížku zpět do prostoru. V případě nucené konvekce je do tělesa konvektoru přidán tangenciální ventilátor, který nasává vzduch z prostoru a vyfukuje jej do tepelného výměníku.

Pro optimální funkci podlahového konvektoru je důležité, aby byl vhodně navržen s ohledem na efektivitu přestupu tepla či chladu z vody uvnitř tepelného výměníku na vzduch, který tímto výměníkem prochází. Toto kritérium může být ovlivněno především konstrukcí výměníku a rozložením proudu vzduchu, který prochází výměníkem. Dalším důležitým hlediskem pro vhodný návrh je dosažení nízkého aerodynamického odporu, jelikož s nárůstem aerodynamického odporu dochází k poklesu objemového průtoku vzduchu konvektorem.

Práce je zaměřena na analýzu proudění vzduchu bez vlivu přestupu tepla či chladu. Všechny experimenty a numerické simulace proběhly při teplotě okolí. Vliv vztlakových sil, který je zde zanedbán, nezpůsobuje podstatné ovlivnění výsledků. Je to dáno tím, že v této práci je používán konvektor pracující na principu nucené konvekce.

Cílem práce bylo získat ucelenou představu o chování proudu vzduchu v oblasti mezi výstupem ventilátoru a blízkým okolím výstupu konvektoru. K tomu bylo využito měření rychlostního profilu na výstupu ventilátoru. Dále byla provedena vizualizace

prostoru mezi ventilátorem a výměníkem. Na výstupu z konvektoru bylo ve spolupráci s Fakultou mechatroniky, informatiky a mezioborových studií provedeno měření metodou PIV (Particle Image Velocimetry). Na základě naměřených dat byla provedena numerická simulace. Výsledky numerické simulace byly srovnány s naměřenými daty, byl zvolen nejvhodnější turbulentní model a pomocí tohoto modelu byla provedena analýza proudění uvnitř výměníku.

### <span id="page-13-0"></span>2. Studie podlahových konvektorů

#### <span id="page-13-1"></span>2.1. Konstrukce

Konstrukce podlahových konvektorů se liší v závislosti na výrobci a typu. V následujícím textu bude popsána konstrukce konvektorů od výrobce LICON HEAT s.r.o. Základní rozdělení je na konvektory s ventilátorem a bez ventilátoru. Popis jednotlivých dílů konvektoru s ventilátorem je zobrazen na obrázku 2.1. Na obrázku 2.2 je zobrazen konvektor bez ventilátoru.

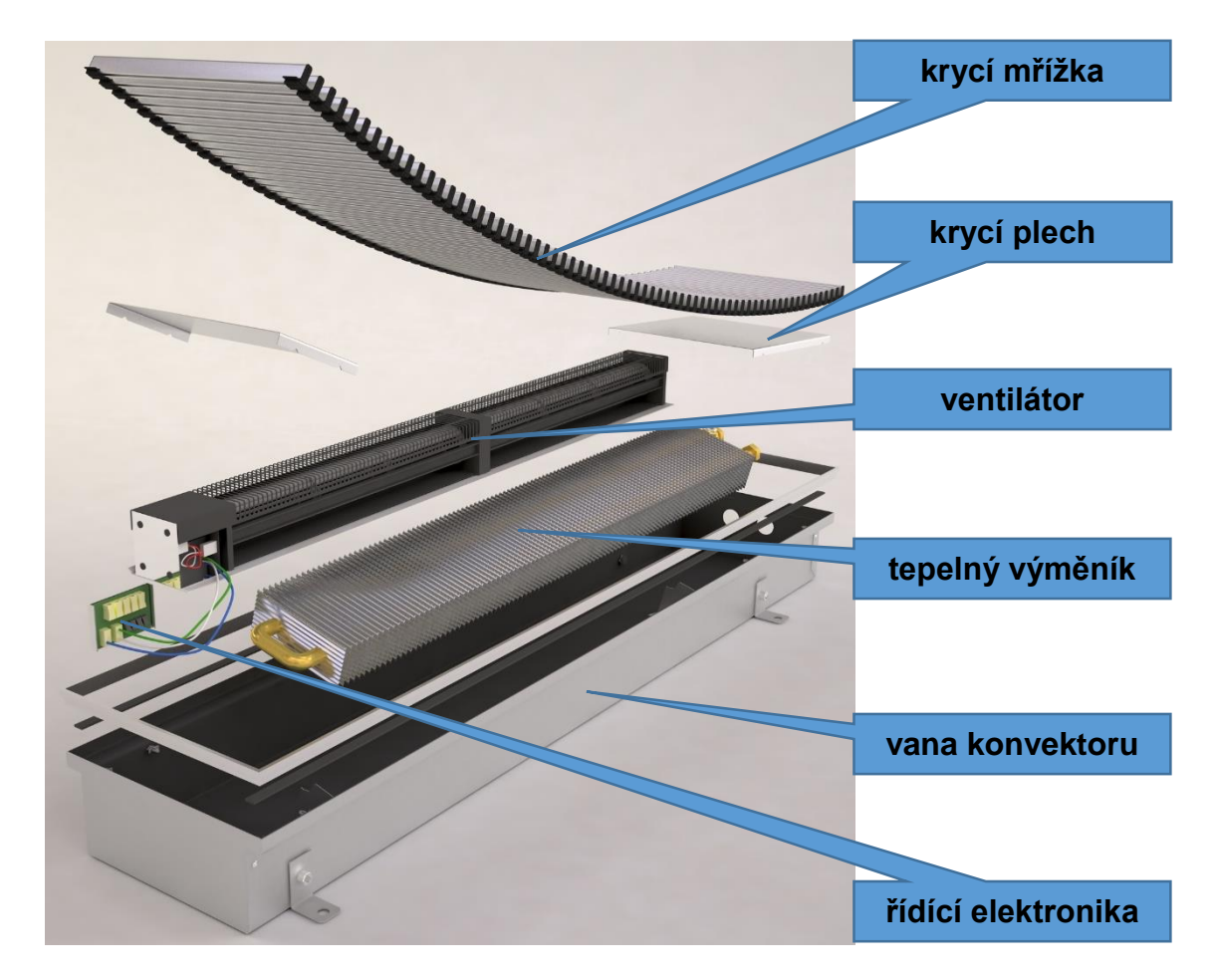

**Obrázek 2.1:** Podlahový konvektor s ventilátorem [1]

<span id="page-13-2"></span>Konvektor uvedený na obrázku 2.1 typově neodpovídá konvektoru, který byl použit v této práci, avšak obrázek je vhodný pro ilustraci konstrukce konvektoru. Celý konvektor je umístěn v plechové vaně, která slouží jako nosná konstrukce a v režimu chlazení slouží k odvodu kondenzátu z tepelného výměníku. Do této vany jsou připevněny úchyty pro výměník. Na úchytech je umístěný tepelný výměník voda/vzduch.

Konstrukce výměníků závisí především na tom, zda se jedná o konvektor pracující na principu volné konvekce, nebo nucené konvekce. Výměníky pro volnou konvekci běžně obsahují menší počet lamel s větší roztečí. Je to dáno nutností minimalizovat aerodynamický odpor výměníku. Lamely výměníků mohou být různého tvaru, či konstrukce tak, aby se zvýšila intenzita přestupu tepla na vzduch. Možnosti pro konstrukci výměníků popisují např. následující publikace [2], [3]. Ve vaně konvektoru je vedle výměníku umístěn tangenciální ventilátor, jehož výstup směřuje vzduch na lamely výměníku. Ventilátor je řízen elektronikou, která v závislosti na požadavcích reguluje jeho otáčky. Prostory na bocích konvektoru jsou překryty krycími plechy, aby zde nedocházelo k únikům vzduchu. Celý konvektor je překrytý krycí mřížkou, která může být nášlapná.

<span id="page-14-0"></span>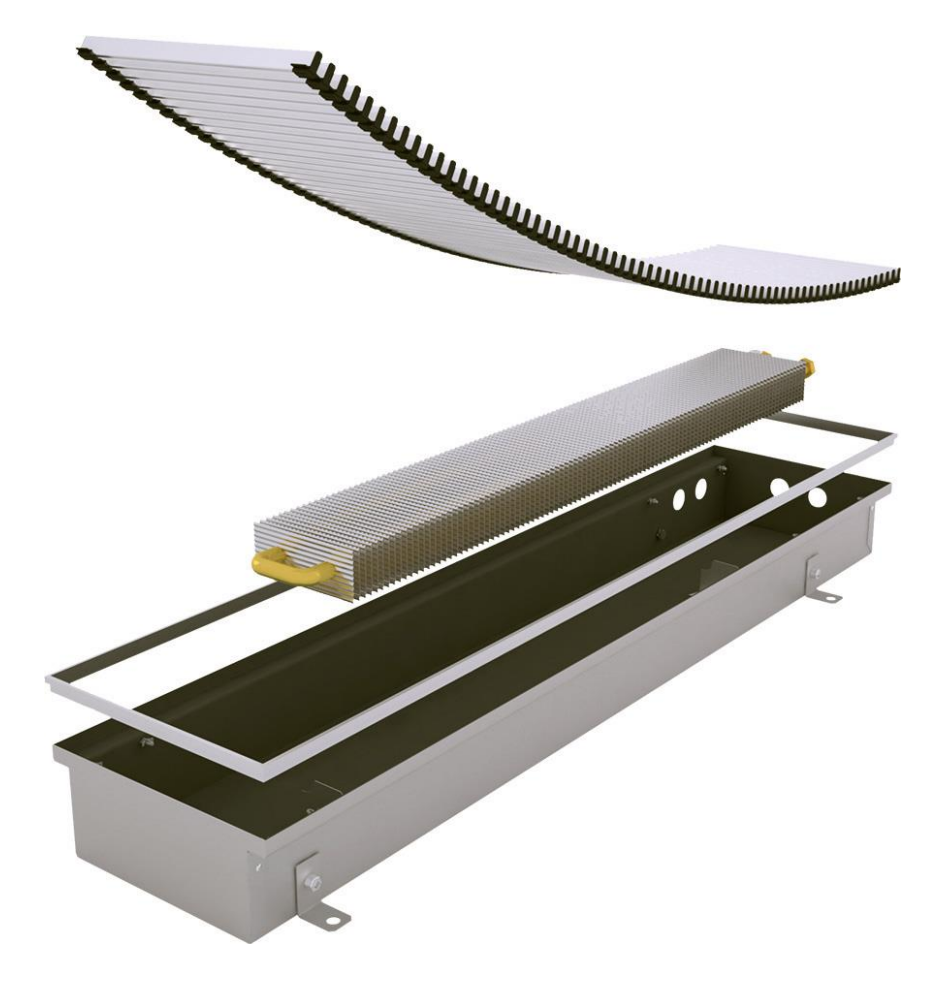

**Obrázek 2.2:** Podlahový konvektor bez ventilátoru [1]

### <span id="page-15-0"></span>2.2. Specifikace použitého podlahového konvektoru

Pro účely práce byl použit konvektor s typovým označením PKIOC 13/34/120, který byl pro měření zapůjčen společností LICON HEAT s.r.o. Podrobné specifikace a okótované výkresy tohoto konvektoru jsou uvedeny v příloze B. Na obrázku 2.3 je schématický příčný řez tímto konvektorem.

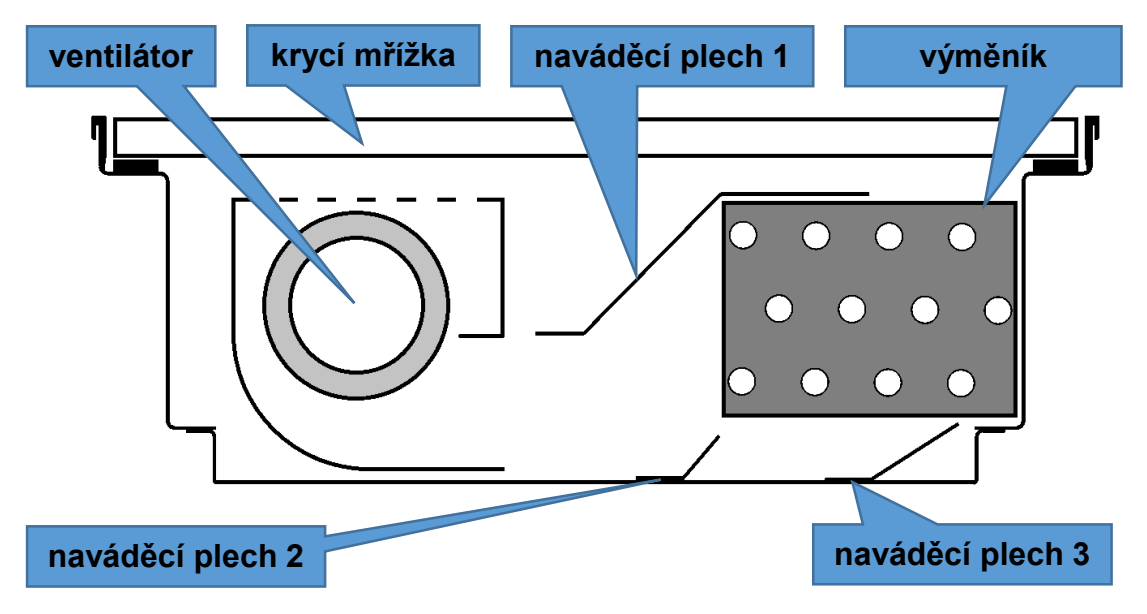

**Obrázek 2.3:** Schématický příčný řez použitým podlahovým konvektorem

<span id="page-15-1"></span>Oproti konvektoru na obrázku 2.1 obsahuje konvektor na obrázku 2.3 tři naváděcí plechy, které výrazným způsobem zlepšují proudění vzduchu přes tepelný výměník, který v tomto případě obsahuje 12 vodních trubek a horizontálně zvlněné lamely. Detailní pohled na geometrii lamel je uveden v kapitole [3.4.1.](#page-42-1)

Ventilátor použitý v tomto typu konvektoru je zobrazen na obrázku 2.4. Jedná se o ventilátor značky ELSYMCO s.r.o. s průměrem rotoru 60 mm. Výstup ventilátoru je rozdělen na dvě části (segmenty), z nichž větší má šířku 360 mm a menší má šířku 300 mm. Lopatky rotoru jsou uchyceny na okrajích každého segmentu a dále jsou vyztuženy na dvou místech uvnitř segmentů.

<span id="page-15-2"></span>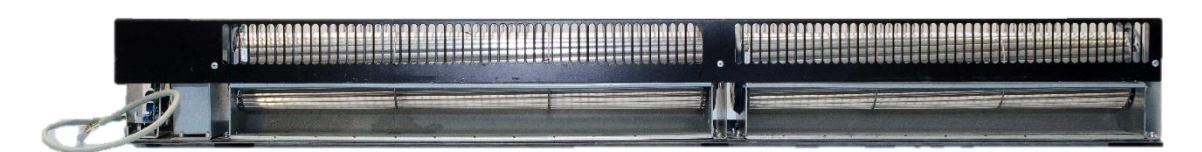

**Obrázek 2.4:** Ventilátor použitého podlahového konvektoru

#### <span id="page-16-0"></span>2.3. Rešerše

Před započetím metodické části byl proveden průzkum literatury a elektronických zdrojů s cílem najít informace o tom, zda tato problematika již byla v minulosti studována a jakým způsobem. Bylo zjištěno, že výzkum podlahových konvektorů byl uskutečněn na Žilinské univerzitě v Žilině a dále na Technické univerzitě v Liberci.

Na Žilinské univerzitě byly provedeny dvě studie zabývající se problematikou podlahových konvektorů. V první studii [4] byl proveden výzkum vlivu geometrie podlahového konvektoru na jeho výkon. V práci byly uvedeny podlahové konvektory a byla popsána jejich konstrukce a princip přestupu tepla. Dále následoval popis a výsledky experimentu, kde byl testován vliv otevírání bočních stěn tělesa konvektoru na jeho výkon. Ve druhé studii [5] byla provedena analýza přenosu tepla pomocí termovize a CFD (Coputational Fluid Dynamics) simulace. Nejprve byl uveden popis teorie termovize. Poté bylo popsáno použití termovize na měření vzduchu z podlahového konvektoru. Výsledky měření byly porovnány s výsledky CFD simulace. Další část práce se zabývala jiným typem topných těles.

Na Technické univerzitě v Liberci bylo provedeno několik studií, které se problematikou podlahových konvektorů zabývaly. Ve studiích [6], [7], [8], [9], [10] byla provedena numerická simulace vlivu tvaru lamely tepelného výměníku na jeho chladicí výkon. Pro simulaci byla použita 3D (třídimenzionální) výpočetní doména podlahového konvektoru, která představovala prostor mezi dvěma lamelami. Vstupní rychlost byla dána konstantou. Ve studii [11] bylo provedeno měření topného, nebo chladicího výkonu v laboratoři, ve které byl podlahový konvektor umístěn. Dále bylo provedeno měření pomocí metody PIV. Pro účely numerické simulace byl proměřen rychlostní profil na výstupu ventilátoru. Numerická simulace byla provedena na 3D výpočetní doméně o tloušťce mezery mezi lamelami tepelného výměníku. Studie [12], [13] byly zaměřeny na analýzu proudění v prostorách, ve kterých byl podlahový konvektor umístěn. Konvektor byl umístěn do blízkosti svislé stěny, která simulovala chladné okno.

#### <span id="page-17-0"></span>3. Metodika experimentů

#### <span id="page-17-1"></span>3.1. Analýza proudění vzduchu na výstupu ventilátoru

Tvar rychlostního profilu proudu vzduchu na výstupu z ventilátoru podlahového konvektoru rozhoduje o tom, jakým způsobem bude vzduch proudit do tepelného výměníku. V případě, že je rychlostní profil na výstupu ventilátoru nerovnoměrný, dochází k nerovnoměrnému proudění vzduchu výměníkem a tím ke snížení efektivity přestupu tepla z lamel výměníku na proud vzduchu. Důležitým parametrem je schopnost ventilátoru překonat aerodynamický odpor výměníku a ostatních konstrukčních prvků. Vliv tohoto odporu se projeví rozdílem mezi výstupní rychlostí vzduchu u nezabudovaného ventilátoru a výstupní rychlostí vzduchu u zabudovaného ventilátoru. K čím většímu poklesu výstupní rychlosti vzduchu dojde, tím nižší bude objemový tok konvektorem a rychlost proudu vzduchu na výstupu z konvektoru, a tím dojde k snížení schopnosti konvektoru efektivně rozvádět teplý vzduch po místnosti. Podstatným parametrem je také závislost výstupní rychlosti proudu vzduchu na otáčkách ventilátoru. Optimální by bylo, pokud by procentuální nárůst otáček ventilátoru vyvolal stejný procentuální nárůst výstupní rychlosti proudu vzduchu. Měření rychlostního profilu na výstupu ventilátoru bylo rozděleno na několik částí v závislosti na tom, jak jednotlivá měření probíhala. Měření byla provedena s cílem získání přibližné představy o tvaru rychlostního profilu na výstupu ventilátoru. Tomu byla přizpůsobena metodika měření a použité měřicí přístroje.

#### <span id="page-17-2"></span>3.1.1. Měřicí pomůcky

Pro měření rychlosti proudu vzduchu v oblastech, kde byl dostatek prostoru pro umístění čidla, bylo použito anemometrické vrtulkové čidlo AHLBORN FVA915-S120 (obrázek 3.1). Toto čidlo umožňuje měřit rychlost v rozsahu 0,3 m/s – 20 m/s a rozlišením 0,01 m/s a přesností  $\pm$ 0,5 % z měřicího rozsahu, nebo  $\pm$ 1,5 % z naměřené hodnoty (určující je hodnota vyšší). Průměr čidla je 22 mm [14].

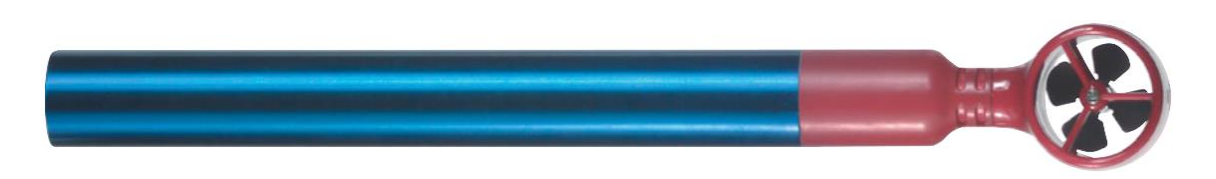

**Obrázek 3.1:** Anemometrické vrtulkové čidlo AHLBORN FVA915-S120 [14]

<span id="page-18-0"></span>Pro měření rychlosti proudu vzduchu v oblastech, kde byl nedostatek prostoru pro umístění čidla, byla použita termoanemometrická čidla AHLBORN FVA935TH4 a FVA935TH5 (obrázek 3.2). Čidlo FVA935TH4 umožnuje měřit rychlost v rozsahu 0,08 m/s – 2 m/s s rozlišením 0,001 m/s a přesností  $\pm$ 0,04 m/s +1 % z naměřené hodnoty. Čidlo FVA935TH5 umožnuje měřit rychlost v rozsahu 0,2 m/s – 20 m/s s rozlišením 0,01 m/s a přesností  $\pm$ 0,2 m/s +2 % z naměřené hodnoty. Průměr čidla je 6 mm a délka měřicího otvoru je 8 mm [15].

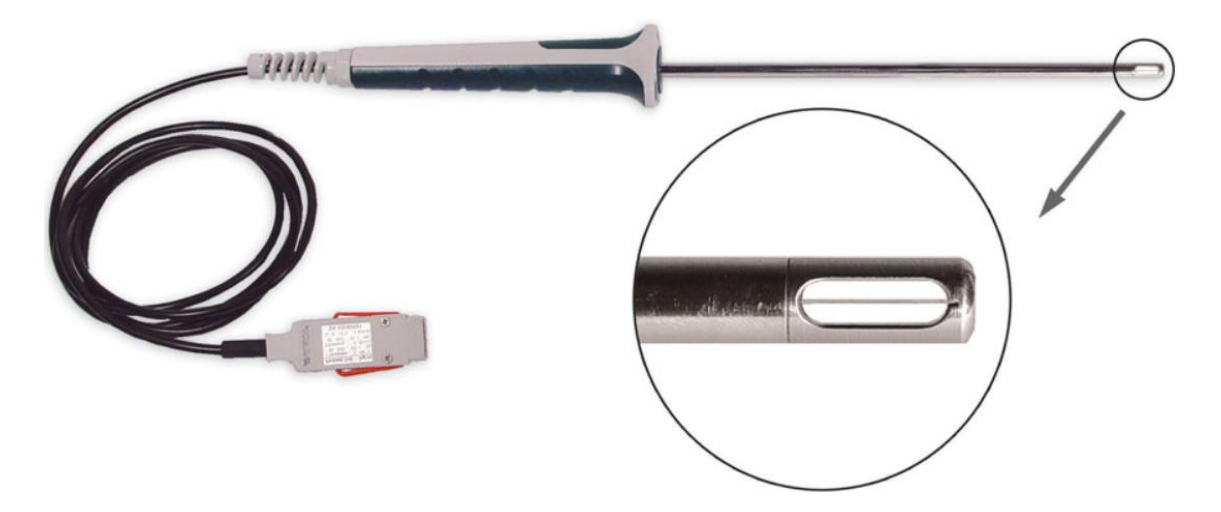

**Obrázek 3.2:** Termoanemometrické čidlo FVA935TH4 (FVA935TH5) [15]

<span id="page-18-1"></span>Pro sledování otáček ventilátoru byl použit digitální otáčkoměr Chauvin Arnoux C.A 1727 (obrázek 3.3). Tento otáčkoměr umožňuje měření v rozsahu 60 ot/min - 100 000 ot/min s přesností  $\pm 0.01$  % z naměřené hodnoty  $\pm 6$  digit (nejmenší rozlišitelný dílek) [16].

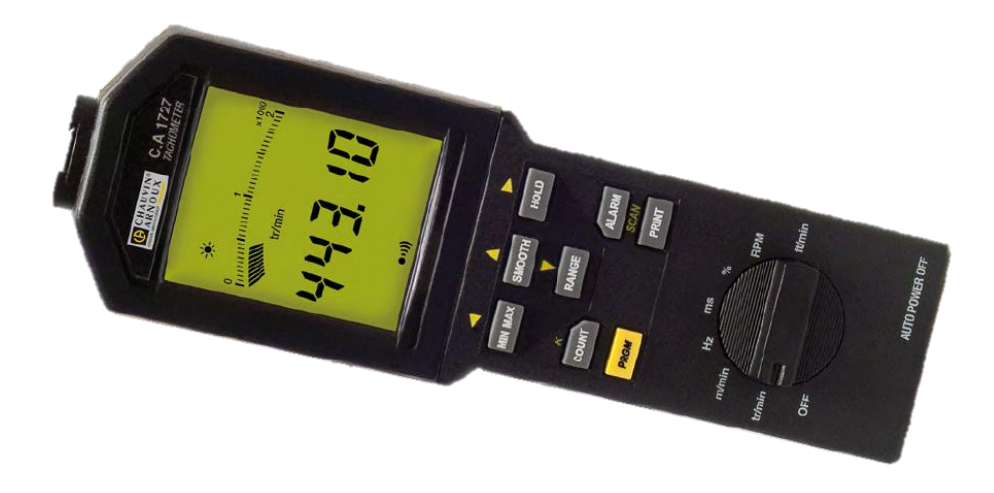

**Obrázek 3.3:** Otáčkoměr Chauvin Arnoux C.A 1727 [16]

<span id="page-19-0"></span>Anemometrická čidla byla připojena na univerzální ruční měřicí přístroj ALMEMO 2890-9 (obrázek 3.4), který umožnoval zobrazení a záznam naměřených dat. Dále bylo možné tento přístroj propojit s PC (Personal Computer) a zaznamenaná data do něj přenést pomocí sběrnice USB (Universal Serial Bus).

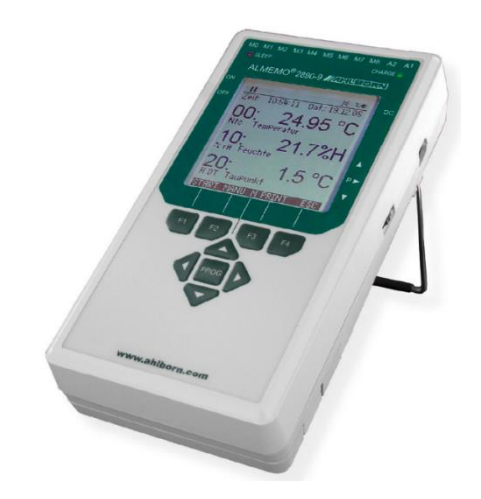

**Obrázek 3.4:** Univerzální ruční měřicí přístroj ALMEMO 2890-9 [17]

<span id="page-19-1"></span>Pro uchycení anemometrického čidla bylo použito traverzovací zařízení (obrázek 3.5), které umožňovalo posuv sondy ve třech osách. Toto zařízení bylo vytvořeno z dostupného stativu pro mikroskop, jehož kruhové tyče pro posuv byly vyměněny za delší a na jednom konci byla připevněna konstrukce ze závitových tyčí. Aretace mohla probíhat buď pomocí matic na závitových tyčích, nebo pomocí otočného šroubu na posuvných kruhových tyčích.

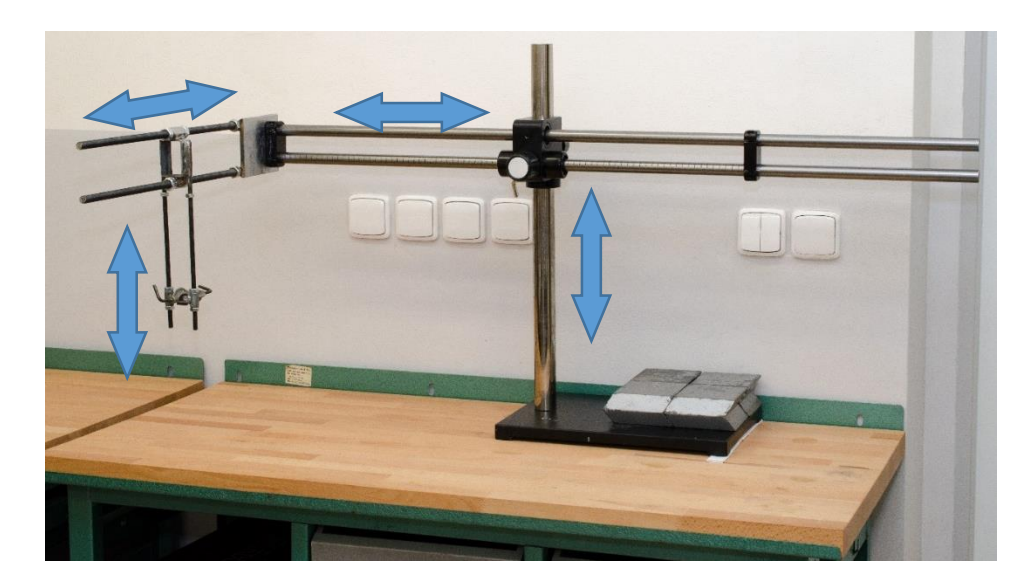

**Obrázek 3.5:** Traverzovací zařízení

<span id="page-20-1"></span>Pro uchycení termoanemometrického čidla v případě měření přes krycí mřížku konvektoru byl vytvořen jednoduchý přípravek (obrázek 3.6). Čidlo se prostrčí otvorem v přípravku a zaaretuje v požadované výšce. Hlavy dvou šroubů na horní straně přípravku mají stejný průměr jako je šířka mezery mezi jednotlivými lamelami krycí mřížky. Přípravek s čidlem se umístí na krycí mřížku tak, aby hlavy šroubů byly v pozici mezi dvěma lamelami krycí mřížky. Tím je čidlo přesně aretováno v požadované pozici a úhlu.

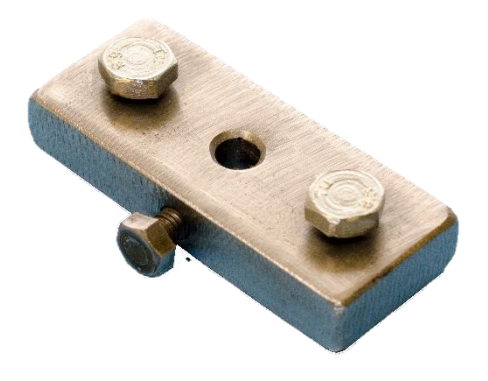

**Obrázek 3.6:** Přípravek pro uchycení termoanemometrického čidla

### <span id="page-20-2"></span><span id="page-20-0"></span>3.1.2. Měření horizontálního rychlostního profilu nezabudovaného ventilátoru

Pro získání představy o rychlostním profilu na výstupu nezabudovaného ventilátoru byl ventilátor vyjmut z tělesa podlahového konvektoru a proměřen samostatně. Měření probíhalo tak, jak je zobrazeno na obrázcích 3.7 - 3.9.

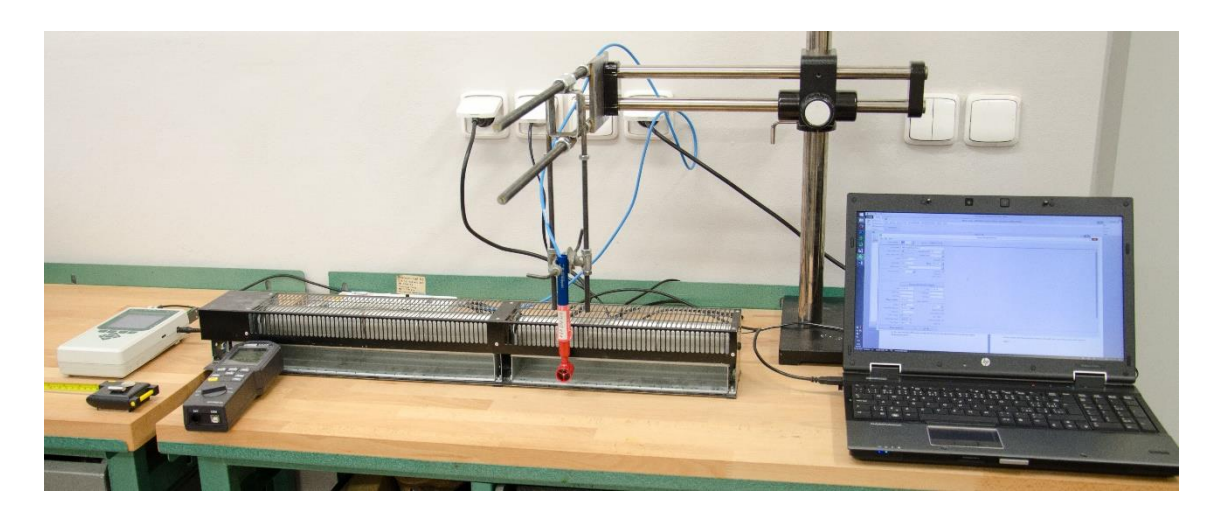

**Obrázek 3.7:** Celkový pohled na měření nezabudovaného ventilátoru

<span id="page-21-0"></span>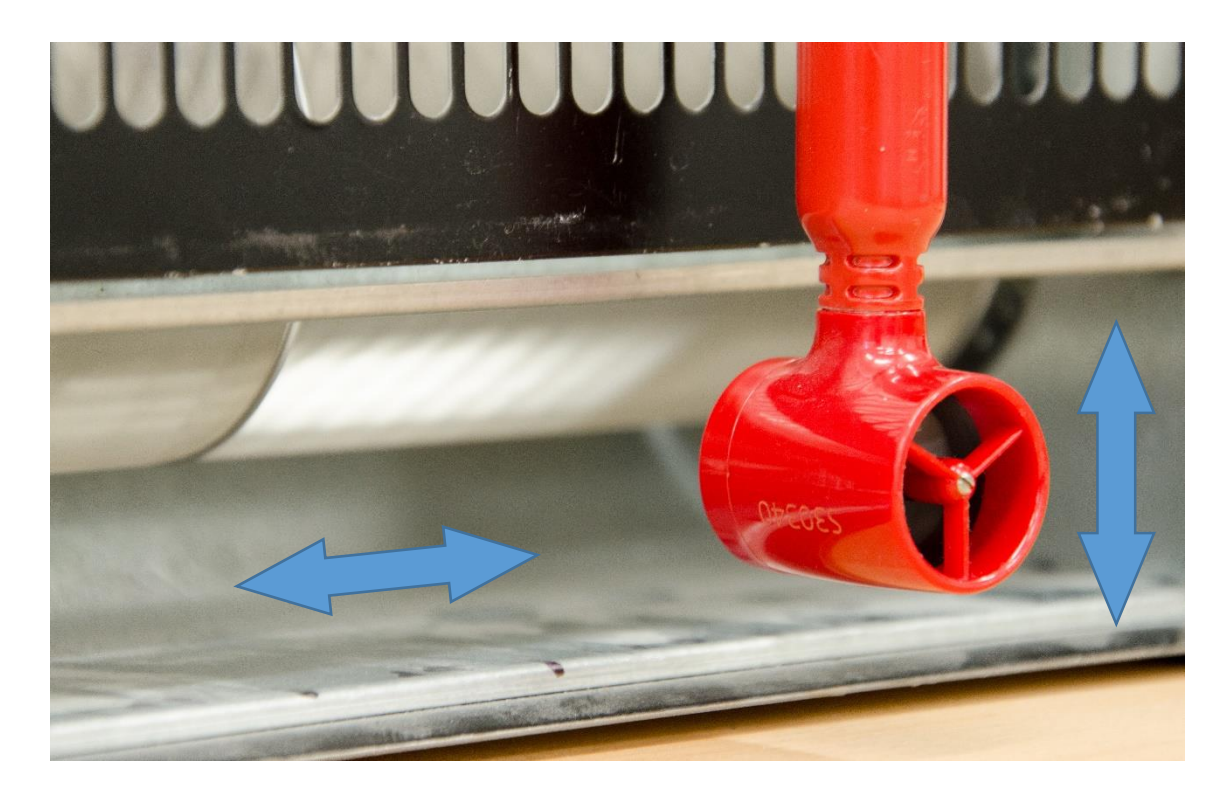

**Obrázek 3.8:** Detail na měřicí čidlo s vyznačenými posuvy

<span id="page-21-1"></span>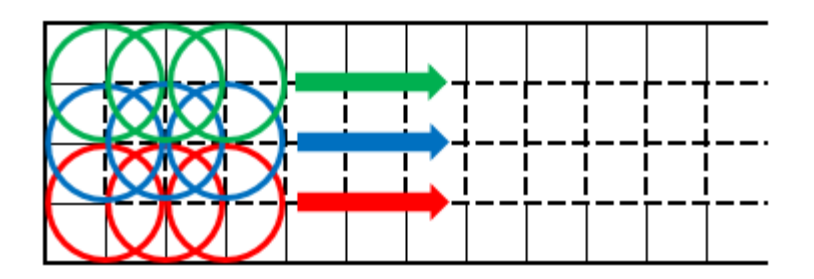

<span id="page-21-2"></span>**Obrázek 3.9:** Schematicky zobrazené posuvy při měření

Před výstup ventilátoru bylo umístěno anemometrické vrtulkové čidlo, které bylo uchyceno v traverzovacím zařízení. Čidlo bylo napojeno do univerzálního ručního měřicího přístroje. Naměřené hodnoty rychlostí byly vždy po ukončení jedné části měření přeneseny pomocí USB sběrnice do PC. Otáčky ventilátoru byly průběžně snímány otáčkoměrem.

Postup měření je schematicky znázorněn na obrázku 3.9. Měření probíhalo vždy v jedné podélné (horizontální) řadě po celé délce jednoho segmentu ventilátoru (na obrázku barvy červená, modrá a zelená). Hodnota posuvu sondy mezi dvěma měřenými body byla 10 mm. Po proměření celé délky segmentu ventilátoru byla zaznamenaná data přenesena do PC, sonda byla svisle (vertikálně) posunuta o 8 mm a znovu proběhlo měření v horizontálním směru. Měření probíhalo při 5 různých hodnotách otáček ventilátoru, konkrétně (350, 500, 700, 850, 1000) ot/min. Otáčky ventilátoru byly zvoleny tak, aby pokryly celý rozsah, který umožňoval regulační potenciometr.

V každém měřeném bodě bylo zaznamenáno 60 hodnot rychlosti s časovým odstupem 1 sekunda. Celková doba měření jednoho bodu byla tedy 1 minuta. Celkový počet měřicích bodů pro jednu hodnotu otáček ventilátoru byl 192. Z toho vyplývá, že měření 5 různých režimů otáček ventilátoru by bylo velmi časově náročné. Pro úsporu času měření byly nejprve proměřeny režimy nejnižších a nejvyšších otáček ventilátoru. Naměřená data poté byla analyzována. Analýzou dat bylo prokázáno, že rychlostní profil na výstupu z ventilátoru vykazuje symetrii v analyzovaných režimech. Na základě tohoto výsledku byla měření dalších režimů otáček ventilátoru omezena na polovinu dle roviny symetrie. Tím došlo k výrazné úspoře času měření bez výrazného negativního dopadu na kvalitu výsledků.

Samotná analýza dat probíhala tak, že nejprve byla naměřená data přenesena do programu Microsoft Excel 2013. Pro každý režim otáček ventilátoru a jeden měřený segment byl vytvořen samostatný list. Naměřená data z každého měřicího bodu byla zprůměrována a výsledná hodnota byla zapsána do příslušné buňky. Neměřený prostor mezi segmenty ventilátoru byl nahrazen nulovou rychlostí proudu vzduchu.

### <span id="page-23-0"></span>3.1.3. Měření horizontálního rychlostního profilu zabudovaného ventilátoru

Chování proudu vzduchu na výstupu nezabudovaného ventilátoru není stejné jako v případě ventilátoru zabudovaného v podlahovém konvektoru. Je to dáno tím, že vzduch v případě zabudovaného ventilátoru musí procházet výměníkem, který klade proudu vzduchu určitý aerodynamický odpor. Z tohoto důvodu je nutné proměřit chování proudu vzduchu na výstupu zabudovaného ventilátoru. Průběh měření je znázorněn na obrázcích 3.10 - 3.12.

<span id="page-23-1"></span>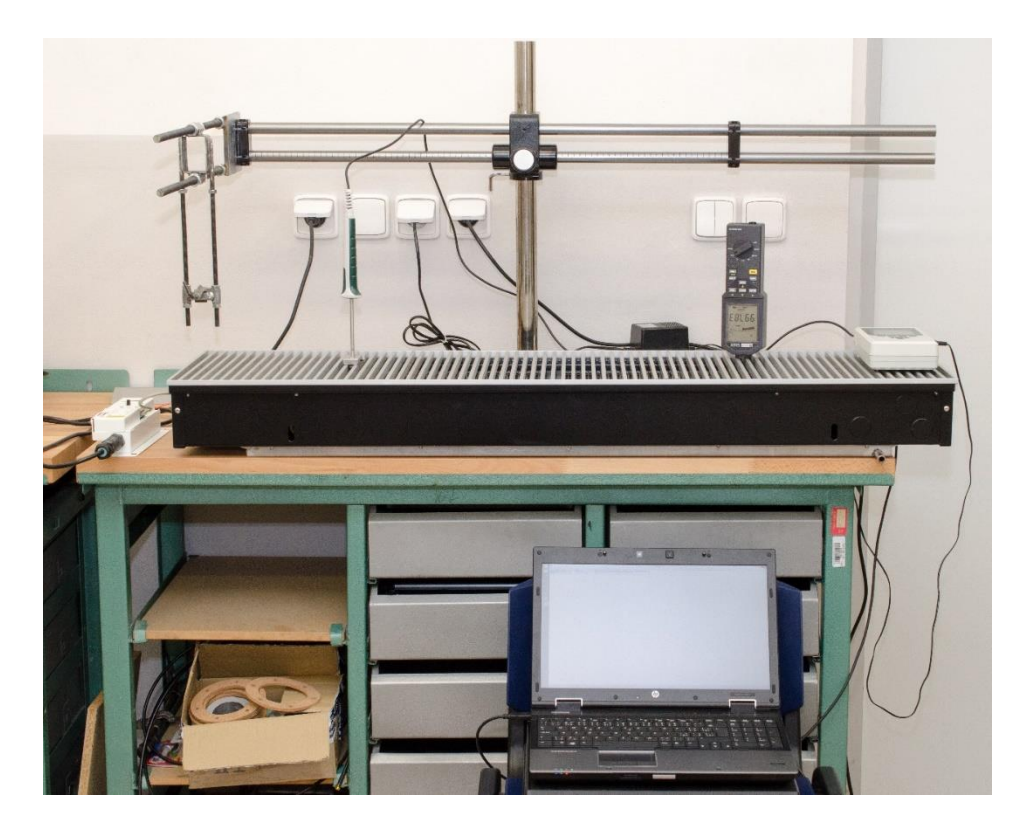

**Obrázek 3.10:** Celkový pohled na měření zabudovaného ventilátoru

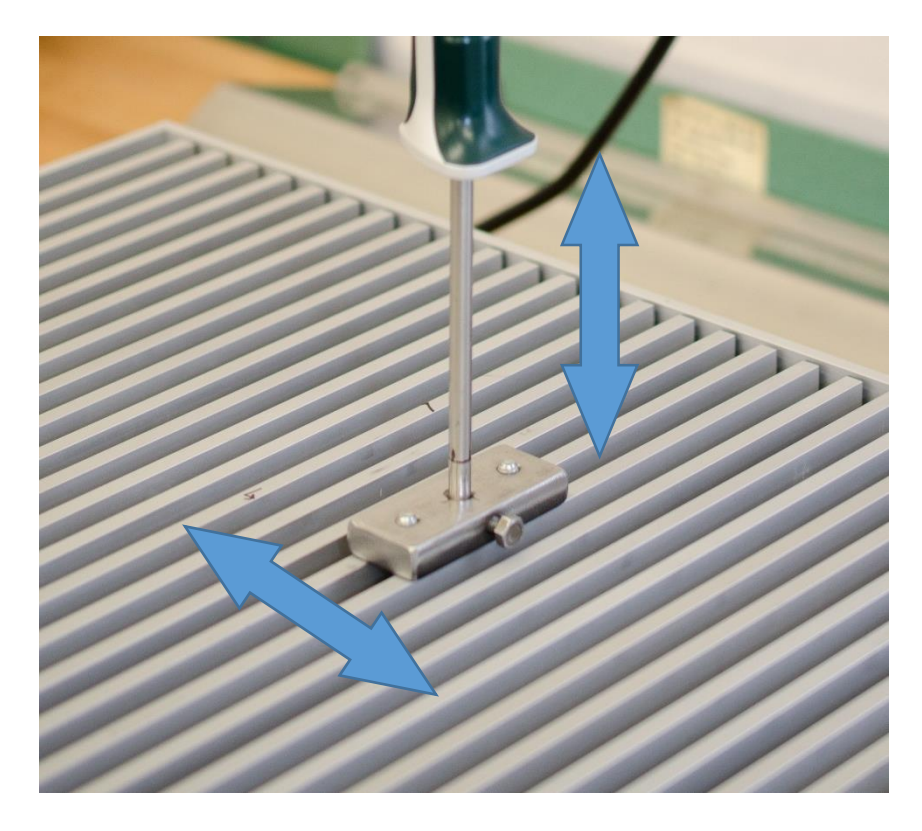

**Obrázek 3.11:** Detail na měřicí čidlo s vyznačenými posuvy

<span id="page-24-0"></span>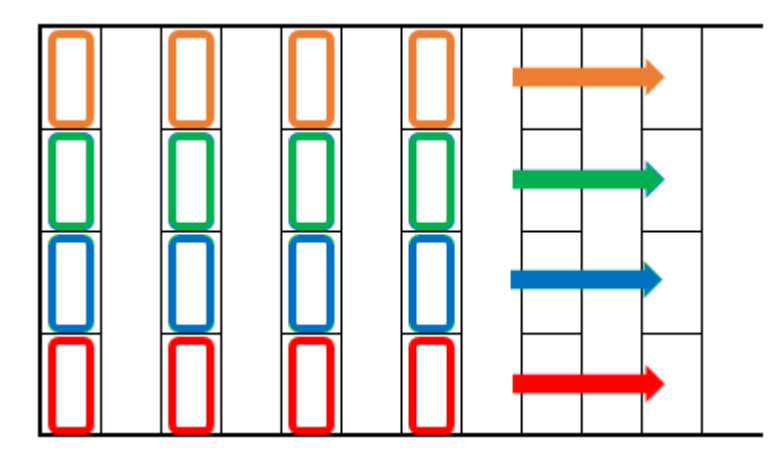

**Obrázek 3.12:** Schematicky zobrazené posuvy při měření

<span id="page-24-1"></span>Na rozdíl od měření nezabudovaného ventilátoru byl v tomto případě měřicí prostor velmi špatně přístupný. Z tohoto důvodu nemohlo být použito stejné čidlo, jako v předchozím případě. Bylo tedy použito Termoanemometrické čidlo, které bylo možné prostrčit skrz krycí mřížku podlahového konvektoru. Použití traverzovacího zařízení bylo v tomto případě nevhodné. Proto byl vytvořen jednoduchý přípravek, který fixuje čidlo v požadované pozici. Čidlo bylo napojeno do univerzálního ručního měřicího přístroje. Naměřené hodnoty rychlostí byly vždy po ukončení jedné části měření přeneseny pomocí USB sběrnice do PC. Otáčky ventilátoru byly průběžně snímány otáčkoměrem.

Postup měření je schematicky znázorněn na obrázku 3.12. Měření probíhalo vždy v jedné podélné (horizontální) řadě po celé délce ventilátoru (obou segmentů). Na obrázku 3.12 jsou tyto řady zobrazeny jednotlivými barvami. Hodnota posuvu čidla mezi dvěma měřenými body byla dána roztečí lamel krycí mřížky, tedy 16 mm. Po proměření celé délky ventilátoru byla zaznamenaná data přenesena do PC, čidlo bylo příčně (vertikálně) posunuto o 9 mm a znovu proběhlo měření v horizontálním směru.

Měření probíhalo při 5 různých hodnotách otáček ventilátoru. Otáčky ventilátoru byly zvoleny tak, aby odpovídaly otáčkám při měření nezabudovaného ventilátoru z důvodu možného srovnání. V každém měřeném bodě bylo zaznamenáno 21 hodnot rychlosti s časovým odstupem 1 sekunda. Celková doba měření jednoho bodu byla tedy 21 sekund. Celkový počet měřicích bodů pro jednu hodnotu otáček ventilátoru byl 172. Časová náročnost měření nebyla tak velká, jako v případě měření nezabudovaného ventilátoru. Z tohoto důvodu byly všechny režimy otáček proměřeny kompletně bez uvažování symetrie. Analýza dat probíhala stejným způsobem jako při měření nezabudovaného ventilátoru.

### <span id="page-25-0"></span>3.1.4. Měření vertikálního rychlostního profilu zabudovaného ventilátoru

Předchozí měření se zaměřovala na měření horizontálního rychlostního profilu. Vertikální posuv byl při těchto měřeních rozdělen pouze na 3, resp. 4 body, což bylo pro získání představy o vertikálním rychlostním profilu nedostatečné. Proto bylo provedeno dodatečné měření vertikálního profilu. Toto měření bylo chronologicky provedeno po vizualizaci popsané v kapitole 3.2, avšak z důvodu logického zařazení bylo toto měření přidáno k o ostatním anemometrickým měřením.

Pro toto měření nebylo možné umístit měřicí sondu shora jako v předchozím měření, jelikož by těleso sondy způsobovalo podstatné ovlivnění proudu vzduchu. Bylo tedy nutné sondu umístit z boku ventilátoru. Problémem tohoto umístění byl nedostatek prostoru. Rozměry sondy a rozměry vany konvektoru umožnily proměřit pouze omezený prostor. Byly zvoleny pozice 100 mm a 180 mm od kraje ventilátoru. Pozice 100 mm odpovídá místu, ve kterém proběhla vizualizace popsaná v kapitole 3.2. Pozice 180 mm odpovídá plnému zasunutí sondy do přípravku. Otáčky ventilátoru byly zvoleny tak, aby nemohlo dojít ke zkreslení měření vlivem měřicího rozsahu použitého čidla. Pro další využití byl nejvýznamnější režim otáček 350 ot/min, který byl využit pro numerickou simulaci. Dále byly pro porovnání proměřeny režimy otáček 500 ot/min a 700 ot/min. Průběh měření je zobrazen na obrázcích 3.13 a 3.14.

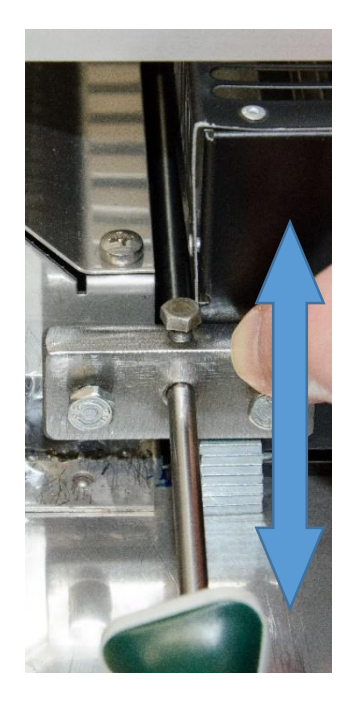

**Obrázek 3.13:** Průběh měření vertikálního profilu s vyznačeným posuvem sondy

<span id="page-26-0"></span>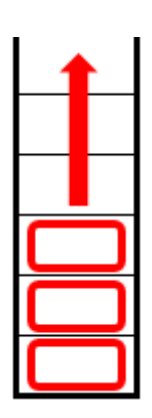

**Obrázek 3.14:** Schematicky zobrazený posuv při měření

<span id="page-26-1"></span>Měřicí sonda byla uchycena v přípravku a zasunuta do prostoru mezi ventilátor a výměník. Pozice sondy byla fixována stěnou tělesa ventilátoru, na kterou byl přípravek ručně přitlačován. Vertikální posuv byl zajištěn vkládáním kovových podložek pod přípravek se sondou. Tloušťka podložek umožnila rozdělení měřeného rychlostního profilu na 12 bodů. Záznam a vyhodnocení dat probíhalo stejným způsobem jako u předchozích měření s tím rozdílem, že při tomto měření bylo v každém měřicím bodě zaznamenáno 31 hodnot rychlostí v jednom měřicím bodě.

### <span id="page-27-0"></span>3.2. Vizualizace proudu vzduchu v prostoru mezi ventilátorem a tepelným výměníkem

V předcházejících měřeních byla získána orientační rychlostní pole proudu vzduchu na výstupu ventilátoru podlahového konvektoru v závislosti na otáčkách tohoto ventilátoru. Rychlostní pole v jedné rovině však nedává představu o tom, jak se chová proud vzduchu v celém prostoru mezi výstupem ventilátoru a vstupem do tepelného výměníku. Analýza chování proudu vzduchu v tomto prostoru by dala informaci o charakteru proudění a tato data by mohla dále posloužit pro validaci numerické simulace.

Výše uvedený cíl je možné realizovat pomocí některé z vizualizačních metod. Obecný princip vizualizace proudění vzduchu pro uvažovaný rozsah rychlostí spočívá v zavedení částic do sledovaného proudu vzduchu, jejich osvětlení a následném pozorování jejich pohybu. Obecné schéma zde popisované vizualizační metody je na obrázku 3.15.

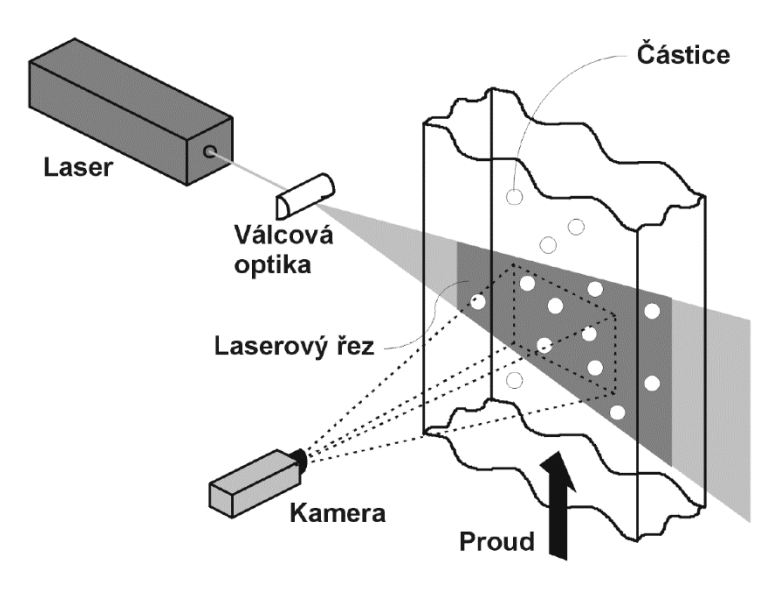

**Obrázek 3.15:** Obecné schéma vizualizační metody [18]

<span id="page-27-1"></span>Světlo ze zdroje (běžně se používá laser) je pomocí válcové čočky rozptýleno do tzv. laserového řezu, kterým je osvětlena vizualizovaná oblast. Do proudu vzduchu jsou v dostatečné vzdálenosti před vizualizovanou oblasti dávkovány sytící částice. Kolmo na rovinu laserového řezu je umístěna záznamová kamera, která zaznamená pohyb sytících částic. Částice osvětlené v rovině laserového řezu se poté na zaznamenaném snímku jeví jako světlé tečky na tmavém pozadí [18].

Použití vizualizační metody pro vizualizaci proudění v prostoru mezi výstupem ventilátoru a tepelným výměníkem bylo problematické, jelikož se jedná o velmi omezený prostor uzavřený ze všech stran. Bylo nutné přistoupit k úpravě tělesa podlahového konvektoru tak, aby bylo možné vyhodnocovanou oblast osvítit a takto osvětlený řez zaznamenat na kameru. Prostým vyříznutím otvoru do tělesa podlahového konvektoru by však došlo k výraznému ovlivnění proudění a výsledek měření by byl nepoužitelný. S výhodou bylo využito průhledné lepicí pásky, kterou byly veškeré vytvořené otvory, jenž by mohly ovlivnit proudění, překryty. Původně bylo myšleno oblast osvětlit ze zadní strany podlahového konvektoru, nicméně od tohoto umístění bylo následně upuštěno z důvodu rizika příliš velkých odrazů světelného paprsku při průchodu světla výměníkem. Po další úpravě tělesa konvektoru bylo osvětlení realizováno ze spodní strany konvektoru. Na následujícím obrázku je těleso konvektoru upravené pro vizualizaci.

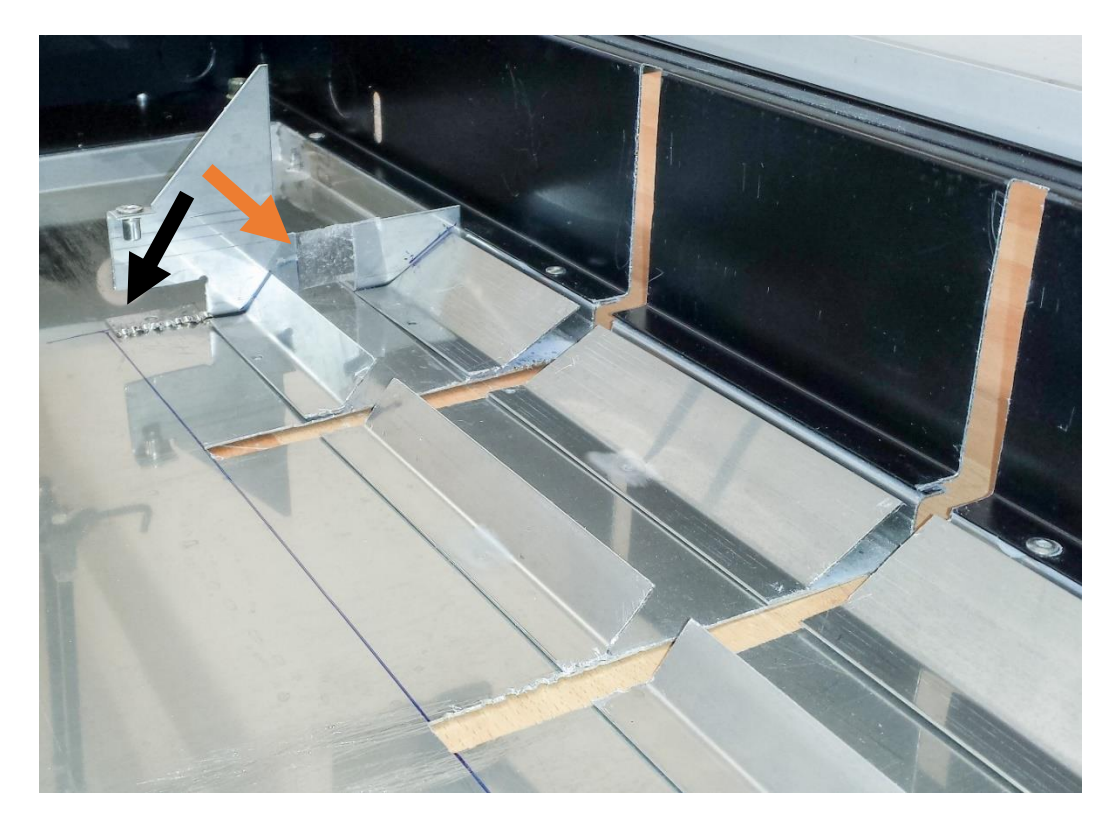

**Obrázek 3.16:** Upravené těleso podlahového konvektoru

<span id="page-28-0"></span>Šipkami jsou vyznačeny vytvořené otvory, které umožňují sledování a záznam osvětleného proudění. Černou šipkou je vyznačen otvor, kterým byl sledován prostor mezi výstupem z ventilátoru a boční stranou tepelného výměníku. Oranžovou šipkou je vyznačen otvor, kterým byl sledován prostor mezi dvěma naváděcími plechy, kterým vzduch z ventilátoru vstupuje do spodní strany tepelného výměníku. Dále jsou na obrázku viditelné dva vyříznuté podélné otvory pro spodní (a původně zadní) osvit prostoru. Tyto otvory vedou až do místa, kde je při montáži umístěn ventilátor. Otvory byly zvoleny dva, aby pokryly různé oblasti proudění z hlediska naměřeného rychlostního profilu na výstupu ventilátoru, jeden otvor pro nejvyšší rychlost proudění (250 mm od bočního okraje výměníku), druhý pak pro nejnižší rychlost proudění (100 mm od bočního okraje výměníku). Šířka otvorů byla zvolena tak, aby s určitou rezervou umožnila bezproblémový průchod světelného paprsku.

#### <span id="page-29-0"></span>3.2.1. Měřicí pomůcky

Jako zdroj sytících částic byl použit generátor mlhy Antari Z-1200 II (obrázek 3.17). Jedná se o univerzální generátor mlhy používaný při společenských akcích. Dosahuje žhavícího výkonu 1200 W a doba zahřívání je přibližně 10 minut. Maximální generované množství mlhy je 500 m3/min [19]. Pro potřeby experimentu bylo použito ruční spínání při regulaci na nejnižší množství mlhy.

#### **Detailní fotografie přístroje**

**Obrázek 3.17:** Generátor mlhy Antari Z-1200 II [19]

<span id="page-29-1"></span>Jako zdroj světla byl použit kontinuální laser s vlnovou délkou 532 nm a o rozsahu výkonu 100 mW - 1000 mW (obrázek 3.18). Laser byl řízen pomocí digitální modulace.

K laseru byl připojen napájecí zdroj, ke kterému byl dále připojen generátor řídícího signálu, který umožňoval regulaci laseru. Laserový paprsek byl zaměřen na válcovou čočku, která z bodového zdroje světla vytvořila plošný laserový řez.

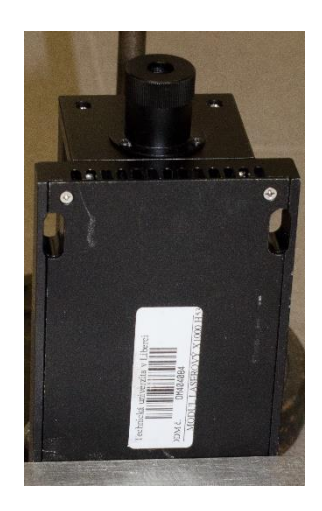

**Obrázek 3.18:** Osvětlovací laser

<span id="page-30-0"></span>Pro záznam vizualizace byl nejprve použit endoskop Laserliner VideoFlex G2 (obrázek 3.19). Endoskop byl zvolen, jelikož umožňoval bezproblémový přístup do vnitřního prostoru, ve kterém probíhala vizualizace. Záznam obrazu probíhal v rozlišení 640x480 při 30 FPS (frames per second).

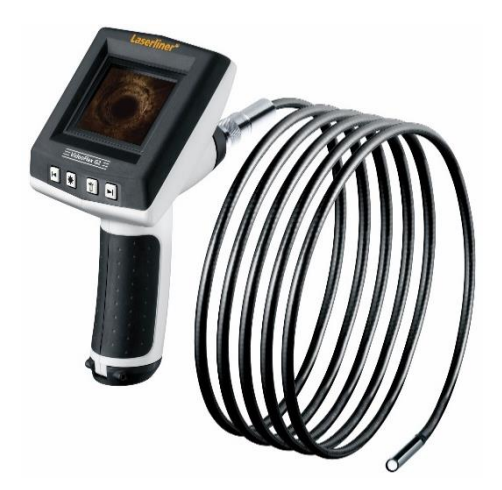

**Obrázek 3.19:** Endoskop Laserliner VideoFlex G2 [20]

<span id="page-30-1"></span>Pro záznam byla dále použita autokamera DOD GS600 (obrázek 3.20). Tato kamera musela být před použitím rozebrána, aby bylo možné její objektiv zasunout do vytvořeného otvoru. Výhodou této kamery je podstatně vyšší rozlišení záznamu, které je 1920x1080 při 30 FPS. Rozlišení záznamu je tedy vyšší, než při použití endoskopu.

Jelikož kamera neobsahovala vlastní displej, bylo nutné použít externí monitor, který obraz z kamery zobrazoval.

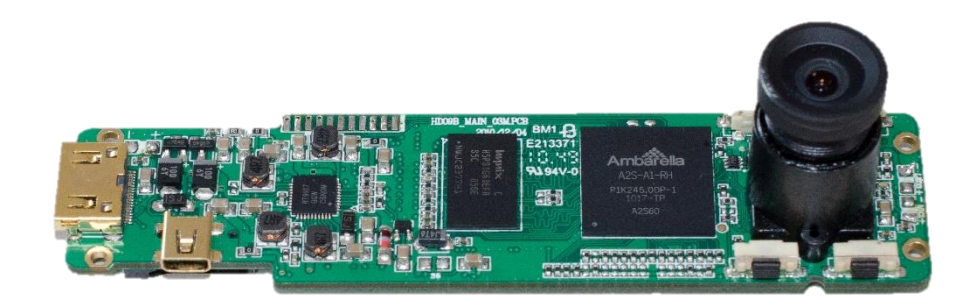

**Obrázek 3.20:** Kamera DOD GS600

#### <span id="page-31-1"></span><span id="page-31-0"></span>3.2.2. Postup vizualizace

Sestavení pro vizualizaci je znázorněno na obrázku 3.21.

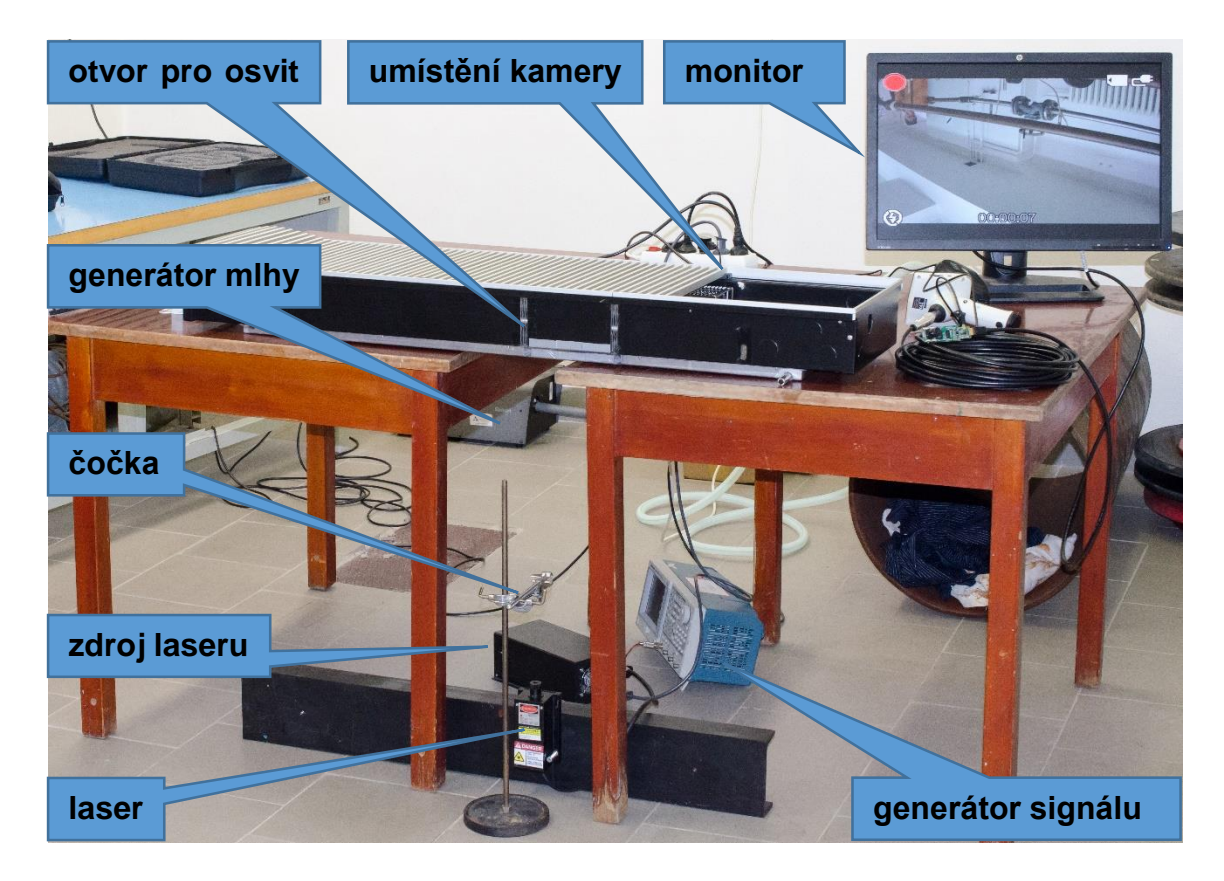

**Obrázek 3.21:** Sestavení pro vizualizaci

<span id="page-31-2"></span>Při této vizualizaci byl podlahový konvektor umístěn na dva stoly tak, aby otvor pro osvit byl v mezeře mezi stoly. Pod otvor pro osvit byl umístěn laser, nad kterým byla ve stojanu připevněna válcová čočka pro rozptýlení bodového světla laseru do laserového

řezu. Laser byl napájen ze svého zdroje a intenzita laseru byla regulována generátorem signálu. Mlha vytvářená generátorem mlhy byla pomocí ohebné hadice dodávána před sání ventilátoru. Generátor mlhy byl spouštěn pouze v případě potřeby pomocí dálkového ovladače. Vizualizace byla nejprve zaznamenávána pomocí endoskopu. Ukázalo se, že jeho rozlišení není dostačující k tomu, aby bylo možné analyzovat chování proudu vzduchu. Z tohoto důvodu bylo hledáno jiné záznamové zařízení, které by disponovalo vyšším rozlišením. Byla zvolena autokamera, která disponuje záznamem ve vyšším rozlišení. Vizualizace mohla být provedena pouze v nejnižším režimu otáček ventilátoru, jelikož se zvyšováním otáček klesala rozlišitelnost jednotlivých vírových struktur. Vizualizace byla provedena bez krycí mřížky a s ní.

#### <span id="page-32-0"></span>3.2.3. Zpracování získaných dat

Získaná videa z vizualizace byla v PC převedena na jednotlivé obrázky. Tyto obrázky byly následně upraveny, jelikož obraz z kamery byl převrácený a z důvodu malé ohniskové vzdálenosti objektivu kamery byla zaznamenána široká oblast, která neobsahovala důležité informace. Po úpravě byly jednotlivé obrázky převedeny zpět na video s nižší snímkovací frekvencí tak, aby byla zvýšena viditelnost vírových struktur. V této práci bude uveden výběr ze zaznamenaných snímků, na kterých jsou viditelné vírové oblasti.

#### <span id="page-33-0"></span>3.3. Měření rychlostního pole metodou PIV

Jedním z velmi důležitých hodnotících kritérií pro konstrukci a provoz podlahových konvektorů je chování proudu vzduchu, který z konvektoru vystupuje. Pro účely práce byl tento proud analyzován s ohledem na rychlostní pole v hodnocené oblasti. Bylo tedy nutné zvolit vhodnou metodu, která poskytne přesnou představu o rychlostním poli proudu vzduchu v relativně velké hodnocené oblasti. Pro tento účel byla zvolena vizualizační metoda PIV.

#### <span id="page-33-1"></span>3.3.1. Teorie metody PIV

Princip metody je velmi podobný principu vizualizace popsané v kapitole 3.2. Popis bude omezen pouze na variantu metody, která byla použita v této práci. Metoda PIV se řadí mezi metody laserové anemometrie. Metoda pracuje se sytícími částicemi, které jsou zavedeny do sledovaného proudu. Následně je měřená oblast osvícena dvěma krátkými pulsy pomocí laseru se speciální optikou, která laserový paprsek převede do tzv. laserového řezu, tedy osvícené roviny v prostoru. Doba osvitu jedním pulsem musí být co nejkratší, slouží pouze k tomu, aby došlo k záznamu polohy částic. Prodleva mezi prvním a druhým pulsem je přesně definovaná v závislosti na rychlosti proudu. Osvit prvním pulsem definuje počáteční polohu částic a osvit druhým pulsem definuje konečnou polohu částic. Každý osvit je zaznamenaný do jednoho snímku. Vyhodnocení těchto snímků je založeno na rovnici

$$
c = \frac{a}{t}, \qquad (m/s)
$$
 (1)

kde c (m/s) je rychlost pohybu částic, a (m) je vzdálenost představující posuv určité částice mezi prvním a druhým snímkem a t (s) je čas definující, za jakou dobu částice tento posuv vykonala. Na zaznamenané snímky je aplikován vyhodnocovací algoritmus. Velmi zjednodušeně lze tento algoritmus popsat tak, že zaznamenané snímky jsou rozděleny na malé, pravoúhlé vyhodnocovací oblasti. V těchto oblastech se poté hledají páry částic na prvním a druhém snímku, které si odpovídají. Z nalezených párů v jedné vyhodnocované oblasti je určena průměrná hodnota rychlosti. Z jedné vyhodnocované oblasti vznikne jeden vektor rychlosti. Výsledkem analýzy celého snímku vznikne vektorová mapa [18].

#### <span id="page-34-0"></span>3.3.2. Měřicí pomůcky

Jako zdroj osvětlení pro měření byl použit duální pulsní laser New Wave Research Gemini (obrázek 3.22). Laser pracoval na vlnové délce 532 nm. Tento duální laser byl napájen dvěma zdroji a řízen dvěma dálkovými ovladači. Samotné spouštění probíhalo dálkově pomocí PC.

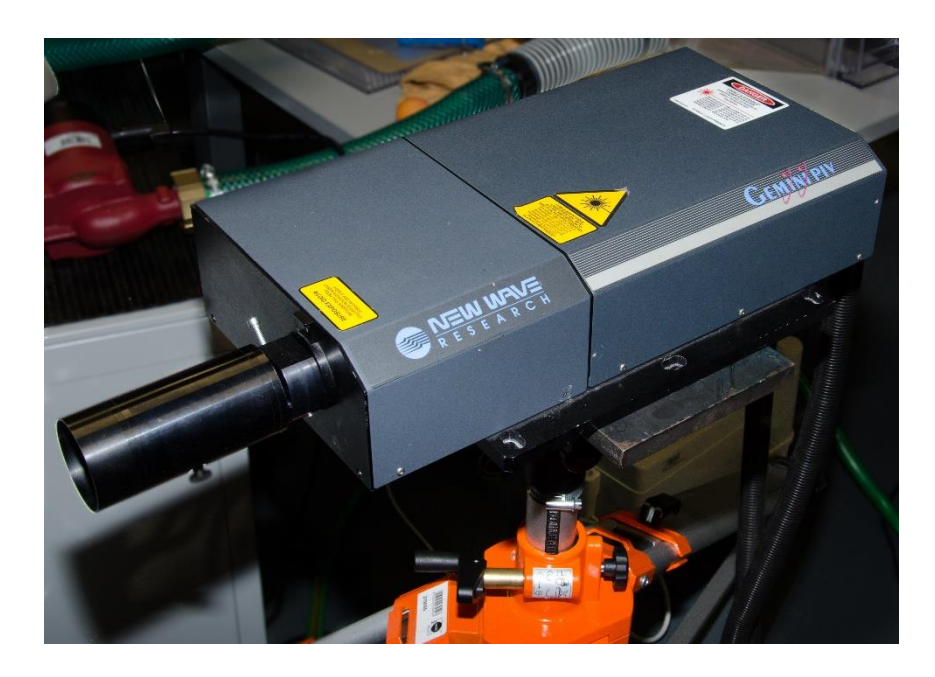

**Obrázek 3.22:** Laser New Wave Research Gemini

<span id="page-34-1"></span>Pro záznam snímků byla použita kamera Dantec Dynamics HiSense Neo (obrázek 3.23). Tato kamera disponuje rozlišením 2560x2160 [21]. Nejmenší časový interval mezi jednotlivými snímky je přibližně 2 μs. Kamera byla oproti obrázku provozována s objektivy NIKKOR. Zaznamenaná data z kamery byla ihned přenášena do databáze v PC.

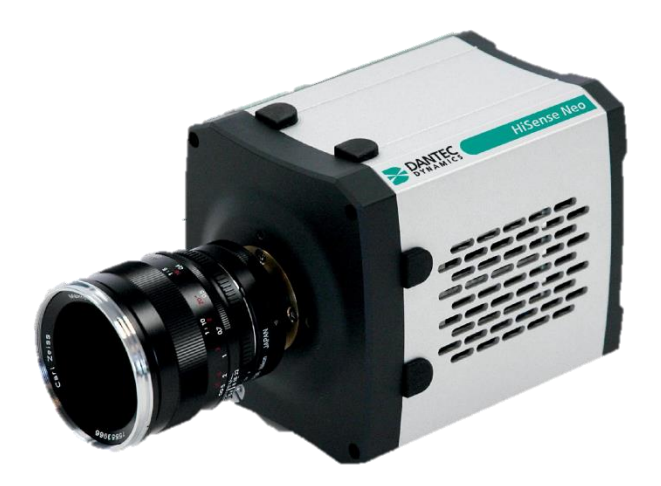

**Obrázek 3.23:** Kamera Dantec Dynamics HiSense Neo [21]

<span id="page-35-1"></span>Sytící částice byly vytvářeny z olivového oleje generátorem mlhy. Tato mlha byla rozváděna ke vstupu ventilátoru konvektoru pomocí plastové trubice s otvory.

#### <span id="page-35-0"></span>3.3.3. Postup měření

Před samotným počátkem měření bylo nutné rozhodnout, jaká měření jsou pro potřeby této práce podstatná. Bylo provedeno měření na výstupu podlahového konvektoru v řezu kolmém na délku konvektoru (obrázek 3.24). Toto měření proběhlo s ohledem na předcházející vizualizaci ve stejných pozicích. V dalším textu budou tyto pozice uváděny jako "pozice 1" (v místě, kde byla rychlost minimální, tedy 100 mm od bočního okraje výměníku) a "pozice 2" (v místě, kde byla rychlost maximální, tedy 250 mm od bočního okraje výměníku). Měření bylo rozděleno na dvě fáze. V první fázi byla sledována oblast nad celým podlahovým konvektorem.

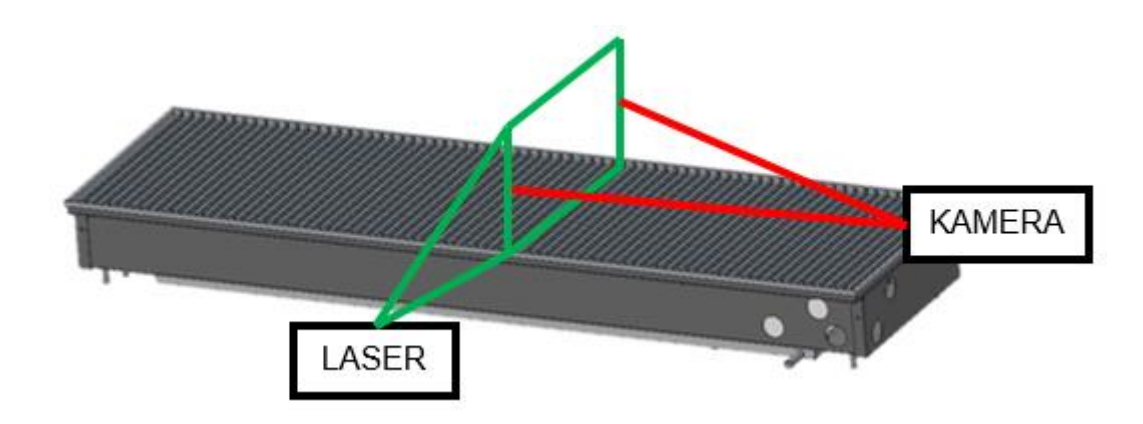

<span id="page-35-2"></span>**Obrázek 3.24:** Schéma měření kolmo na délku konvektoru
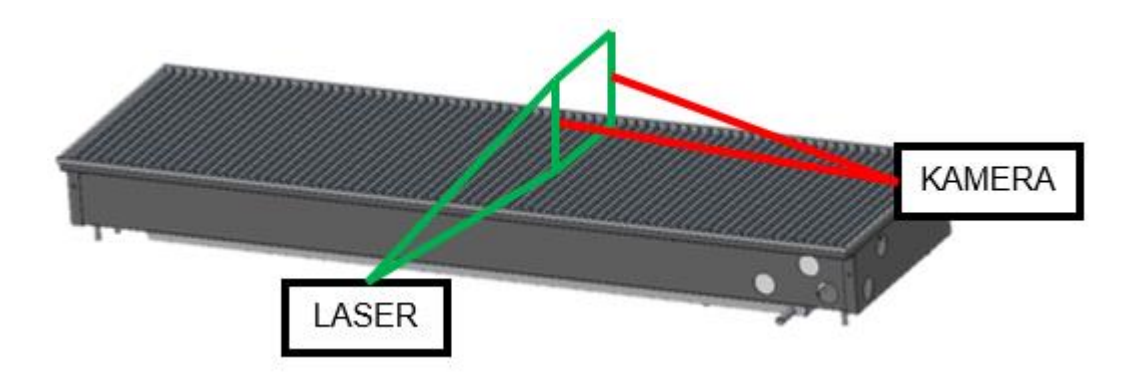

**Obrázek 3.25:** Schéma měření v blízkosti výstupu konvektoru

Ve druhé fázi byla sledována pouze oblast v blízkosti výstupu z konvektoru v pozici 1. Schéma měření se nachází na obrázku 3.25. Oproti předchozímu rozložení došlo k výměně objektivu kamery a tím k přiblížení požadované oblasti. Dále byla vana konvektoru na straně ventilátoru podložena tak, aby laserový řez mohl osvítit oblast ihned nad výstupem výměníku a nebyl omezen hranou vany konvektoru. Toto měření bude v dalším textu označováno jako "pozice 3". Dále bylo provedeno měření na výstupu podlahového konvektoru ve směru rovnoběžném s délkou konvektoru (obrázek 3.26). Laserový řez byl zaměřen 10 mm od vnější hrany konvektoru. Toto měření bude v dalším textu označováno jako "pozice 4".

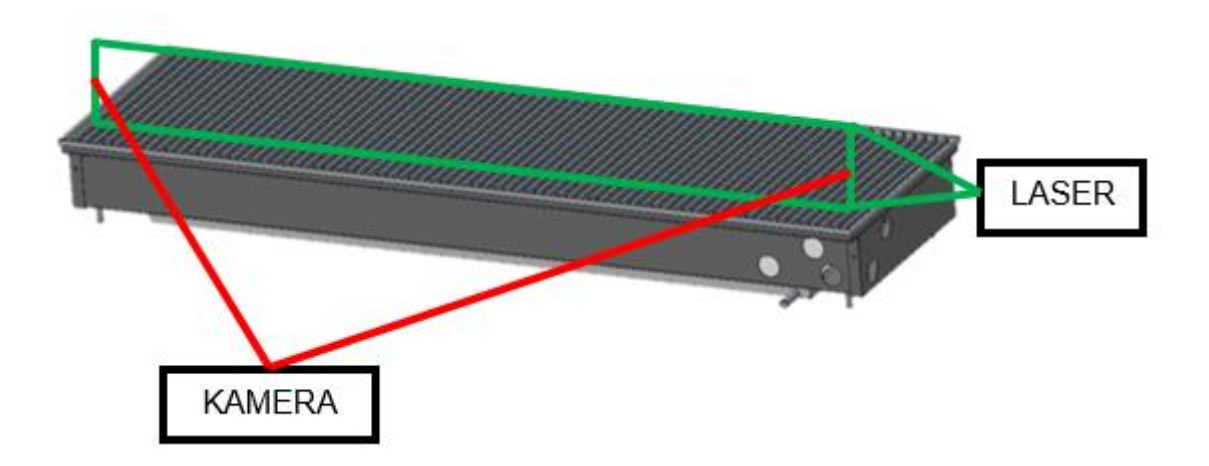

**Obrázek 3.26:** Schéma měření ve směru délky konvektoru

Z konstrukčního hlediska bylo rozhodnuto o ověření vlivu krycí mřížky podlahového konvektoru, proto byla veškerá měření provedena s krycí mřížkou a bez ní. Z hlediska otáček ventilátoru podlahového konvektoru byla měření provedena při otáčkách (350, 1000, 1500) ot/min, které pokryly celý rozsah otáček umožňovaný regulací ventilátoru podlahového konvektoru. Rozmístění součástí při měření je naznačeno na následujícím obrázku.

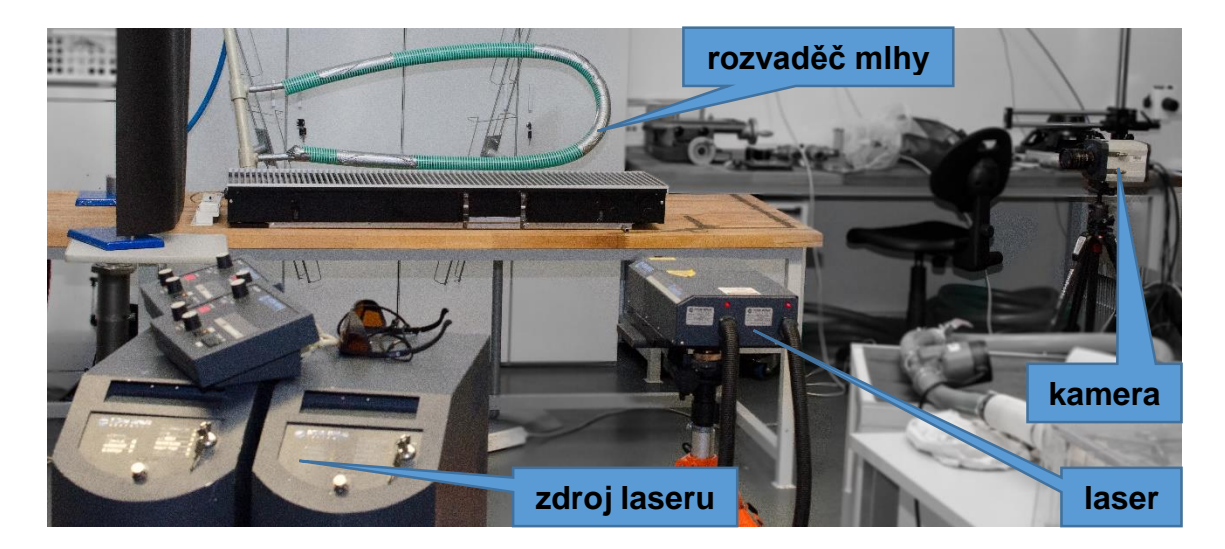

**Obrázek 3.27:** Rozmístění při měření

Podlahový konvektor byl při všech měřeních umístěný na desce stolu (obrázek 3.27). Z jedné strany byl ve vzdálenosti přibližně dva metry na stativu umístěný osvětlovací laser a z druhé strany, kolmo na směr paprsku laseru byla ve vzdálenosti přibližně dva metry umístěna záznamová kamera. Do vhodné pozice v blízkosti nasávání vzduchu konvektorem byl umístěn zdroj sytících částic. V průběhu měření bylo manipulováno především konvektorem a při změně pozice měření byla upravena vzdálenost záznamové kamery od podlahového konvektoru v závislosti na použitém objektivu záznamové kamery. Pro měření byly použity celkem tři objektivy s ohniskovými vzdálenostmi 28 mm (pro pozici 4), 50 mm (pro pozici 1 a 2) a 200 mm (pro pozici 3).

Před samotným měřením byla také vytvořena databáze v řídícím a vyhodnocovacím programu DANTEC Dynamic Studio. Do této databáze byly zadány informace o použité záznamové kameře a použitém osvětlovacím laseru. Z tohoto programu byla jednotlivá měření spouštěna a zaznamenaná data ze senzoru záznamové kamery byla automaticky do této databáze přenášena.

Měření probíhala tak, že podlahový konvektor byl umístěn do požadované pozice, na ventilátoru byly nastaveny požadované otáčky ověřené pomocí digitálního otáčkoměru, a poté byl spuštěn záznam snímků na kameru. Zaznamenané snímky byly přímo v průběhu měření přenášeny do PC. Při každém měření bylo zaznamenáno 200 snímků při snímkovací frekvenci, která byla nastavena s ohledem na rychlost proudění v zaznamenávané oblasti. Poté byla z podlahového konvektoru odstraněna krycí mřížka, opět bylo ověřeno, že jsou otáčky ventilátoru na požadované hodnotě a byl spuštěn záznam snímků na kameru. Následovala změna otáček, případně změna měřicí pozice a výše uvedený postup se opakoval.

V každé pozici měření navíc proběhl záznam jednoho kalibračního snímku, který byl následně použit pro definování délkového měřítka na zaznamenaných snímcích v dané pozici. Záznam kalibračního snímku probíhal stejně jako záznam snímků při běžném měření s tím rozdílem, že zde nebyl aktivní laser, a dále bylo nutné na kalibračním snímku definovat skutečnou délku mezi dvěma body. Toto bylo realizováno umístěním pravítka do měřicí roviny. Zvolená délka na pravítku byla následně v analyzačním programu DANTEC Dynamic Studio zanesena jako skutečná délka. Z této informace poté analyzační program vyhodnotil délkové měřítko snímků v dané měřicí pozici.

### 3.3.4. Analýza dat

Z každého PIV měření bylo kamerou zaznamenáno 200 dvojic snímků, které byly při měření automaticky přeneseny do připravené databáze v programu Dantec Dynamic Studio. Tyto snímky bylo nutné dále zpracovat a analyzovat.

Ze získaných snímků vyplynulo, že při měření nebyly osy konvektoru a snímače kamery přesně zarovnány a tím došlo k natočení obrazu v závislosti na pozici měření přibližně o 1°. Toto natočení je velmi malé a bylo pravděpodobně způsobeno nedokonalým zarovnáním kamery a konvektoru. Pro korekci byla použita funkce pro natočení snímku. Dále byly všechny snímky zrcadleny kolem vertikální osy z důvodu kompatibility s výsledky numerické simulace.

Světlo z osvětlovacího laseru primárně osvětlovalo sytící částice, ale nebylo možné zabránit, aby část světla z laseru dopadala i na těleso konvektoru. Z něj, ale i ze sytících částic, se část světla odrážela do okolí a způsobovala to, že pozadí vyhodnocované oblasti nebylo černé, ale šedé. To ve výsledku snižovalo kontrast a schopnost analýzy posunu částic. Proto byla na snímky v tomto kroku aplikována funkce Image Aritmetic Mean.

Tato funkce vypočítala v každém pixelu průměrnou hodnotu jasu ze všech snímků jednoho měření. Z průměrných hodnot byl sestaven jeden nový snímek (Obrázek 3.28). Následně byly hodnoty jasu v každém pixelu tohoto "průměrovaného" snímku odečteny od hodnot jasů v jednotlivých snímcích daného měření. Výsledkem byl set upravených 200 snímků, ze kterých byla odečtena průměrná hodnota jasu. Tím bylo dosaženo toho, že oblasti, které jsou na všech snímcích stejně osvětleny, už osvětleny nebudou (např. odlesky na stěnách tělesa konvektoru). Na druhou stranu částice, které se pohybují, zůstanou zachovány.

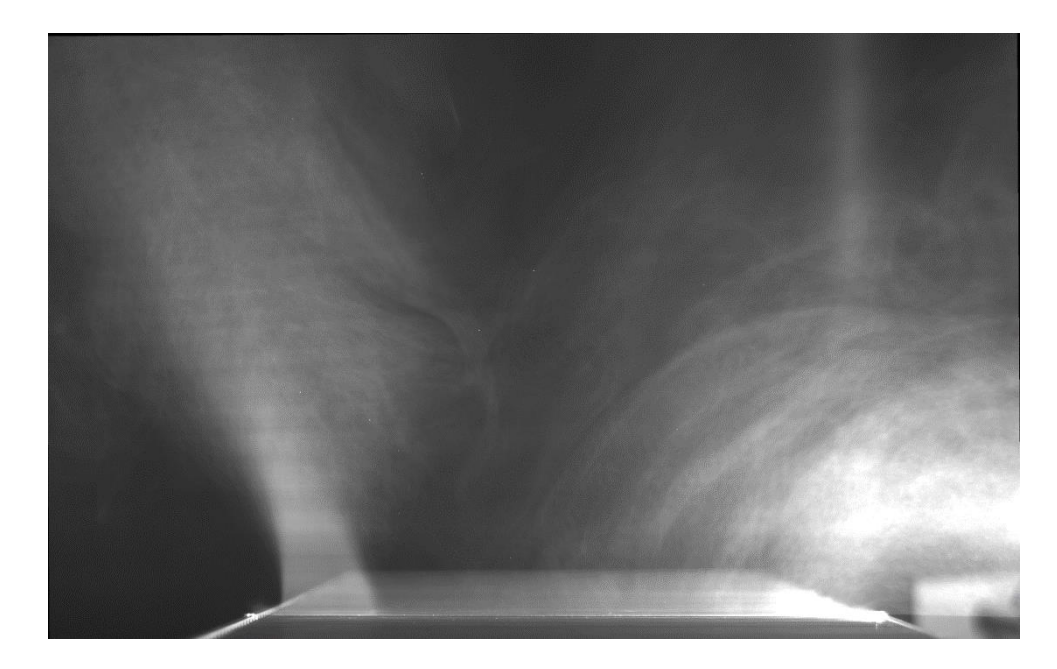

**Obrázek 3.28:** Snímek vytvořený funkcí Image Arithmetic Mean

V tomto kroku bylo provedeno samotné vyhodnocení posuvu částic z dvojic snímků pomocí funkce Cross-Correlation a vytvoření vektorových map. Zjednodušený popis algoritmu, který vyhodnocení provádí, byl popsán v kapitole teorie metody PIV. Ukázkový snímek získaný v tomto kroku je na obrázku 3.29.

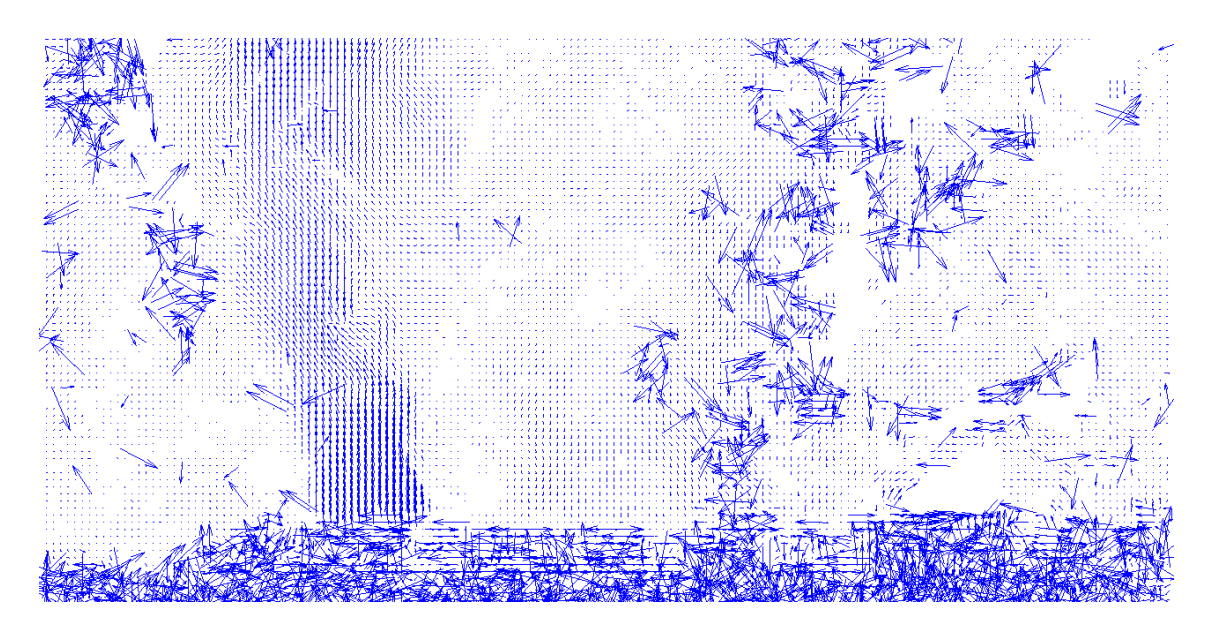

**Obrázek 3.29:** Vektorová mapa vytvořená funkcí Cross-Correlation

Vektorové mapy vytvořené pomocí funkce Cross-Correlation obsahovaly velké množství chybných vektorů, které vznikly špatným vyhodnocením v dané oblasti. Tyto vektory bylo nutné odstranit, aby nezkreslovaly hodnoty rychlostí ve výsledném časově středovaném snímku. Funkce Range Validation na základě vstupních parametrů, kterými jsou hodnoty směrových složek maximální rychlosti, provede vyřazení vektorů, které tyto limity nesplňují. Vektorová mapa upravená pomocí funkce Range validation je na obrázku 3.30. Červeně označené vektory byly vyřazeny.

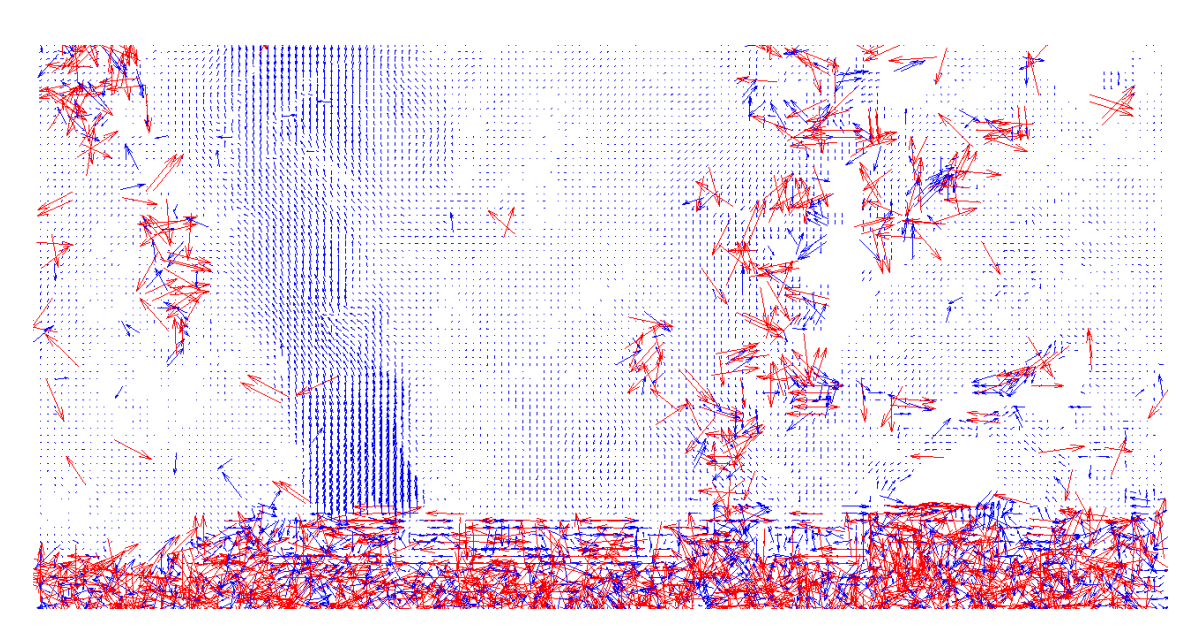

**Obrázek 3.30:** Range Validation

Funkce Range validation nemůže z principu odstranit veškeré chybné vektory. Proto následuje druhá funkce, která filtruje chybné vektory jiným způsobem. Vstupními parametry funkce Moving Average Validation je velikost určité oblasti vektorové mapy (např. oblast 4x4 vektory) a hodnota, o kolik se může velikost vektorů v této oblasti lišit (např. 10 %). Funkce poté porovná velikost vektorů v dané oblasti, a pokud některý nesplňuje limit odlišnosti, tak je vyřazen. Vektorová mapa upravená pomocí funkce Moving Average validation je na obrázku 3.31. Červeně označené vektory byly vyřazeny již funkcí Range Validation. Oproti snímku 2.30 však z vektorové mapy byly vyřazeny špatně vyhodnocené modře označené vektory, které funkce Range Validation nevyřadila.

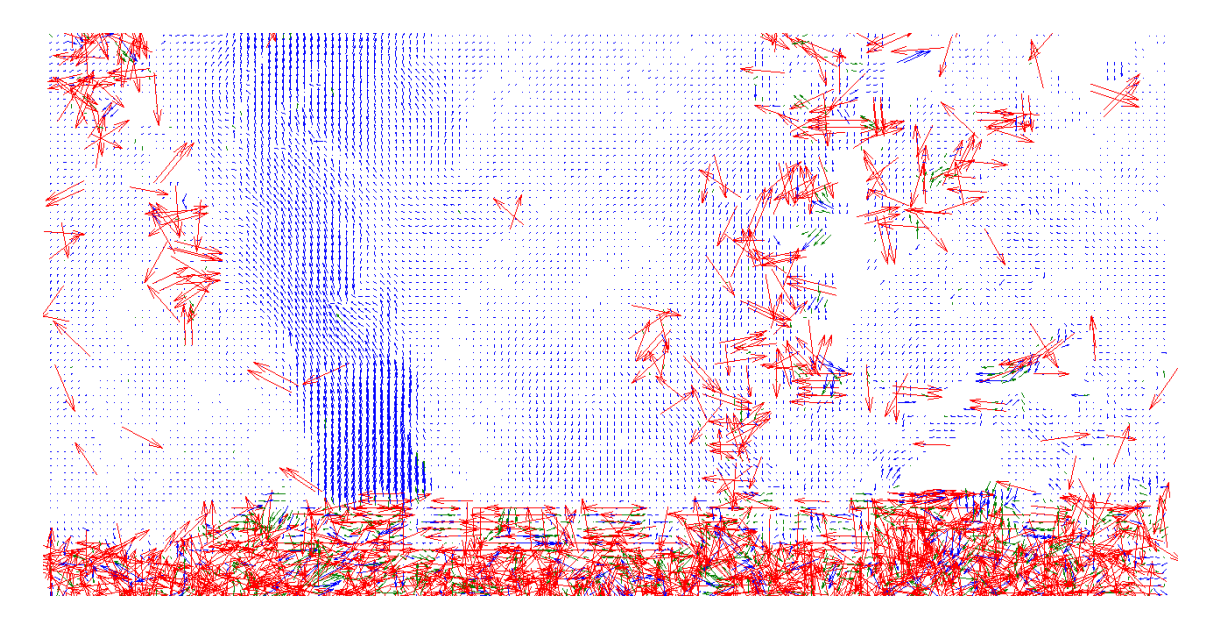

**Obrázek 3.31:** Moving Average Validation

V oblastech na snímcích, které nebyly osvětleny laserem (např. stěny), byly všechny vyhodnocené vektory chybné. Tyto chybné vektory byly vyřazeny pomocí funkce Vector Masking. Tato funkce na základě vyznačené plochy provede vyřazení všech vektorů v této ploše.

## 3.4. Numerická simulace proudění uvnitř konvektoru

V předchozích měřeních a vizualizaci byl vždy analyzován úsek před tepelným výměníkem, nebo naopak za tepelným výměníkem. Realizace měření či vizualizace uvnitř výměníku nebyla s dostupnými prostředky možná. Pro získání ucelené představy o proudění uvnitř konvektoru byly využity prostředky pro numerickou simulaci.

### 3.4.1. Tvorba výpočetní domény

Před tvorbou výpočetní domény bylo třeba rozhodnout, jaká část prostoru podlahového konvektoru bude pro numerickou simulaci uvažována, jelikož simulace konvektoru jako celku nebyla s ohledem na dostupnou výpočetní techniku možná. Pro účely této práce byly k dispozici dva počítače, z nichž první byl vybaven operační pamětí (RAM) o velikosti 16 GB a druhý 32 GB. Možnost provádění simulace na počítači s větší velikostí operační paměti byla omezená z důvodu velkého vytížení tohoto počítače. Proto byla většina simulací prováděna na počítači s 16 GB RAM. Tomu bylo nutné přizpůsobit volbu rozsahu výpočetní domény. S ohledem na data získaná předchozími měřeními, která mohla být využita jako vstupní hodnoty, případně jako hodnoty pro validaci numerické simulace, byla výpočetní doména navržena v rozsahu od výstupu ventilátoru konvektoru do horní strany krycí mřížky konvektoru (obrázek 3.32).

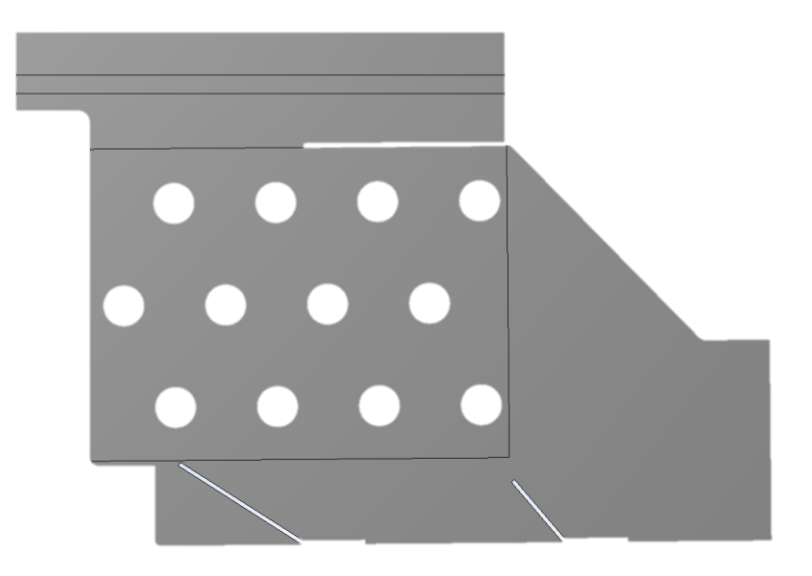

**Obrázek 3.32:** Boční pohled na výpočetní doménu

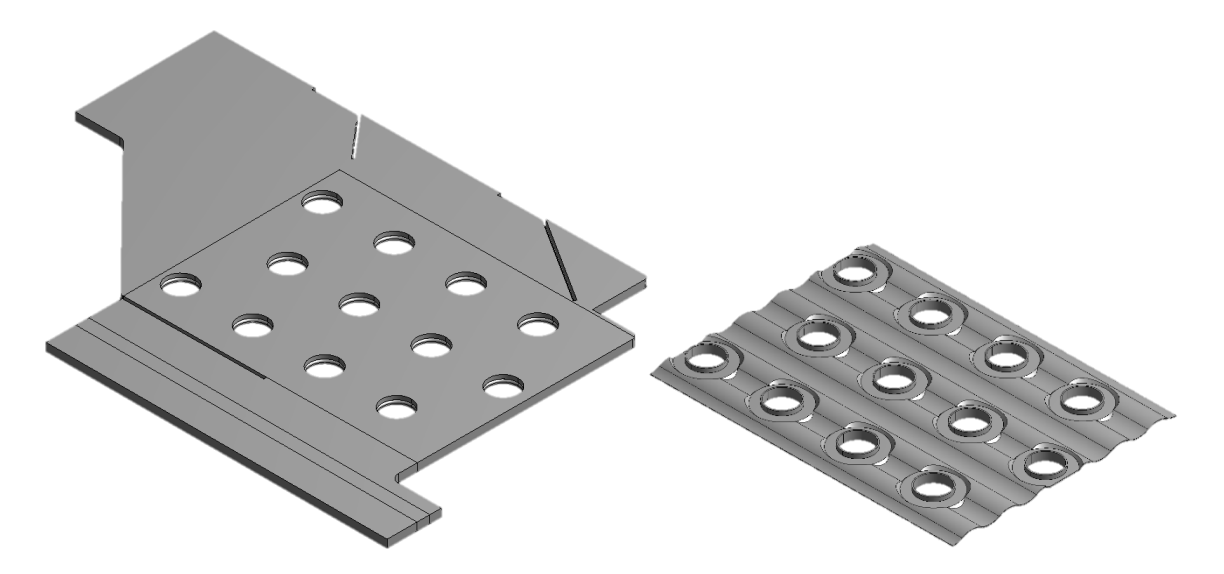

**Obrázek 3.33:** 3D pohled na validační výpočetní doménu

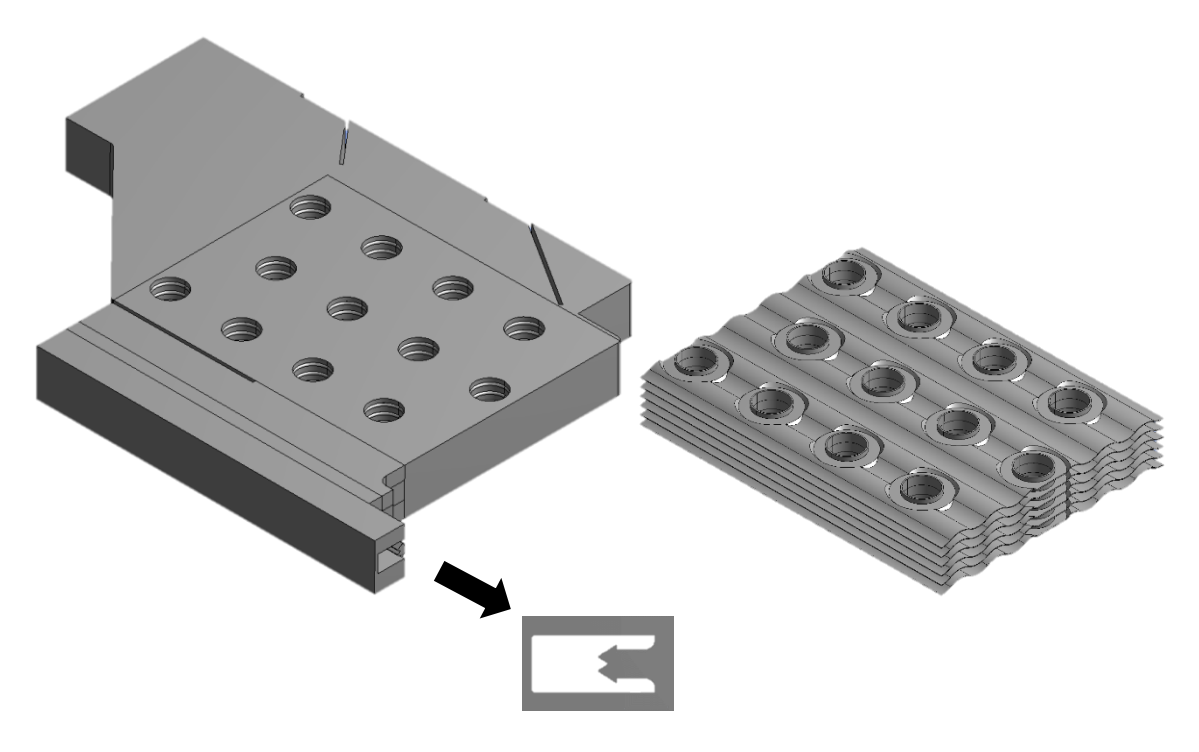

**Obrázek 3.34:** 3D pohled na výpočetní doménu s vlivem krycí mřížky

Šířka výpočetní domény byla volena co nejmenší tak, aby byla využita periodicita lamel tepelného výměníku (obrázek 3.33), případně krycí mřížky (obrázek 3.34). Rozteč lamel výměníku je 2,7 mm a rozteč lamel krycí mřížky je 16 mm. Tato šířka byla pro účely práce zaokrouhlena na šířku šesti domén vyobrazených na obrázku 3.33, tedy 16,2 mm. Pro prvotní výpočty, test nezávislosti sítě a validaci numerické simulace byla použita doména, která nezahrnovala vliv krycí mřížky a byla výpočetně méně náročná. S validovaným turbulentním modelem byla následně provedena simulace na výpočetní

doméně zahrnující vliv krycí mřížky. Pro účely práce byla tato doména definována tak, že lamela výměníku byla uprostřed domény a okolní prostor byl vyplněn vzduchem. V předchozích studiích uvedených v kapitole 2.3 byla doména definována tak, že dvě lamely výměníku tvořily její okraje a prostor uvnitř byl vyplněn vzduchem.

Pro tvorbu výpočetní domény byl využit 3D CAD (Computer aided design) model podlahového konvektoru dodaný společností LICON HEAT s.r.o. CAD model konvektoru byl importován do programu ANSYS DesignModeller. Po importu byl nejprve definován prostor tekutiny (vzduchu) tak, že byl vytvořen objem ve tvaru kvádru. Pozice a rozměry tohoto kvádru byly definovány tak, aby kvádr pokryl pozici a prostor požadované domény. Z tohoto kvádru byly následně pomocí funkce Substract odebírány jednotlivé konstrukční prvky modelu konvektoru. Výslednou doménu bylo nutné ještě upravit a odebrat nepotřebné okrajové části. Nakonec byla doména rozdělena řezy na několik částí z důvodu problémů při generaci sítě. Doména, která zahrnuje vliv krycí mřížky, byla vytvořena z již připravené validační domény o šířce jedné lamely výměníku tak, že tato doména byla pomocí funkce array 6x okopírována vedle sebe. Z nově vzniklé domény poté byla odebrána geometrie krycí mřížky konvektoru.

### 3.4.2. Tvorba výpočetní sítě

Vytvořená doména byla importována do programu ANSYS Meshing. Zde byly nejprve definovány požadavky na tvorbu sítě. V předcházející kapitole bylo uvedeno rozdělení domény na několik částí. Toto rozdělení umožnilo vytvořit kvalitnější síť tak, že všechny části mimo lamely výměníku byly generovány pomocí strukturované sítě (šestistěnné elementy). Pouze část, která obsahovala geometrii lamely, musela být generována pomocí sítě nestrukturované (čtyřstěnné elementy). Na celý model byl aplikován požadavek velikosti elementu sítě. Generátor sítě však mohl v případě potřeby velikost elementu upravit, pokud by výsledná síť byla kvalitnější. Na hrany ve směru šířky domény byl aplikován požadavek rozdělení na požadovaný počet elementů. Dále byla na bočních stěnách definována podmínka, která zajistila identické rozložení elementů sítě. Tento požadavek byl nutný pro následné definování periodické okrajové podmínky. Následně byly označeny oblasti jednotlivých okrajových podmínek a pomocí funkce Named Selection byly pojmenovány. Samotné přiřazení okrajových podmínek proběhlo v řešiči. Nakonec bylo spuštěno generování výpočetní sítě. Po vygenerování byla síť zkontrolována pomocí integrovaného nástroje, který zobrazil různé kvalitativní parametry. Pro hodnocení bylo použito kritérium Orthogonal Quality (ortogonální kvalita elementu) a Skewness (míra zkosení elementu). Orthogonal Quality nabývá hodnot od 0 do 1, kde 1 je nejlepší a 0 je nejhorší hodnota. Skewness také nabývá hodnot od 0 do 1, avšak v tomto případě je 0 nejlepší a 1 nejhorší hodnota [22].

### 3.4.3. Test nezávislosti sítě

Diskretizací modelu na výpočetní síť dochází k určité chybě. Tato problematika byla popsána např. v [23]. Pro účely této práce postačí závěr, že chyba řešení numerické simulace nejprve s rostoucím počtem elementů sítě rychle klesá a od určitého rozmezí se snižování chyby začne zpomalovat. Po této přechodové oblasti se již chyba řešení v závislosti na počtu elementů sítě snižuje pomalu. S růstem počtu elementů sítě se zvyšují nároky na výpočetní techniku a čas řešení. Optimální je tedy využít takový počet elementů sítě, který odpovídá stavu na konci přechodové oblasti.

Test se provádí opakováním numerické simulace se stejnými parametry pouze se změnou počtu elementů výpočetní sítě. Z výsledků těchto simulací je zvolena vhodná sledovaná veličina a její hodnota je pro všechny simulace vynesena do grafu, kde na jedné ose je parametr sítě (v tomto případě počet elementů sítě) a na druhé ose je hodnota sledované veličiny.

Test nezávislosti sítě byl proveden na méně výpočetně náročné doméně. Celkem bylo vytvořeno 7 variant výpočetní sítě s počtem elementů od 302 461 do 4 129 468. Jako sledovaný parametr byla zvolena rychlost na uhlopříčce lamely tepelného výměníku, jelikož v blízkosti stěn měla jemnost sítě největší vliv. Výsledky jsou zobrazeny na grafu 3.1.

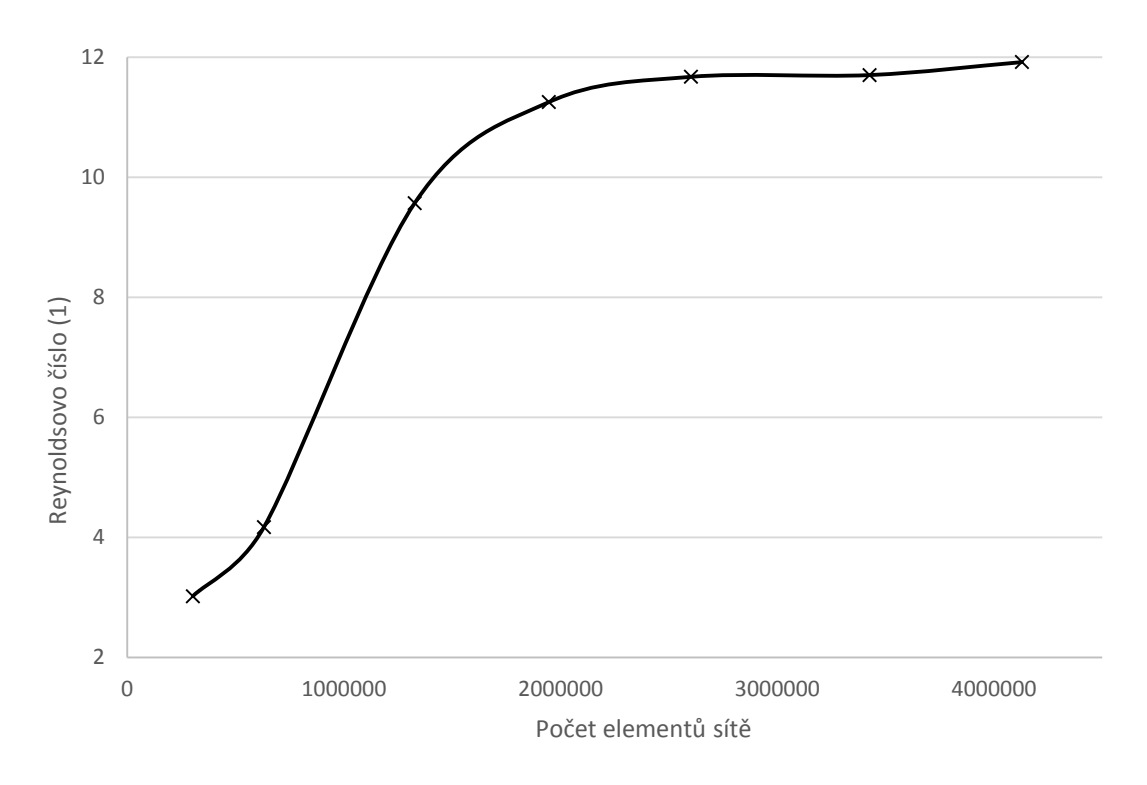

**Graf 3.1:** Závislost rychlosti proudu vzduchu na počtu elementů výpočetní sítě

Na grafu 3.1 jsou vidět výše popisované oblasti. V tomto případě se jako optimální varianta sítě jeví ta s 2 593 422 elementy. Tato varianta byla využita pro další simulace. Při definování zvolené varianty sítě byla velikost elementu sítě nastavena na 0,0005 m. Na šířku domény v oblastech strukturované sítě bylo nastaveno 6 elementů. Kritérium Skewness dosahovalo nejvyšší hodnoty 0,857 a průměrné hodnoty 0,224. Kritérium Orthogonal Quality dosahovalo nejnižší hodnoty 0,177 a průměrné hodnoty 0,867.

S těmito parametry byla poté vytvořena síť se zahrnutím vlivu krycí mřížky. Byla složena z 13 803 200 elementů. Kritérium Skewness dosahovalo nejvyšší hodnoty 0,864 a průměrné hodnoty 0,216. Kritérium Orthogonal Quality dosahovalo nejnižší hodnoty 0,208 a průměrné hodnoty 0,872.

#### 3.4.4. Nastavení výpočtu

Vytvořená síť z programu ANSYS Meshing byla importována do programu ANSYS Fluent verze 15.0, který byl spouštěn v režimu Double Precision. Nastavení okrajových podmínek a volba turbulentního modelu bude dále popsána detailněji. Z hlediska dalších nastavení výpočtu bylo použito řešiče SIMPLE (Semi-Implicit Method for Pressure Linked Equations) a dále byla pro zvýšení přesnosti použita diskretizace druhého řádu. Všechny simulace probíhaly dostatečně velký počet iterací, a většina

sledovaných reziduí se dostala k hodnotám 10<sup>-5</sup>. Jako plyn uvnitř domény byl zvolen vzduch o teplotě 20 °C. Pro tuto teplotu byly v termodynamických tabulkách [24] nalezeny hodnoty hustoty 1.1887 (kg/m<sup>3</sup>) a dynamické viskozity 1.7968e-05 (kg/(m·s))

Okrajové podmínky byly nastaveny následovně: vstup vzduchu do výpočetní domény - Velocity Inlet (definovaná rychlost), výstup vzduchu z domény - Pressure Outlet (konstantní tlak), stěny lamely a vnější stěny domény - Wall (pevná stěna), boční stěny domény - Periodic (periodická podmínka). Na okrajové podmínce Velocity Inlet byl pomocí UDF (User Defined Function) definován rychlostní profil. Vstupní turbulence byla definována pomocí intenzity turbulence a hydraulického průměru. Intenzita turbulence byla získána z naměřeného rychlostního profilu a dosahovala hodnoty 9,3 %. Jako hydraulický průměr byla zvolena výška výstupu ventilátoru, tedy 0,035 m. Rychlostní profil byl vytvořen z naměřených dat vertikálního rychlostního profilu pro 350 ot/min při měření anemometrickou sondou. Tvar naměřeného profilu je na grafu 3.2. Tato data musela být převedena do tvaru funkce, aby je bylo možné následně vložit do UDF. K tomu byl využit program MATLAB ve verzi 2013a, ve kterém byla z dat vytvořená polynomická funkce 8. stupně. Výsledná interpolovaná funkce je taktéž zobrazena na grafu 3.2.

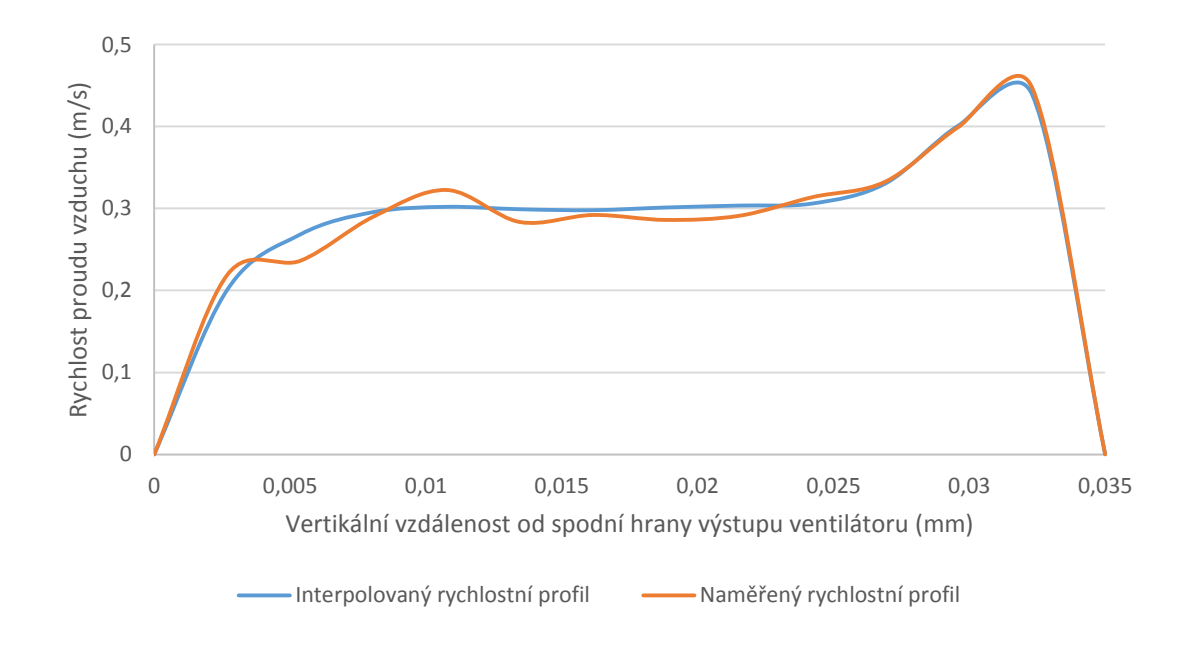

**Graf 3.2:** Rychlostní profil pro numerickou simulaci

V programu ANSYS Fluent bylo k dispozici několik turbulentních modelů. Volba správného turbulentního modelu je velmi důležitá a má podstatný vliv na přesnost výsledku numerické simulace v porovnání se skutečností. Existují doporučení [22], který turbulentní model je vhodný na daný fyzikální problém. Fyzikální model řešený v této práci však byl relativně komplikovaný, a tak bylo vhodné vyzkoušet více turbulentních modelů a výsledky porovnat s naměřenými daty. Pro porovnání byla využita vizualizace proudu vzduchu uvnitř konvektoru pomocí laseru, která definovala pozici vírových struktur v oblasti před tepelným výměníkem. Dále bylo využito PIV měření, které velmi přesně definovalo rychlostní profil vzduchu na výstupu z konvektoru. Pro hodnocení byly použity turbulentní modely Spalart Allmaras, k-ε RNG (Re-Normalisation Group), k-ε realizable, k-ω, k-ω SST (Shear Stress Transport) a DDES k-ω SST (Delayed Detached Eddy Simulation). Turbulentní modely k-ε byly dále počítány se stěnovou funkcí Scalable Wall Function nebo metodou Enhanced Wall Treatment. Teoretický popis jednotlivých turbulentních modelů nebyl cílem této práce a nebude zde uveden. Při tvorbě práce bylo vycházeno z informací uvedených např. v [22] a [25].

#### 3.4.5. Validace turbulentního modelu

Porovnáním výsledků získaných měřením a vizualizací s výsledky z numerických simulací bylo možné určit, který turbulentní model je pro tuto aplikaci nejvhodnější. Pro validaci byl s ohledem na výpočetní náročnost zvolen režim ventilátoru 350 ot/min a výpočetní doména bez krycí mřížky.

Nejprve bylo provedeno porovnání výsledků numerické simulace s daty získanými z PIV měření. Pro porovnání byl zvolen rychlostní profil ve výšce 20 mm nad výstupem výměníku. Rychlostní profily z jednotlivých turbulentních modelů a z PIV měření byly zaneseny do společného grafu a porovnány. Výsledky jsou uvedeny v kapitole 4.6.

Dále bylo provedeno porovnání výsledků numerické simulace s daty z vizualizace proudu vzduchu uvnitř konvektoru pomocí laseru. Bylo provedeno subjektivní porovnání přítomnosti a velikosti vírů ve znázorněných oblastech. Porovnáním byly vyřazeny turbulentní modely, které toto kritérium nesplňovaly. Výsledky jsou též uvedeny v kapitole 4.6.

## 4. Výsledky měření

Z důvodu lepší porovnatelnosti výsledků uvedených v této práci byly rychlosti převedeny na bezrozměrné Reynoldsovo číslo, které je definované vztahem

$$
Re = \frac{c \cdot d}{\nu},\tag{2}
$$

kde c (m/s) je rychlost proudění, d (m) je charakteristický rozměr a v (m $^{2}/s$ ) je kinematická viskozita. Charakteristický rozměr byl pro měření uvedená v kapitolách 4.1 - 4.3 definován jako výška výstupu ventilátoru, tedy 0,035 m a pro měření uvedená v kapitolách 4.5 a 4.6 jako šířka výstupu výměníku, tedy 0,0523 m. Kinematická viskozita byla určena dle termodymických tabulek [24] pro teplotu vzduchu 20 °C, tedy  $1,5116 \cdot 10^{-5}$  (m<sup>2</sup>/s).

Dále byly souřadnice bodů měření normalizovány dle vhodného rozměru, ke kterému mohly být vztaženy dle vztahu

$$
x^* = \frac{x}{L},\tag{3}
$$

kde x (m) je vzdálenost měřeného bodu od počátečního bodu a L (m) je rozměr, ke kterému je možné souřadnice měřicích bodů vztáhnout. Při měření horizontálního rychlostního profilu a při PIV měření na pozici 4 byly měřicí body normalizovány podle délky výstupu ventilátoru (0,68 m), při měření vertikálního rychlostního profilu byla normalizace provedena podle výšky výstupu ventilátoru (0,035 m) a při měření na výstupu konvektoru ve směru kolmém k jeho délce byly body normalizovány podle šířky výstupu (0,0523 m).

V grafech, ve kterých jsou uvedeny průběhy rychlostních profilů v jednotlivých vertikálních řadách, jsou pozice těchto řad definovány pomocí podílu výšky výstupu ventilátoru označené jako H.

# 4.1. Měření horizontálního profilu nezabudovaného ventilátoru

Na grafech 4.1 a 4.2 jsou zobrazeny rychlostní profily ve třech měřených svislých řadách při otáčkách 350 ot/min a 1000 ot/min. Je zřejmé, že rychlostní profil je ovlivněn rozdělením výstupu ventilátoru na dva segmenty a výztuhami lopatek rotoru ventilátoru, viz kapitola 2.2. Dále je na grafech zřetelná symetrie rychlostního profilu v rámci jednotlivých segmentů.

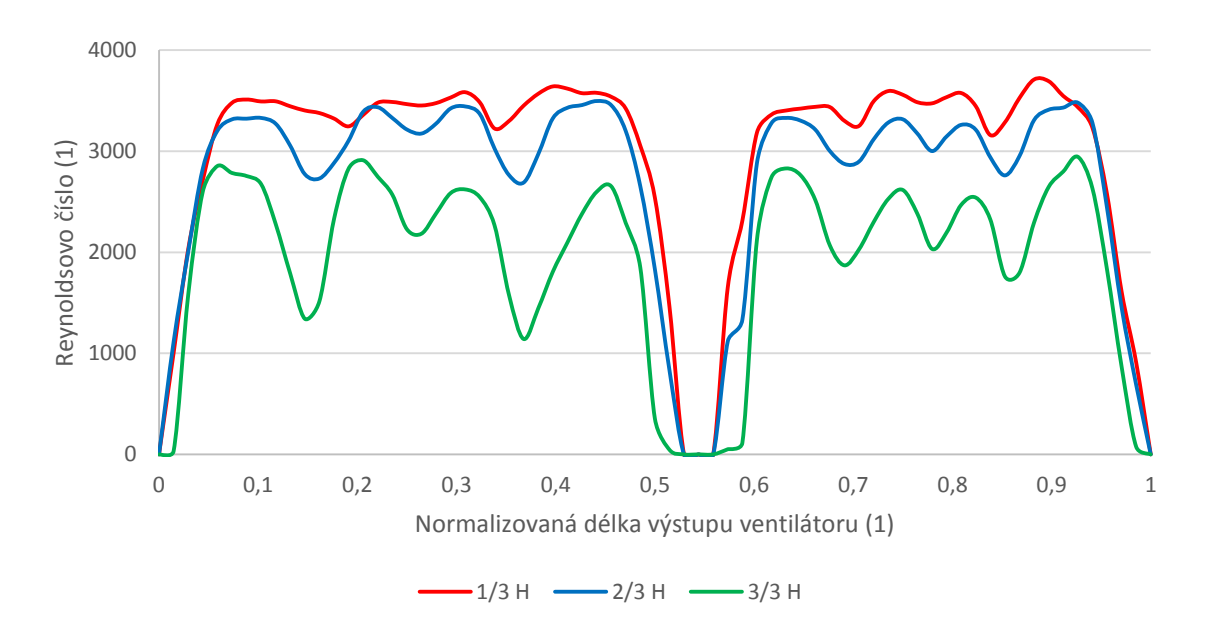

**Graf 4.1:** Rychlostní profil na výstupu nezabudovaného ventilátoru při otáčkách 350 ot/min

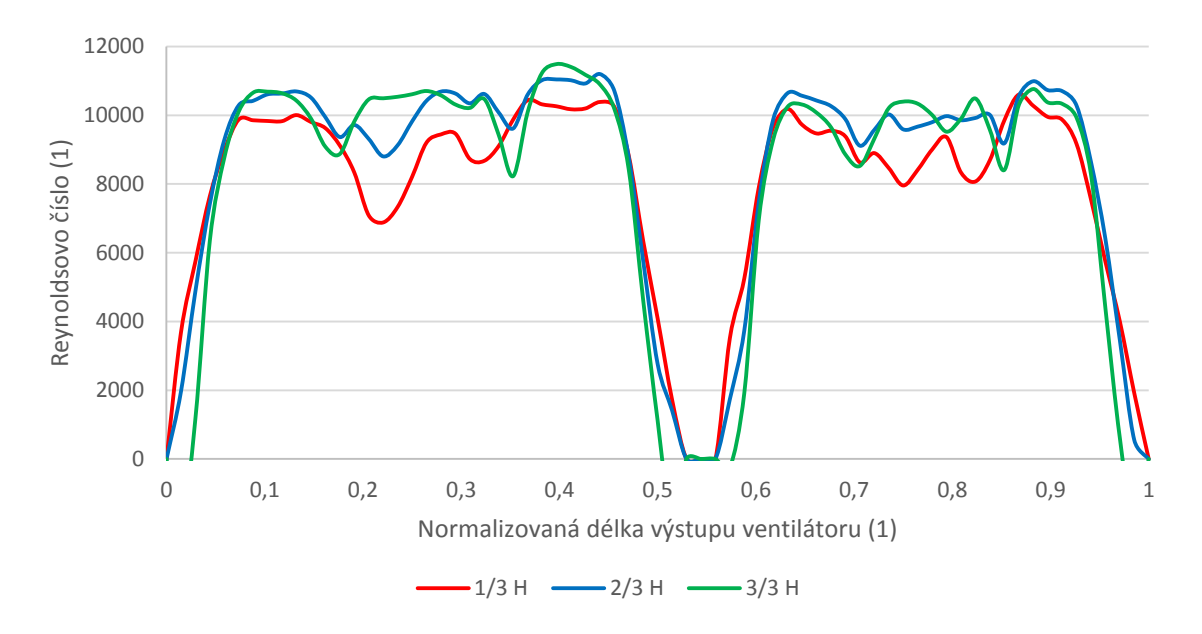

**Graf 4.2:** Rychlostní profil na výstupu nezabudovaného ventilátoru při otáčkách 1000 ot/min

Na grafu 4.3 jsou zobrazeny rychlostní profily pro všechny měřené režimy otáček. Tyto profily byly vytvořeny zprůměrováním hodnot jednotlivých vertikálních řad v jednom horizontálním bodě. Dle metodiky uvedené v kapitole 3.1.2 byly režimy 500 ot/min, 700 ot/min a 850 ot/min měřeny jen částečně.

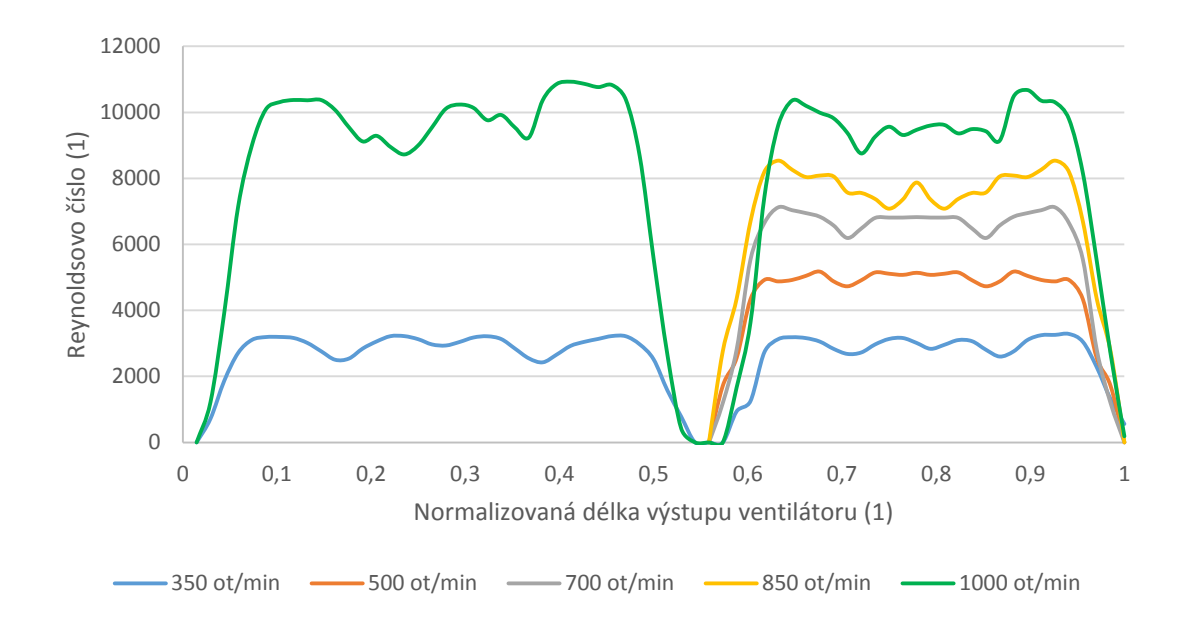

**Graf 4.3:** Srovnání rychlostních profilů na výstupu nezabudovaného ventilátoru

Graf 4.4 představuje závislost průměrné rychlosti na výstupu ventilátoru na jeho otáčkách. Je zřejmé, že závislost výstupní rychlosti proudu vzduchu na otáčkách ventilátoru má přibližně lineární charakter.

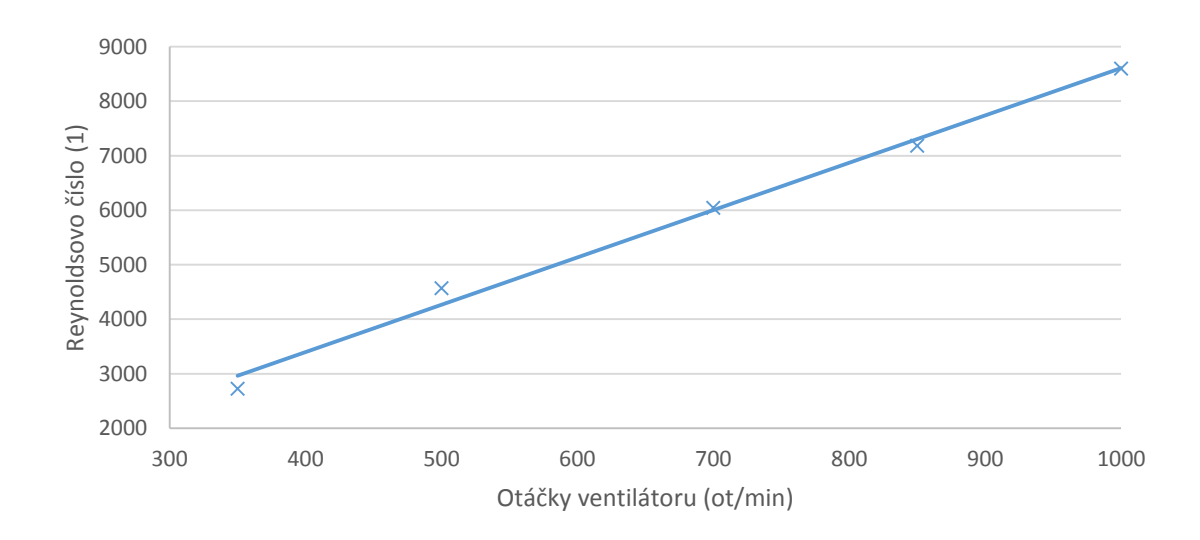

**Graf 4.4:** Závislost rychlosti měřené na výstupu nezabudovaného ventilátoru na jeho otáčkách

# 4.2. Měření horizontálního profilu zabudovaného ventilátoru

Na grafech 4.5 a 4.6 jsou zobrazeny rychlostní profily ve čtyřech měřených vertikálních řadách při otáčkách 350 ot/min a 1000 ot/min. Výstupní profil v režimu otáček 350 ot/min není oproti měření na nezabudovaném ventilátoru symetrický. Tato nesymetrie se s nárůstem otáček postupně zmenšuje. Při otáčkách 1000 ot/min je již rychlostní profil téměř symetrický. Příčinu vzniku se nepodařilo objasnit a bylo by vhodné tomu jevu věnovat bližší pozornost. Nejvyšší rychlosti na grafu 4.6 jsou omezeny z důvodu měřicího rozsahu použitého čidla. Čidlo s vyšším rozsahem nebylo použito, protože jeho nepřesnost dosahuje výrazně vyšších hodnot. Nárůst rychlosti v oblasti mezi segmenty ventilátoru je pravděpodobně způsoben přisáváním vzduchu z této oblasti dominantními proudy na okrajích segmentů.

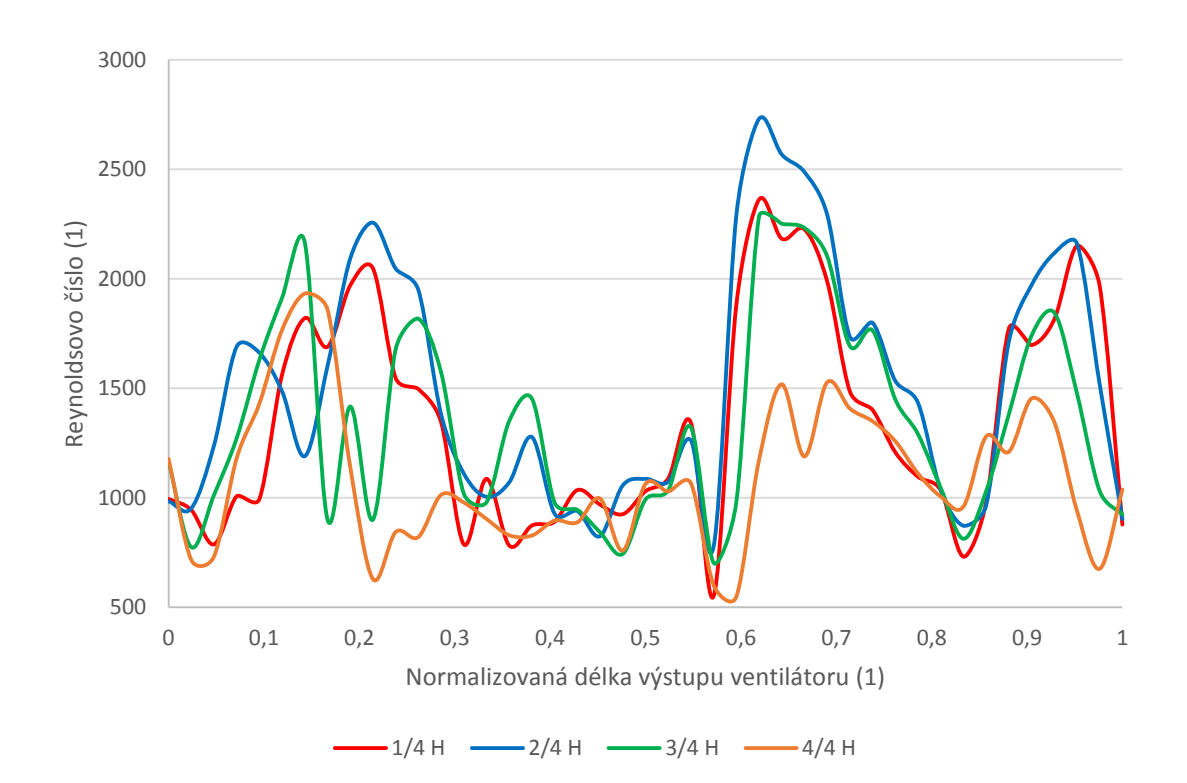

**Graf 4.5:** Rychlostní profil na výstupu zabudovaného ventilátoru při otáčkách 350 ot/min

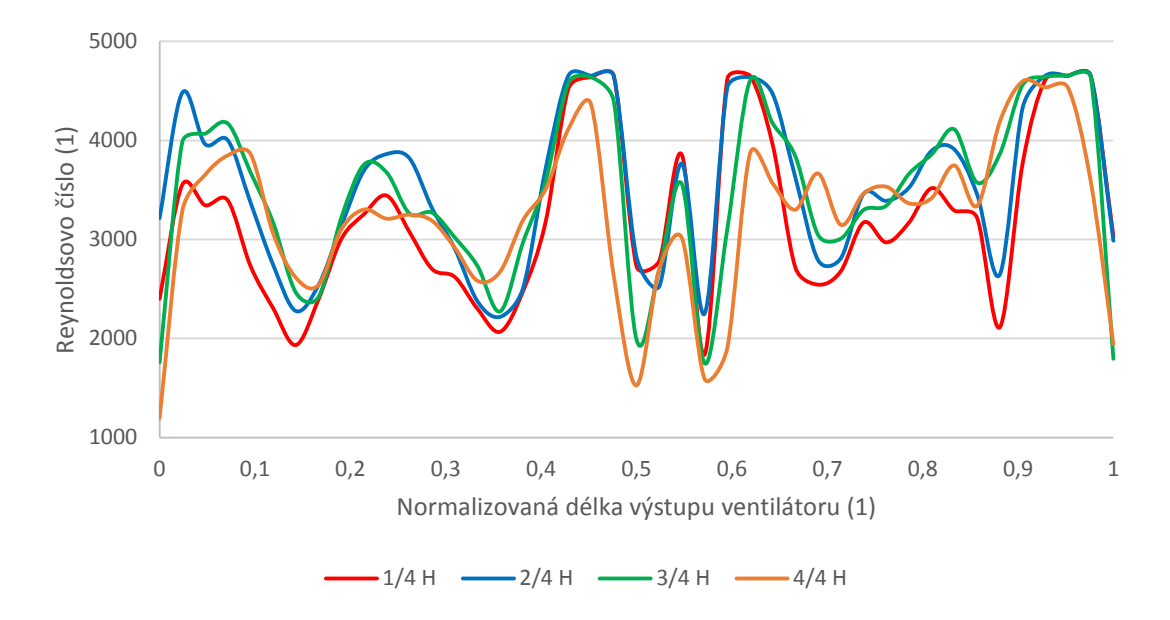

**Graf 4.6:** Rychlostní profil na výstupu zabudovaného ventilátoru při otáčkách 1000 ot/min

Na grafu 4.7 jsou zobrazeny rychlostní profily pro všechny měřené režimy otáček. Tyto profily byly vytvořeny zprůměrováním hodnot jednotlivých vertikálních řad v jednom horizontálním bodě. Na tomto grafu je zřetelná, výše popsaná, nesymetrie rychlostních profilů při nižších otáčkách ventilátoru. Dále se zde stejně jako při měření nezabudovaného ventilátoru projevuje pokles rychlosti v oblastech, kde jsou lamely rotoru spojeny výztuhou.

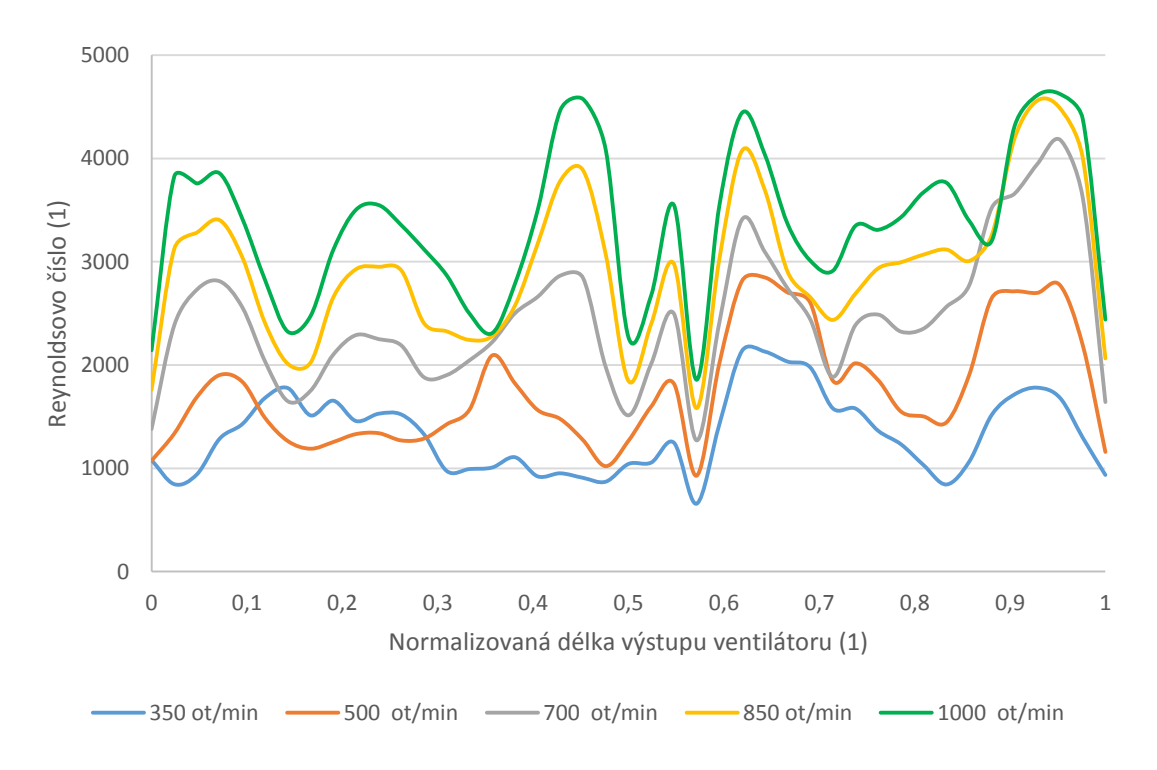

**Graf 4.7:** Srovnání rychlostních profilů na výstupu zabudovaného ventilátoru

Graf 4.8 představuje závislost průměrné rychlosti na otáčkách ventilátoru. Je zřejmé, že závislost výstupní rychlosti proudu vzduchu na otáčkách ventilátoru má přibližně lineární charakter. Pro srovnání je v tomto grafu zanesena odpovídající charakteristika z měření nezabudovaného ventilátoru. Hodnota směrnice přímky nezabudovaného ventilátoru je vyšší, než u zabudovaného. To znamená, že stejný nárůst otáček způsobí u nezabudovaného ventilátoru vyšší nárůst rychlosti proudu vzduchu.

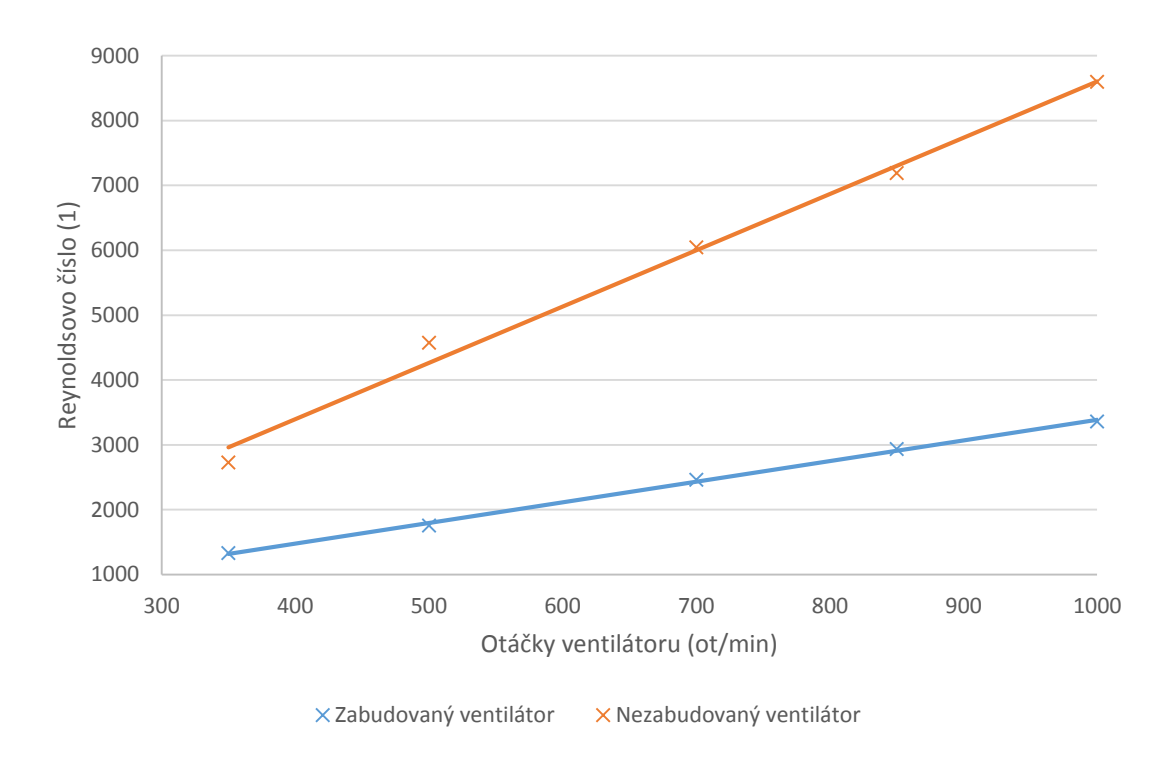

**Graf 4.8:** Závislost rychlosti měřené na výstupu zabudovaného ventilátoru na jeho otáčkách

## 4.3. Měření vertikálního rychlostního profilu

Graf 4.9 zobrazuje vertikální rychlostní profil zabudovaného ventilátoru při různých otáčkách a měřený v různých pozicích. Naměřené rychlostní profily se od spodní hrany výstupu skládají z náběžného úseku, poté z přibližně rovnoměrného úseku a v horní části výstupu dochází k nárůstu rychlosti. Průměrná hodnota naměřená ve středním úseku přibližně odpovídá hodnotě naměřené při měření horizontálního profilu v daném bodě.

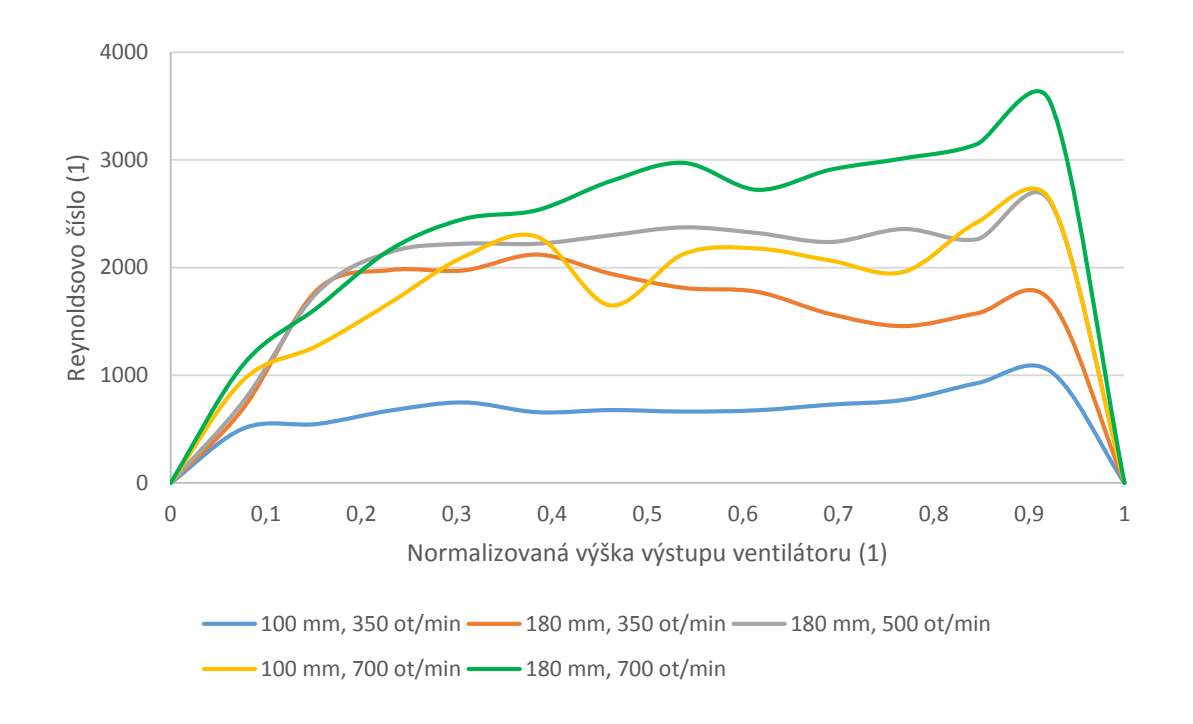

**Graf 4.9:** Vertikální rychlostní profil zabudovaného ventilátoru

## 4.4. Vizualizace prostoru mezi ventilátorem a výměníkem

Analýza výsledných video záznamů byla prováděna pouze subjektivním sledováním proudových polí. Viditelnost vírových struktur na jednotlivých snímcích není optimální, proto jsou tyto oblasti na obrázcích 4.1 a 4.2 vždy vyznačeny oranžovým kruhem se šipkou pro určení směru rotace. Směr hlavního proudu je poté vyznačen černou šipkou. Vizualizace prokázala existenci tří oblastí, ve kterých vznikaly vírové struktury. Vyznačené struktury byly na všech záznamech přibližně stabilní v čase i prostoru. Výsledek vizualizace byl použit pro validaci turbulentního modelu.

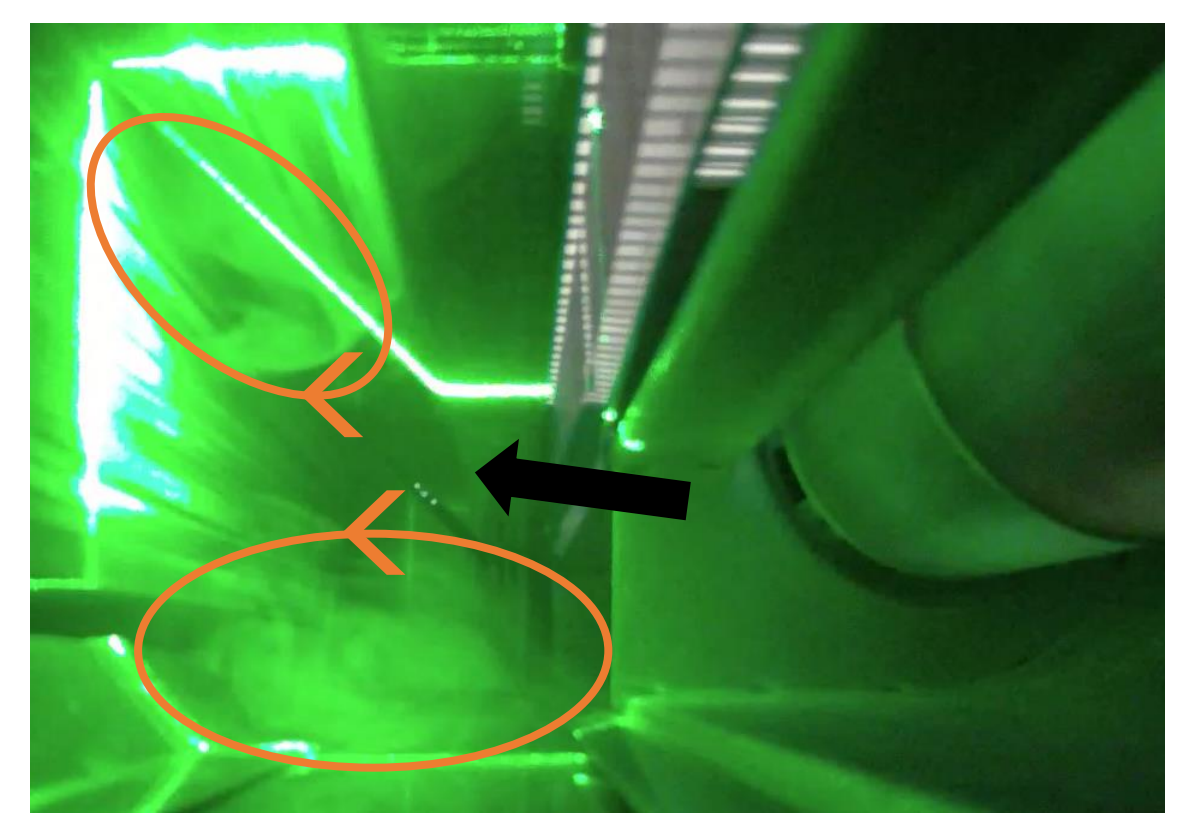

**Obrázek 4.1:** Vizualizace proudění v prostoru mezi ventilátorem a tepelným výměníkem

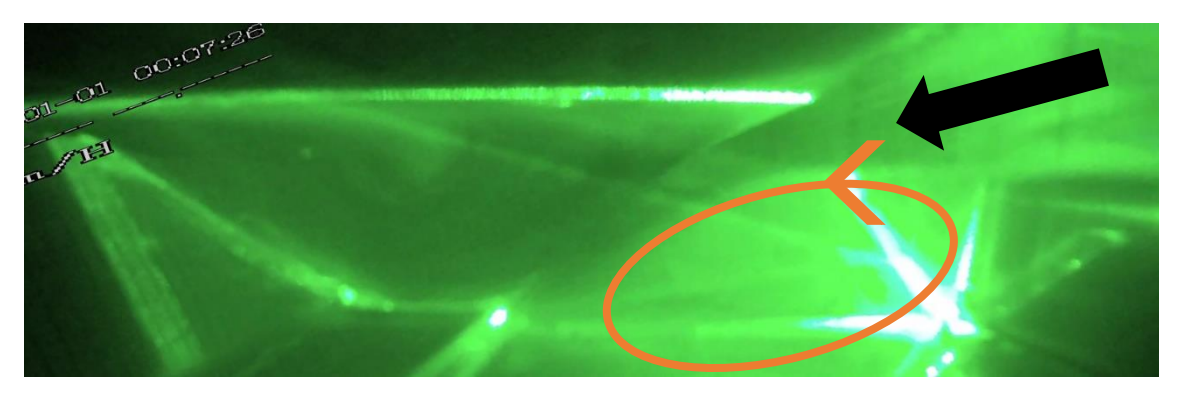

**Obrázek 4.2:** Vizualizace proudění v prostoru pod tepelným výměníkem

## 4.5. Měření metodou PIV

Snímky, které byly zpracovány a analyzovány dle postupu uvedeného v kapitole 3.3.4, bylo možné dále vyhodnotit. Vyhodnocení probíhalo pomocí vektorových a skalárních map a dále pomocí grafů.

### 4.5.1. Srovnání rychlostních profilů ve formě grafů

Na grafech 4.10 až 4.12 jsou zobrazeny rychlostní profily na výstupu konvektoru ve výšce 20 mm nad krycí mřížkou ve směru kolmém na délku výměníku. Vyhodnocení bylo provedeno z dat měřených na pozici 1, která byla definována v kapitole 3.3.3. Je zřejmé, že rychlostní profil u režimů s krycí mřížkou je posunutý oproti režimům bez krycí mřížky vpravo. To je dáno tím, že krycí mřížka způsobuje podstatné zmenšení odklonu proudu od vertikálního směru. Dále je grafech zřetelná oblast poklesu rychlosti, která je dána ovlivněním proudu trubkou výměníku. Střed souřadného systému byl zarovnán s hranou výstupu tepelného výměníku, která je blíž okraji konvektoru.

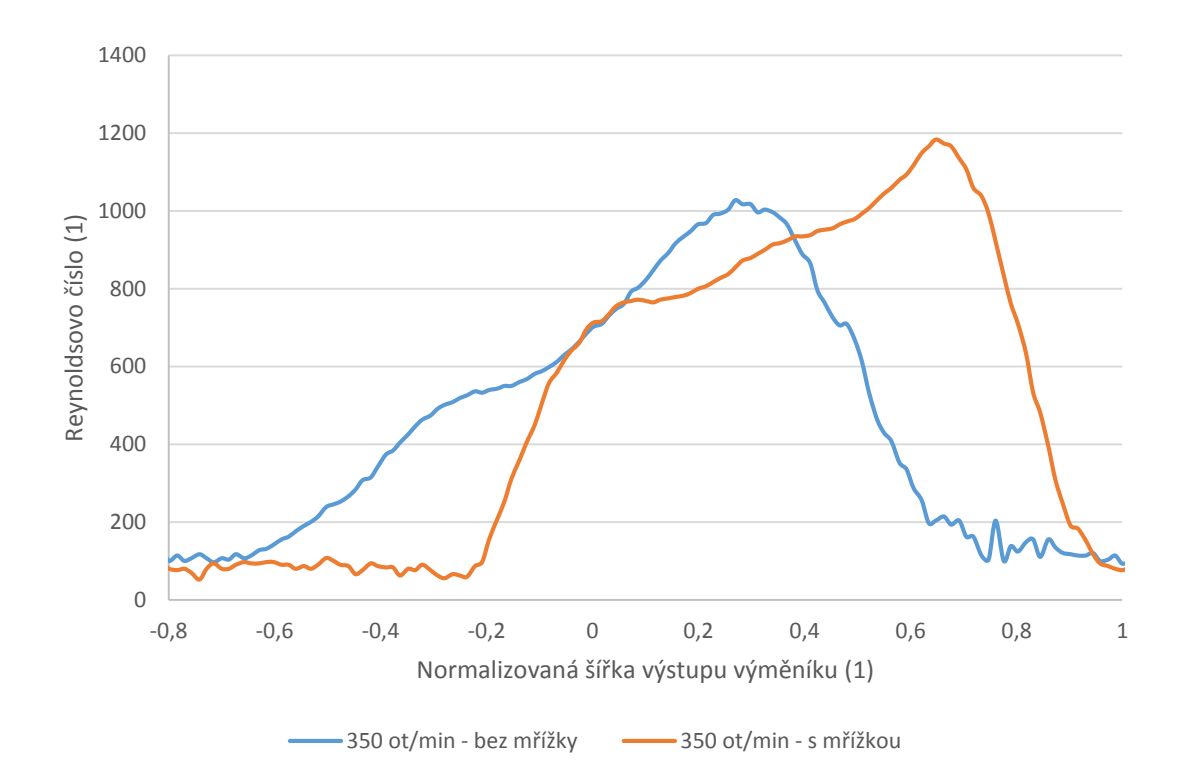

**Graf 4.10:** Rychlostní profil na výstupu konvektoru při otáčkách 350 ot/min

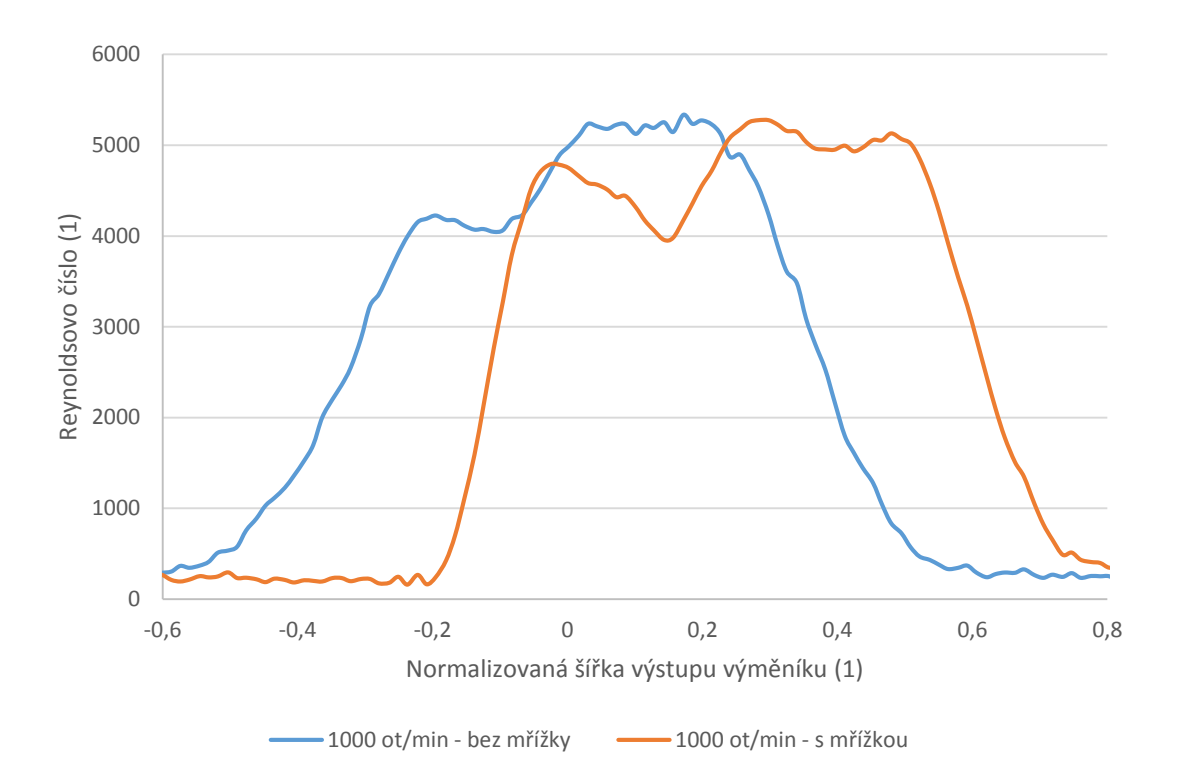

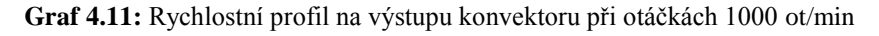

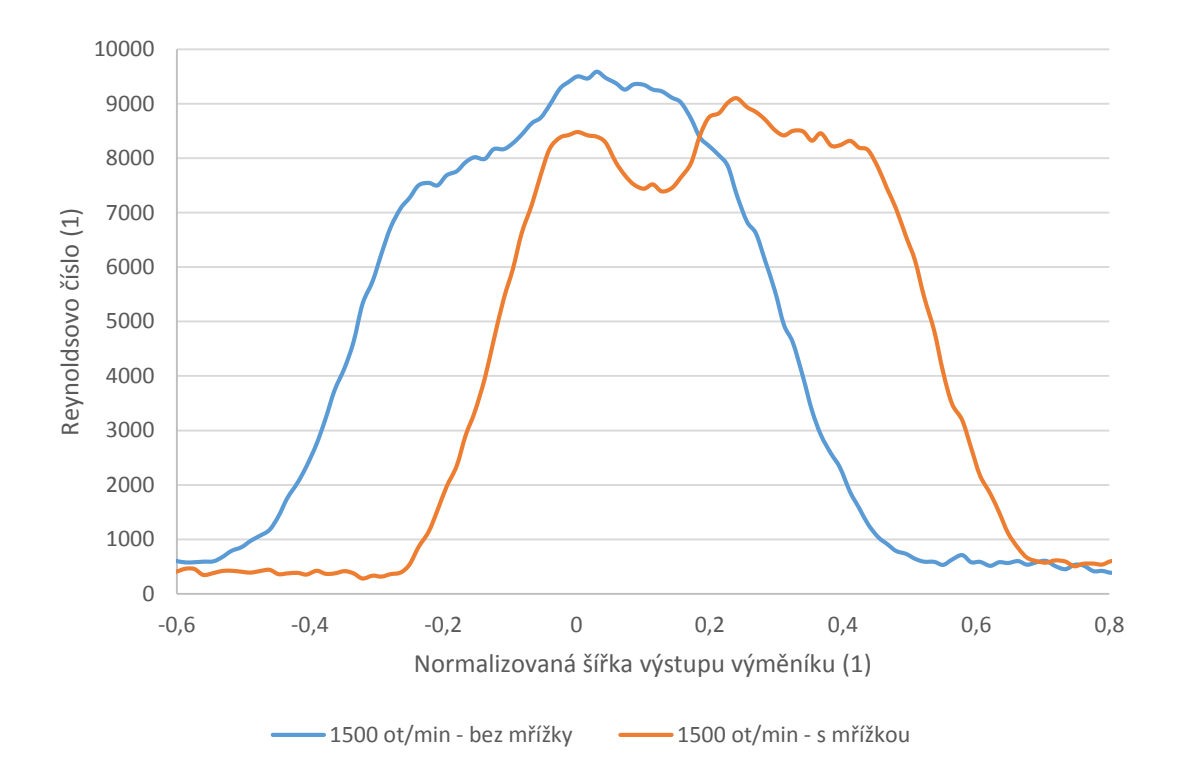

**Graf 4.12:** Rychlostní profil na výstupu konvektoru při otáčkách 1500 ot/min

Graf 4.13 zobrazuje rychlostní profily na výstupu konvektoru ve směru délky výměníku. Jedná se o rychlost pouze ve vertikálním směru. To je způsobeno tím, že proud z konvektoru vystupuje s určitým odklonem od vertikálního směru, avšak laserový řez byl ustaven vertikálně. Kamera tedy zaznamená pouze vertikální složku pohybu částic. Výška, ve které proud vzduchu prochází laserovým řezem, se v jednotlivých režimech liší a dle toho byla upravována výška, ve které byl rychlostní profil konkrétního režimu pro graf volen. Rychlostní profil na výstupu konvektoru je mnohem vyrovnanější než v případě rychlostního profilu měřeného na výstupu ventilátoru. Uvnitř konvektoru dochází k vyrovnání rozložení proudu vzduchu.

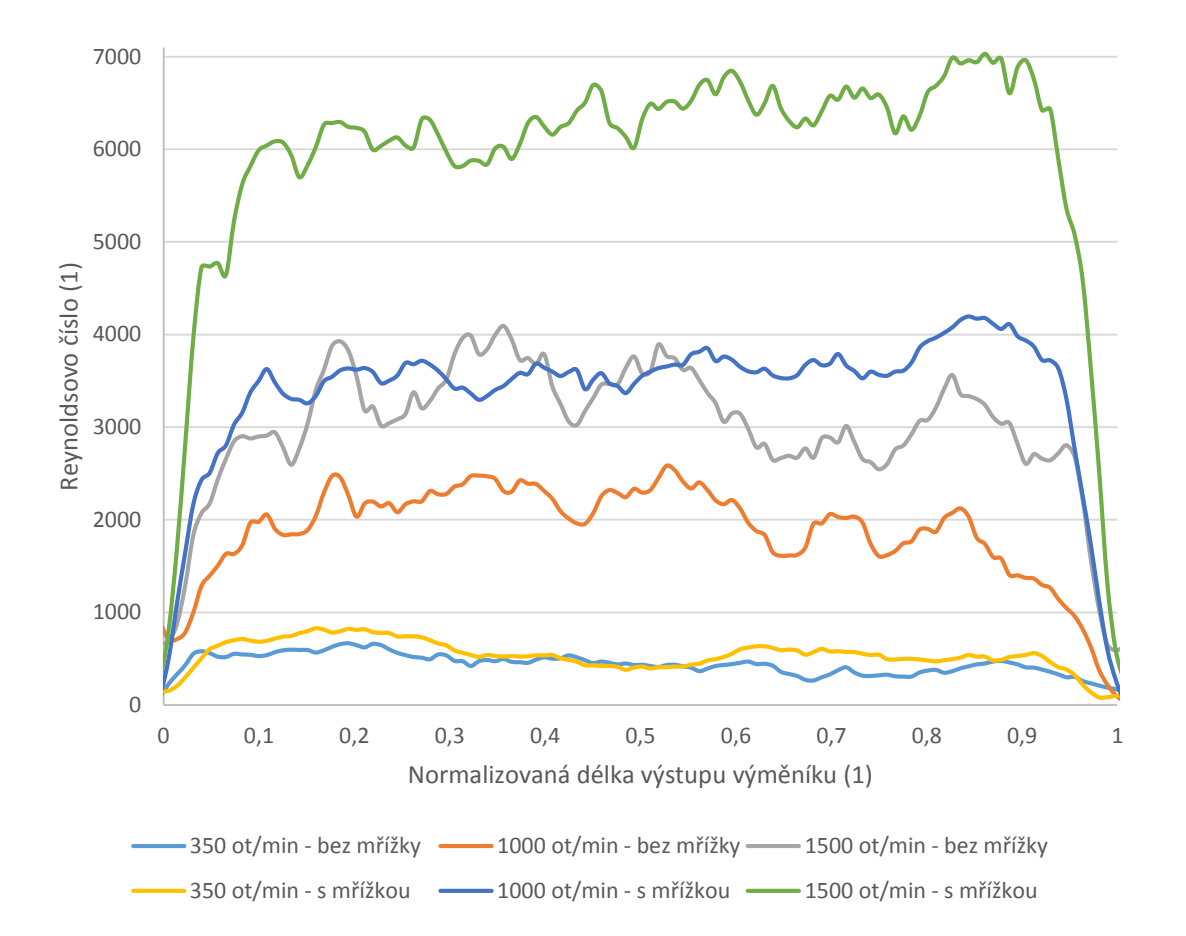

**Graf 4.13:** Podélný rychlostní profil na výstupu z podlahového konvektoru

Na grafu 4.14 je zobrazen vliv krycí mřížky na odklon proudu vzduchu na výstupu konvektoru od vertikálního směru. Jak již bylo zmíněno, krycí mřížka podstatným způsobem snižuje odklon proudu od vertikálního směru. Dále je v režimech s krycí mřížkou patrné, že odklon se zvyšuje spolu s nárůstem otáček ventilátoru.

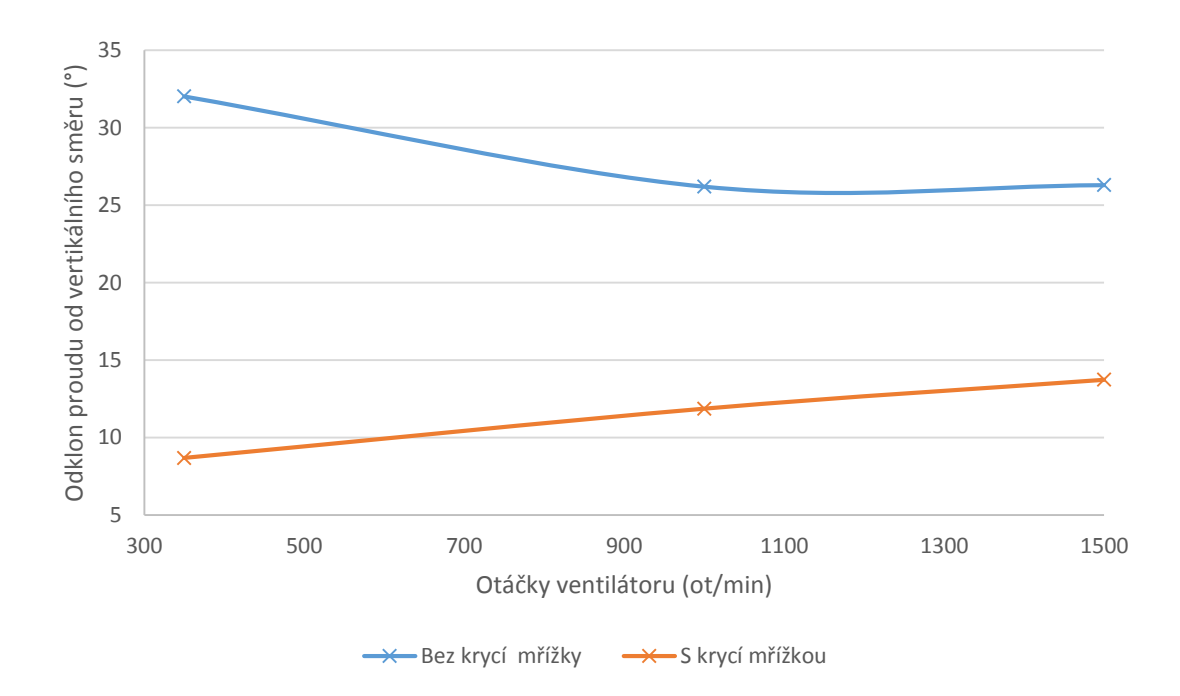

**Graf 4.14:** Odklonu proudu vzduchu na výstupu konvektoru od vertikálního směru

# 4.5.2. Kontury rychlostního pole na výstupu konvektoru do výšky 60 mm

Na obrázcích 4.3 - 4.8 jsou pomocí kontur s vektory zobrazeny rychlostní pole na výstupu konvektoru v oblasti do výšky 60 mm nad krycí mřížku. Obrázky jsou seřazeny podle otáček ventilátoru od nejnižších po nejvyšší a dále podle toho, zda byla nasazena krycí mřížka. Souřadný systém je shodný pro režim s krycí mřížkou i bez ní. V souladu s výše uvedenými grafy je zřetelný vliv krycí mřížky na odklon proudu od vertikálního směru. V režimech bez krycí mřížky je dále patrný pokles rychlosti vlivem úplavu za trubkou tepelného výměníku. Tento jev je do značné míry eliminován právě krycí mřížkou. Dále je z obrázků zřejmé zúžení hlavního proudu s nárůstem otáček. Při otáčkách 350 ot/min je šířka hlavního proudu za krycí mřížkou přibližně o 25 % větší než při otáčkách 1500 ot/min. Dalším poznatkem je, že rychlost jádra proudu s nárůstem výšky klesá pomaleji při vyšších otáčkách.

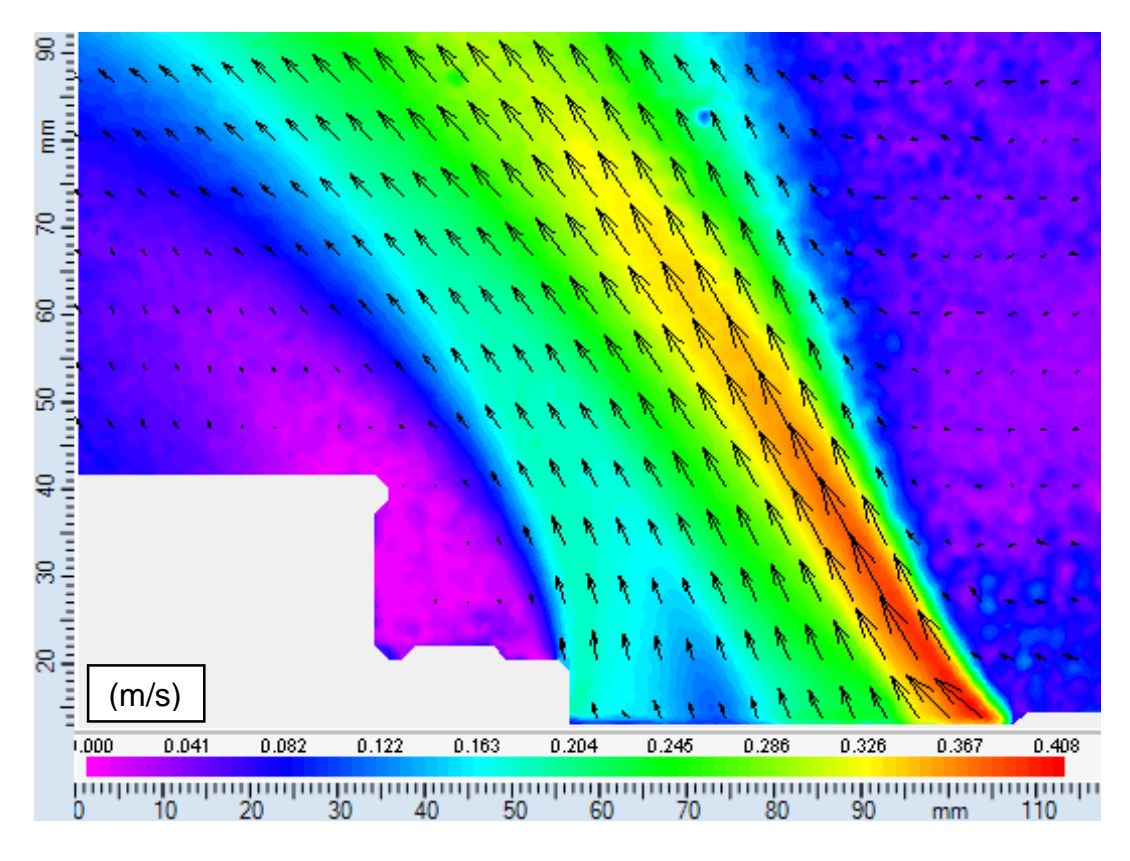

**Obrázek 4.3:** Kontury rychlosti na výstupu konvektoru při otáčkách 350 ot/min bez krycí mřížky

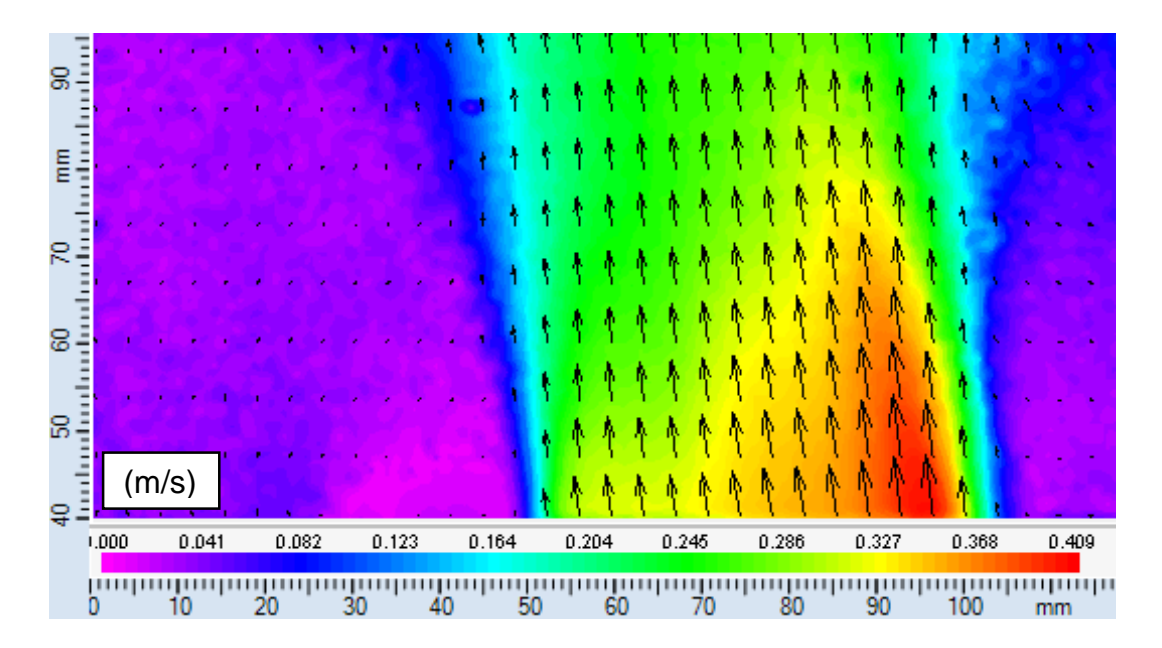

**Obrázek 4.4:** Kontury rychlosti na výstupu konvektoru při otáčkách 350 ot/min s krycí mřížkou

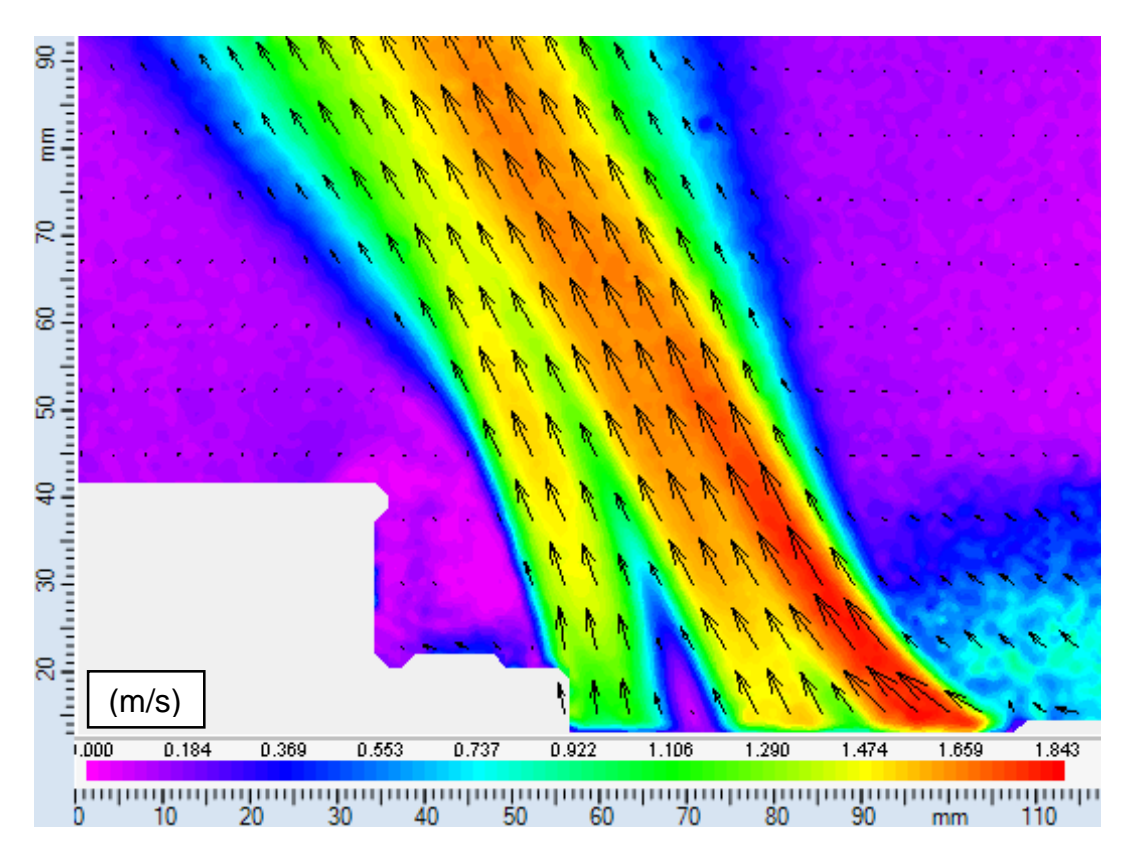

**Obrázek 4.5:** Kontury rychlosti na výstupu konvektoru při otáčkách 1000 ot/min bez krycí mřížky

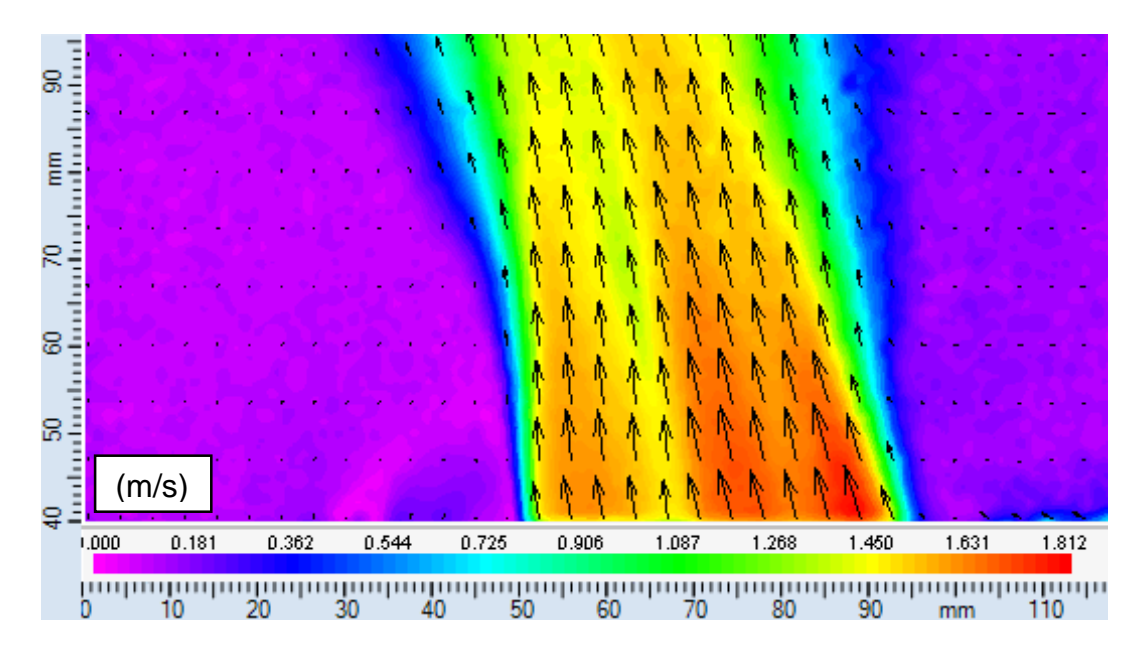

**Obrázek 4.6:** Kontury rychlosti na výstupu konvektoru při otáčkách 1000 ot/min s krycí mřížkou

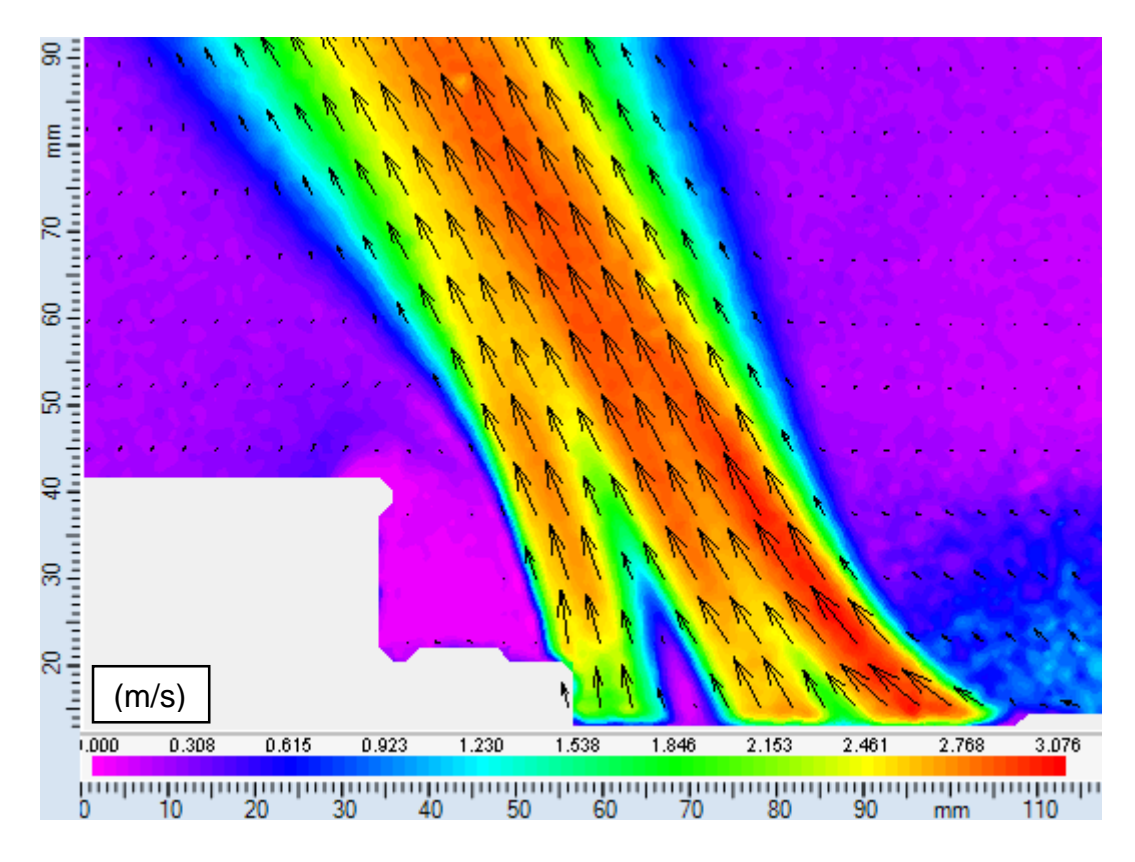

**Obrázek 4.7:** Kontury rychlosti na výstupu konvektoru při otáčkách 1500 ot/min bez krycí mřížky

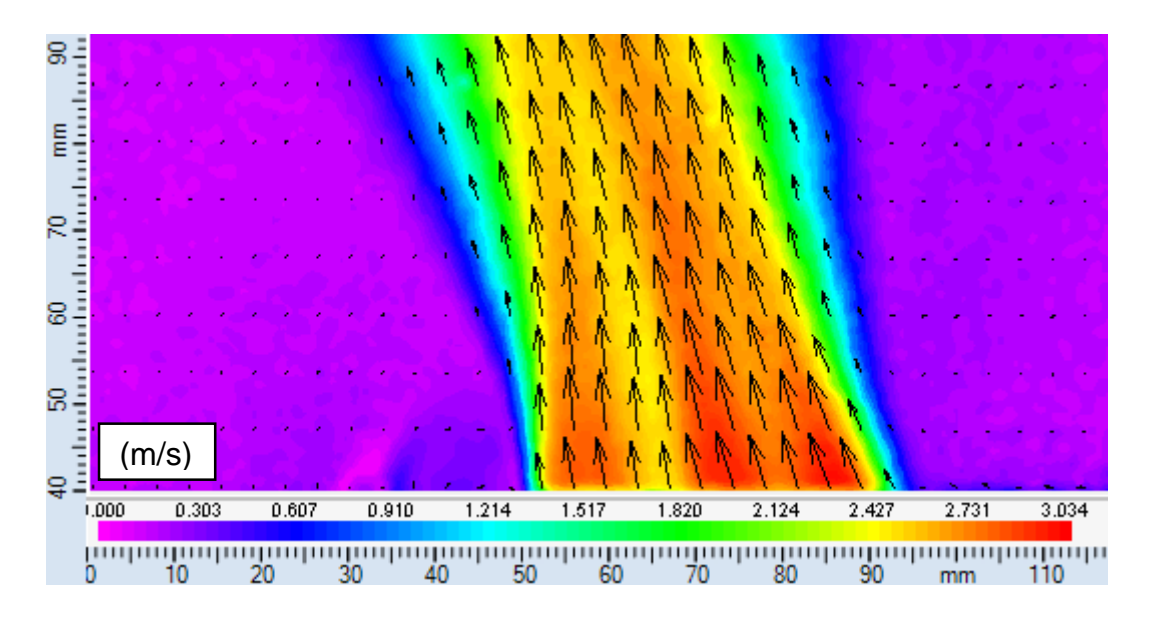

**Obrázek 4.8:** Kontury rychlosti na výstupu konvektoru při otáčkách 1500 ot/min s krycí mřížkou

### 4.6. Numerická simulace

Na grafu 4.15 je zobrazeno srovnání použitých turbulentních modelů s hodnotami získanými PIV měřením na rychlostním profilu na výstupu konvektoru v režimu bez krycí mřížky při otáčkách ventilátoru 350 ot/min a ve výšce 20 mm nad výstupem tepelného výměníku. Toto srovnání bylo použito pro validaci numerické simulace popsané v kapitole 3.4.5. Z grafu je zřejmé, že turbulentní modely k-ε RNG a k-ε realizable proporcionálně nejméně odpovídají naměřenému profilu. Ostatní turbulentní modely Spalart-Allmaras, k- $\omega$  SST, DDES k- $\omega$  SST a v<sup>2</sup>-f dosahují téměř identického výsledku, který přibližně proporcionálně odpovídá naměřenému profilu s tím rozdílem, že profil z numerické simulace dosahuje o 40% vyšších hodnot rychlostí.

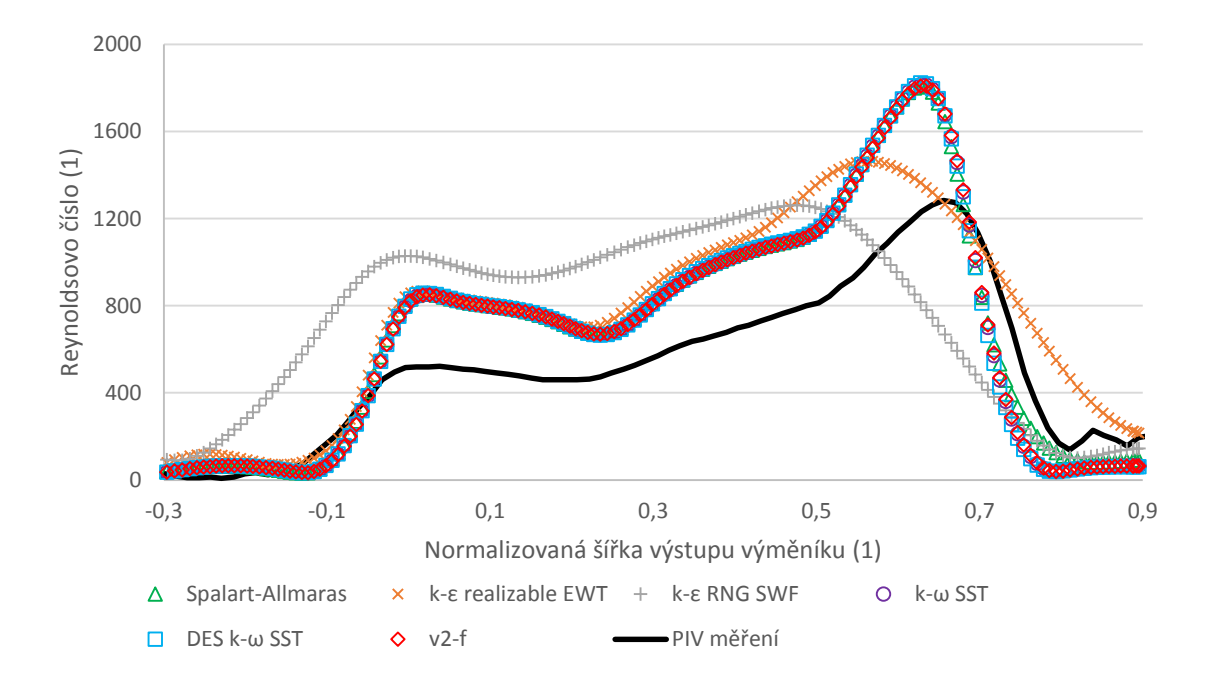

**Graf 4.15:** Porovnání PIV měření a numerické simulace

Na obrázku 4.9 jsou na výpočetní doméně schematicky znázorněny víry získané vizualizací, která je popsaná v kapitole 3.2. Pozice a velikost vírů byla subjektivně srovnána s výsledky jednotlivých turbulentních modelů, které dosáhly dobrých výsledků v předchozím kroku validace.

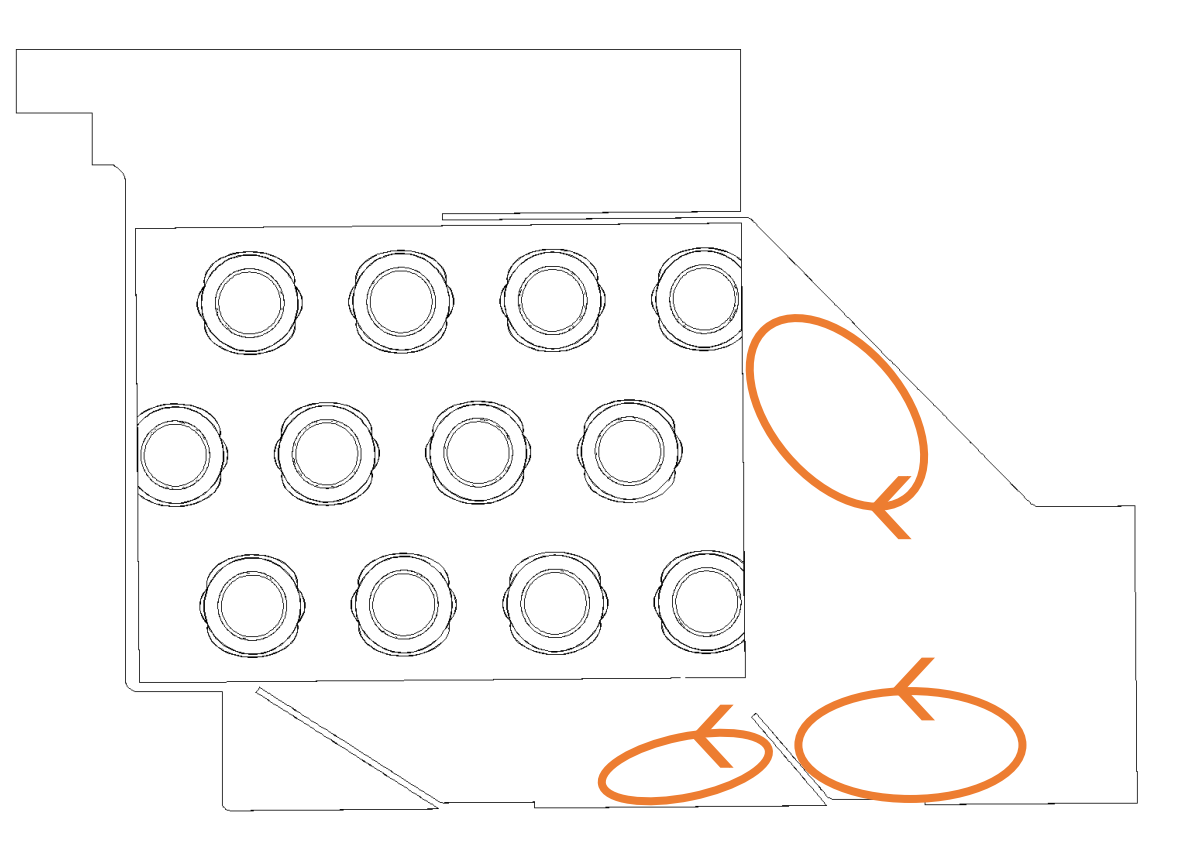

**Obrázek 4.9:** Schématické znázornění vírů pro validaci numerické simulace

Turbulentní modely Spalart-Allmaras a  $v^2$ -f tyto víry nedokázaly predikovat, a proto byly vyřazeny. Z testovaných turbulentních modelů prošly validací modely DDES k-ω SST a k-ω SST, které dosahovaly velmi podobných výsledků. Turbulentní model DDES k-ω SST je však oproti modelu k-ω SST několikanásobně výpočetně náročnější a simulace na výpočetní doméně s uvažováním vlivu krycí mřížky by nebyla na dostupných PC možná. Proto byl pro další numerické simulace zvolen turbulentní model k-ω SST.

Na obrázku 4.10 je zobrazené rychlostní pole uvnitř konvektoru v režimu s krycí mřížkou při otáčkách 350 ot/min. Pozice tohoto řezu je na okraji výpočetní domény, tedy v oblasti mezi lamelami krycí mřížky. Popis výpočetní domény je uveden v kapitole 3.4.1. Z obrázku 4.10 je patrné rozdělení vstupního proudu na dva menší proudy v oblasti před trubkou č. 1. První proud vstupuje do tepelného výměníku přímo v oblasti mezi trubkami č. 1 a č. 9 a druhý proudí do oblasti pod výměníkem okolo trubky č. 1, do výměníku vstupuje u trubky č. 4 a pokračuje téměř vertikálně vzhůru k výstupu okolo trubek č. 8 a č. 12. Dále je z obrázku zřetelné, že proudění v oblasti okolo trubky č. 2 je méně intenzivní než v ostatních oblastech. Naopak v oblasti mezi trubkami č. 10 a č. 11 dochází k velmi intenzivnímu proudění, které se poté na výstupu projevuje zvýšenou rychlostní proudu vzduchu. Vyznačené pozice 1 - 5 odkazují na následující detailní obrázky jednotlivých oblastí.

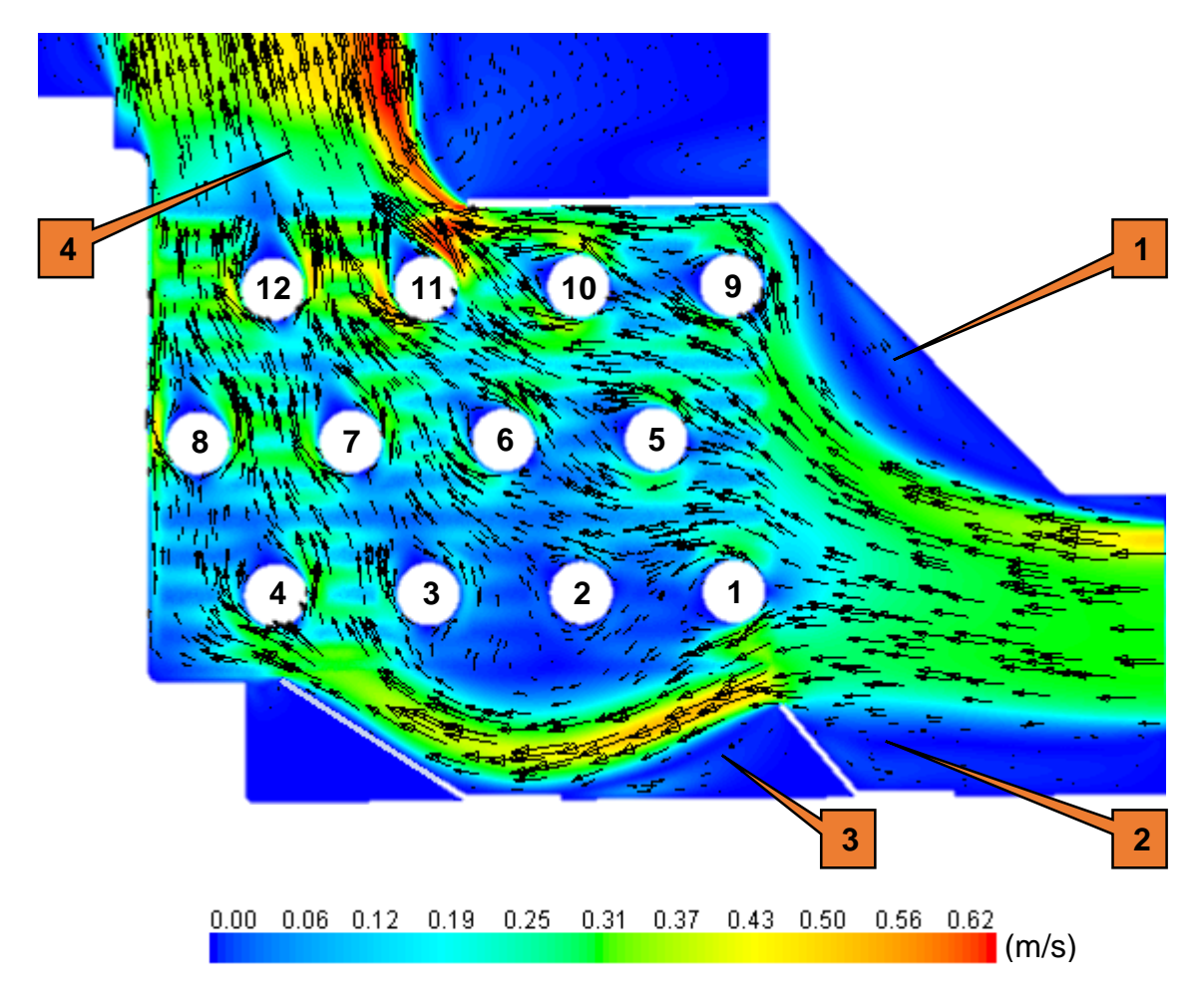

**Obrázek 4.10:** Kontury rychlostního pole uvnitř konvektoru získané numerickou simulací

Na obrázku 4.11 jsou detaily výše vyznačených oblastí 1 - 3. Tyto detailní obrázky byly využity pro validaci turbulentního modelu, která byla popsána na začátku této kapitoly. Zde jsou již uvedeny obrázky ze zvoleného turbulentního modelu k-ω SST.

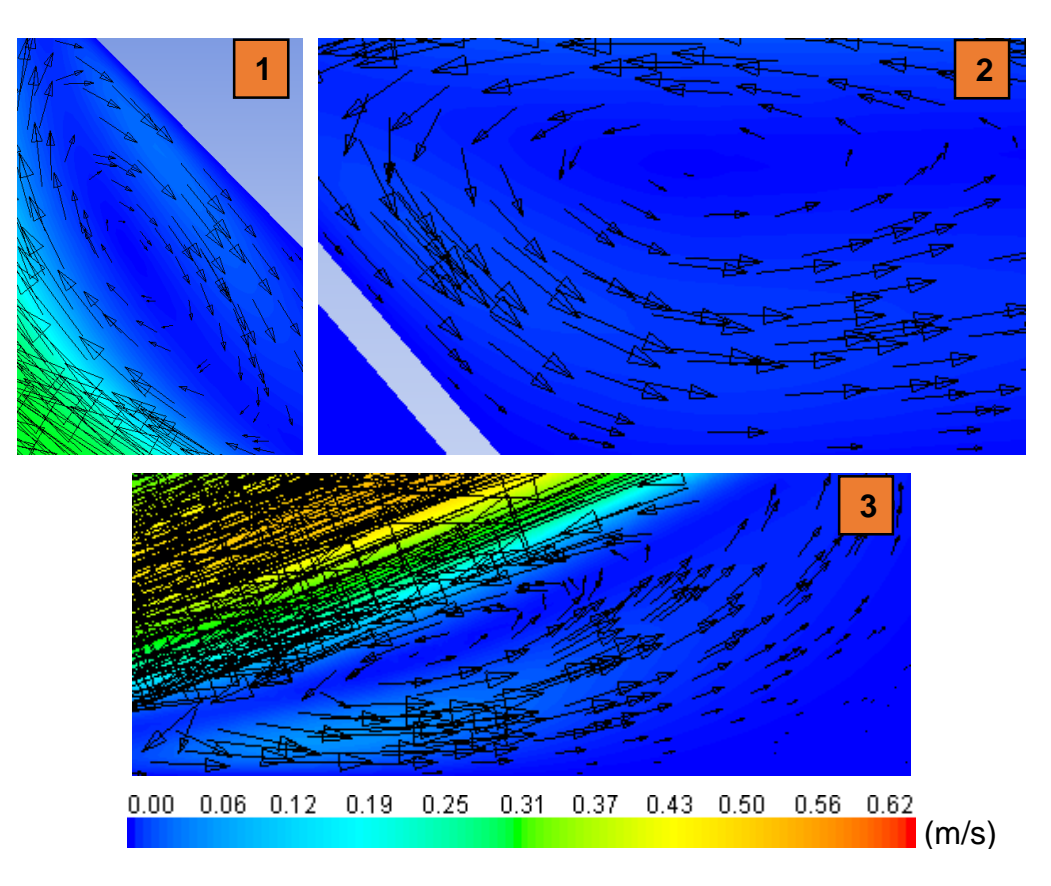

**Obrázek 4.11:** Detaily vírových struktur

Detail oblasti č. 4 zavedené na obrázku 4.10 zobrazuje obrázek 4.12. Zde jsou rychlostní pole v rovinách, které odpovídají výstupu vzduchu z výměníku, výstupu vzduchu z konvektoru a středu lamely krycí mřížky. Na obrázku je zřetelné ovlivnění proudového pole na výstupu konvektoru lamelou krycí mřížky.

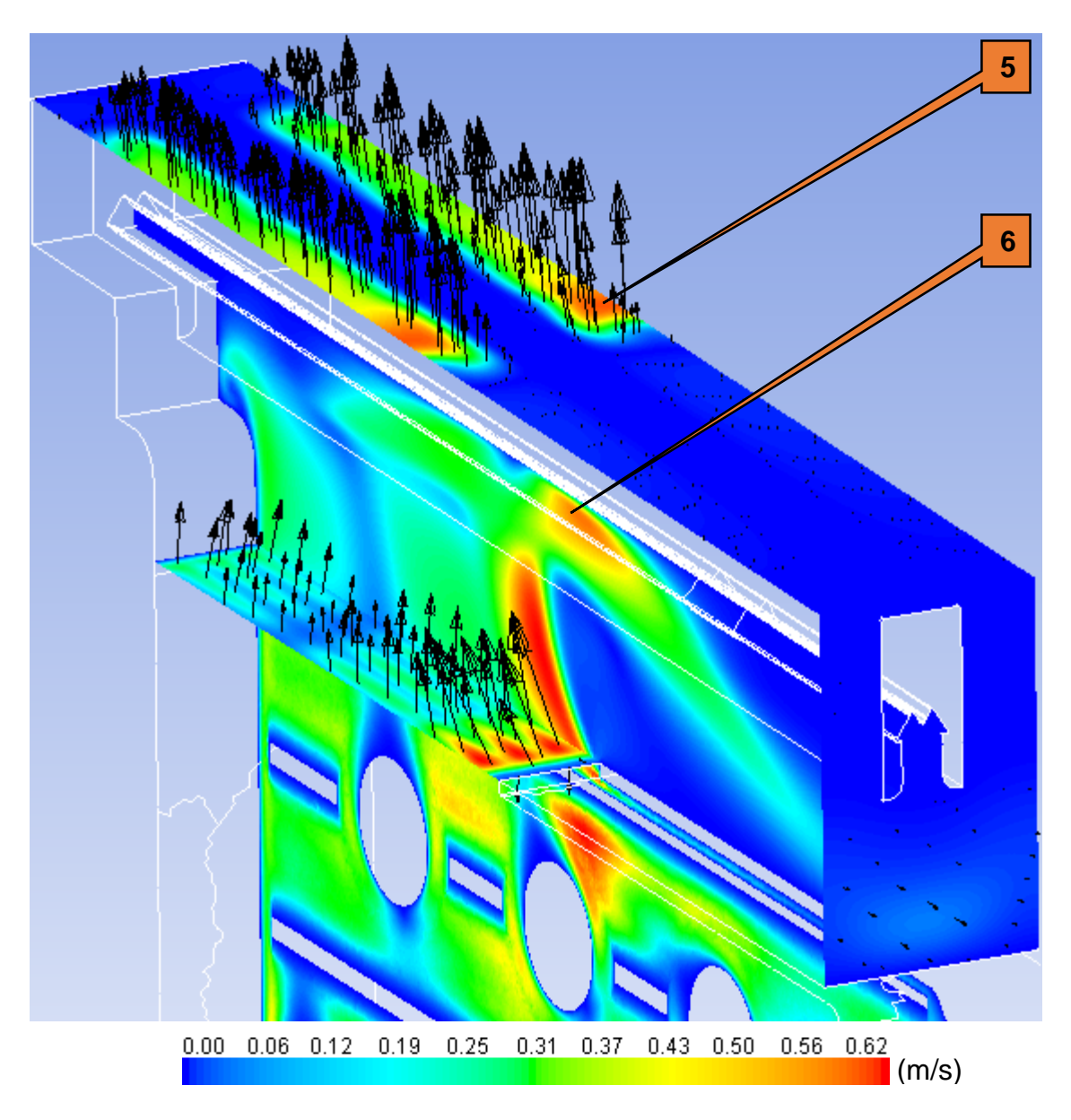

**Obrázek 4.12:** Detailní zobrazení kontur na výstupu konvektoru ve 3D

Na obrázku 4.13 jsou zobrazeny kontury rychlostního pole na výstupu konvektoru v prostoru mezi dvěma lamelami krycí mřížky. Obrázek byl vytvořen pomocí periodického zobrazení. Rychlostní pole je ve směru kolmém na lamelu mřížky relativně rovnoměrné. Ve směru lamely mřížky pak proporcionálně odpovídá rychlostním profilům uvedeným v kapitole 4.5.1.

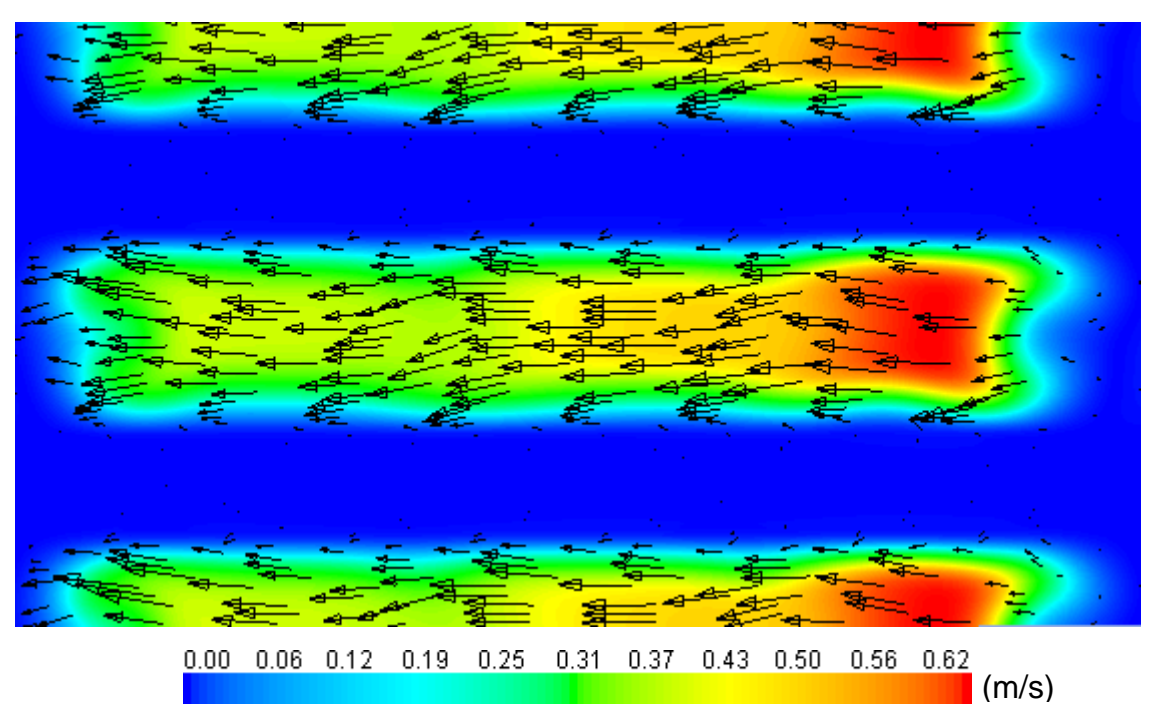

**Obrázek 4.13:** Detail kontur na výstupu konvektoru

Na obrázku 4.14 jsou zobrazeny kontury rychlosti v rovině středu lamely krycí mřížky. Je zřejmé, že podstatná část proudu je geometrií mřížky odkloněna směrem k sání ventilátoru. Zbývající část proudu vzduchu je směrována ke stěně konvektoru. Tím, že je část vzduchu z výstupu konvektoru směrována zpět na vstup ventilátoru, dochází ke snížení efektivity konvektoru, jelikož recirkulující vzduch nepřináší žádný užitek.

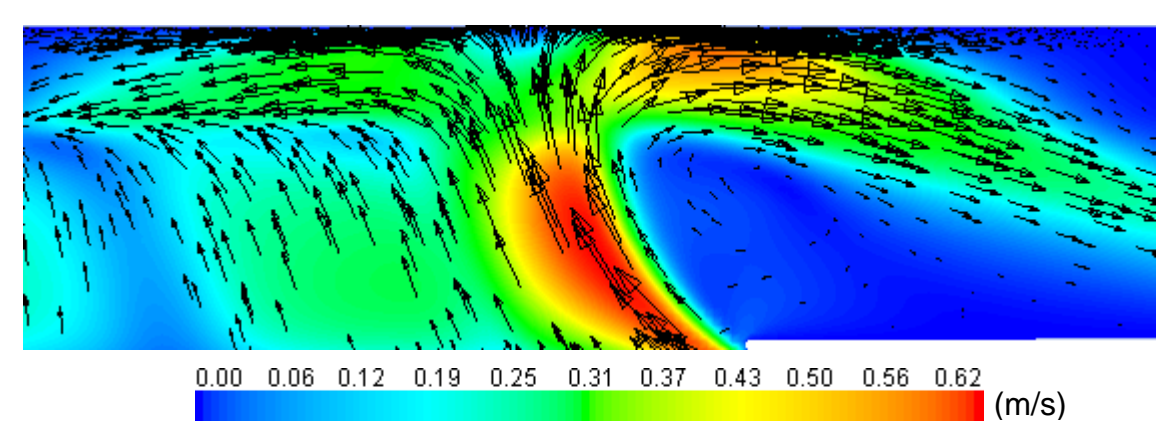

**Obrázek 4.14:** Detail kontur rychlostního pole v rovině středu lamely krycí mřížky

## 5. Závěr

Cílem této práce bylo analyzovat proudění vzduchu uvnitř podlahového konvektoru a v jeho okolí. V úvodní části byl přiblížen princip činnosti konvektorů, jejich konstrukce a byl proveden popis typu konvektoru, který byl využit pro účely této práce. Následovala rešerše publikovaných studií zabývajících se touto tématikou. Ve třetí části byla podrobně popsána metodika uskutečněných experimentů a numerické simulace. Ve čtvrté části byly uvedeny výsledky realizovaných experimentů a numerické simulace, které byly popsány a některé také vzájemně porovnány.

Jako první z experimentů byla provedena analýza proudění vzduchu na výstupu ventilátoru. V tomto měření byla použita anemometrická čidla pro zjištění horizontálních a vertikálních rychlostních profilů. Přesnost dostupných čidel byla omezená, a tak je měření možné považovat pouze jako orientační. Získané rychlostní profily ukázaly vliv výztuh lopatek na rotoru, které v dané oblasti způsobily značný pokles výstupní rychlosti. Dále bylo zjištěno, že horizontální rychlostní profily vykazují symetrii. Výjimkou byly režimy nižších otáček při měření zabudovaného ventilátoru, kde se symetrie neprokázala. Důvod nesymetrie nebyl odhalen a bylo by vhodné jej dále analyzovat.

Po anemometrickém měření následovala vizualizace proudění v prostoru mezi ventilátorem a tepelným výměníkem. Vizualizace byla provedena pomocí laseru, který byl zaměřen na požadovanou oblast, ve které proudil vzduch se sytícími částicemi. Pohyb osvětlených částic byl zaznamenáván na upravenou kameru. Na zaznamenaných videosekvencích byly dobře viditelné vírové struktury, jejichž pozice zůstávala přibližně stabilní. Přítomnost těchto vírů byla využita pro validaci numerické simulace. Z hlediska konstrukce konvektorů by bylo vhodné upravit geometrii naváděcích plechů tak, aby bylo zamezeno tvorbě vírů.

Následně proběhla analýza proudění vzduchu na výstupu konvektoru pomocí metody PIV. Tato analýza byla uskutečněna ve spolupráci s Fakultou mechatroniky, informatiky a mezioborových studií. Výstupem tohoto měření byly vektorové mapy na výstupu konvektoru při různých otáčkách ventilátoru. Všechna měření byla provedena s krycí mřížkou a bez ní. To umožnilo prozkoumat vliv krycí mřížky na chování proudu. Ukázalo se, že krycí mřížka významným způsobem snižuje odklon proudu od vertikálního směru, avšak hodnoty rychlostí zůstávají podobné. Rychlostní profily byly dále využity pro validaci numerické simulace.

Po experimentech následovala numerická simulace proudění vzduchu uvnitř konvektoru, která byla vytvořena s cílem získat představu o tom, jaké je chování vzduchu uvnitř tepelného výměníku, jelikož v této velmi prostorově omezené oblasti nebylo možné provést měření. Byly vytvořeny dvě výpočetní domény, kde první, méně výpočetně náročná, byla určena pro validaci z hlediska sítě a dále z hlediska volby turbulentního modelu. Druhá, výpočetně náročná, poté byla určena pro výpočet s validovaným nastavením. Test nezávislosti sítě ukázal, že nejmenší vhodná síť je složena z přibližně 2,6 milionu elementů. Na základě srovnání výsledků různých turbulentních modelů s výsledky vizualizace a PIV měření byl jako vhodný zvolen turbulentní model k-ω SST. I tento zvolený turbulentní model však vykazoval tendenci nadhodnocovat velikost rychlostí přibližně o 40 % - 50 % oproti výsledkům z PIV měření.

Následně byla provedena analýza na přesnější výpočetní doméně, ze které byly vyhodnoceny výsledky. Bylo získáno rychlostní pole uvnitř výměníku, které ukázalo částečně nerovnoměrné rozložení proudu vzduchu při průchodu výměníkem. Z konstrukčního hlediska by bylo vhodné provést úpravy, aby došlo k lepšímu rozložení proudu vzduchu. Jako možná se jeví úprava naváděcích plechů v oblasti pod výměníkem. Rovněž byl objeven významný negativní dopad geometrie krycí mřížky, která způsobuje odklon proudu směrem k sání ventilátoru. Tím může docházet k recirkulaci části vzduchu, a tedy snížení efektivity konvektoru. Z konstrukčního hlediska by bylo vhodné upravit geometrii lamely krycí mřížky tak, aby proudu vzduchu kladla co nejmenší aerodynamický odpor. Jednou z možností konstrukce lamely by mohlo být použití obdélníkových profilů a jejich spodní hrany zaoblit.

Námětem pro případný budoucí rozvoj této práce by mohlo být provedení měření vertikálního rychlostního profilu na výstupu ventilátoru pomocí přesnějších čidel, která by umožnila jemnější krok. Jinou možností by mohlo být provedení simulace proudění při vyšších otáčkách ventilátoru, která by byla srovnána s již získanými daty z měření PIV. Dále by bylo možné provést studii vlivu výše uvedených konstrukčních opatření na chování proudu vzduchu.
## Použitá literatura a internetové zdroje

- [1] LICON HEAT s.r.o. Grafické zobrazení podlahových konvektorů. 2011. Archív společnosti.
- [2] KUPPAN, Thulukkanam. *Heat exchanger design handbook*. [online]. 2nd ed. Boca Raton, Fla: CRC Press, 2013. ISBN 9781439842133.
- [3] WEBB, Ralph L a KIM, Nae-Hyun. *Principles of enhanced heat transfer*. 2nd ed. Boca Raton: Taylor, 2005. ISBN 15-916-9014-5.
- [4] GREŠŠÁK, Tomáš, KAPJOR a Andrej, HUŽVÁR. Jozef. Measurement of influence geometry of floor convector on his performance. *EPJ Web of Conferences* [online]. 2013, 45, s.01036 [cit. 19. 05. 2015]. Dostupné z: http://dx.doi.org/10.1051/epjconf/20134501036
- [5] KAPJOR, Andrej, SMATANOVÁ, Helena, HUŽVÁR, Jozef, GREŠŠÁK, Tomáš a JANDAČKA, Jozef. Optimization of heat transfer oriented surfaces by thermovision anf using CFD method. *Structure and Environment* [online]. 2013, 5(4), s. 41- 44 [cit. 19. 05. 2015]. Dostupné z: http://www.sae.tu.kielce.pl/17/S&E\_NR\_17\_Art\_7.pdf
- [6] LEMFELD, František a FRAŇA, Karel. The Influence of the Fin Set-up to the Cooling Output of the Floor Heating Convector. *World Academy of Science, Engineering and Technology.* International Science Index [online]. 2011, 59, 5(11), s. 745 - 748 [cit. 19. 05. 2015]. Dostupné z http://waset.org/publications/10768/theinfluence-of-the-fin-set-up-to-the-cooling-output-of-the-floor-heating-convector-
- [7] LEMFELD, František a FRAŇA, Karel. Investigation of fin corrugation effect at plate-fin heat exchanger. *Journal of applied science in the thermodynamics and fluid mechanics* [online]. 2011, 5 [cit. 19. 05. 2015]. ISSN 1802-9388. Dostupné z: http://astfm.tul.cz/ladmin/soubory/casopis/File/pdf/3551508lemfeld\_frana\_investi gation\_of\_fin\_corrugation\_effect\_at\_plate\_fin\_heat\_exchanger.pdf
- [8] FRAŇA, Karel a LEMFELD, František. An Enhance of the Energy Effectiveness of the Convectors Used for Heating or Cooling. *World Academy of Science, Engineering and Technology.* International Science Index [online]. 2012, 67, 6(7), s. 653 - 657 [cit. 19. 05. 2015]. Dostupné z: http://waset.org/publications/5154/anenhance-of-the-energy-effectiveness-of-the-convectors-used-for-heating-orcooling
- [9] LEMFELD, František a FRAŇA, Karel. Fin Spacing Effect of the Tube Fin Heat Exchanger at the Floor Heating Convector. *World Academy of Science, Engineering and Technology.* International Science Index [online]. 2012, 65, 6(5), s. 111 - 114 [cit. 19. 05. 2015]. Dostupné z: http://waset.org/publications/15138/fin-spacingeffect-of-the-tube-fin-heat-exchanger-at-the-floor-heating-convector
- [10] LEMFELD, František, MÜLLER, Miloš a FRAŇA, Karel. Fin Distance Effect at Tube-Fin Heat Exchanger. *EPJ Web of Conferences* [online]. 2013, 45, s. 01057 [cit. 19. 05. 2015]. Dostupné z: http://dx.doi.org/10.1051/epjconf/20134501057
- [11] PEUKERT, Pavel a MÜLLER, Miloš. Measurement of floor convectors at special laboratory and first results. *EPJ Web of Conferences* [online]. 2012, 25, s. 01071 [cit. 19. 05. 2015]. Dostupné z: http://dx.doi.org/10.1051/epjconf/20122501071
- [12] FRAŇA, Karel, ZHANG, Jianshun S. a MÜLLER, Miloš. A Numerical Simulation of the Indoor Air Flow. *World Academy of Science, Engineering and Technology.* International Science Index [online]. 2013, 78, 7(6), s. 51 - 56 [cit. 19. 05. 2015]. Dostupné z: http://waset.org/publications/14371/a-numerical-simulation-of-theindoor-air-flow
- [13] MÜLLER, Miloš, FRAŇA, Karel, KOTEK, Michal a DANČOVÁ, Petra. The influence of the wall temperature on the flow from the floor convector (experimental results) *EPJ Web of Conferences* [online].2013, 45, s. 01130 [cit. 19. 05. 2015]. Dostupné z http://dx.doi.org/10.1051/epjconf/20134501130
- [14] LUFTSTRÖMUNG FVA915Sxxx. *PEWA-Group* [online]. Poslední změna 03.2003. [cit. 08.04.2015]. Dostupné z: http://www.pewa.de/DATENBLATT/DBL\_AHLBORN\_FVA915Sxxx\_deutsch.p df
- [15] LUFTSTRÖMUNG FVA935THx. *PEWA-Group* [online]. Poslední změna 10.2008. [cit. 08.04.2015] Dostupné z: http://www.pewa.de/DATENBLATT/DBL\_AHL\_FVA935TH4\_DBL\_DEUTSC H.pdf
- [16] Industrial Tachometers C.A 1725 C.A 1727. *Chauvin Arnoux* [online]. Poslední změna 09.2012. [cit. 08.04.2015]. Dostupné z: http://www.chauvin-arnoux.com/sites/default/files/D00SDH17\_4.PDF
- [17] ALMEMO Measuring Instruments. *AHLBORN* [online]. Poslední změna 06.2014. [cit. 08.04.2015]. Dostupné z: http://www.ahlborn.com/getfile.php?1889.pdf
- [18] KOPECKÝ, Václav. *Laserové anemometrie*. Liberec: Technická univerzita v Liberci, 2006. ISBN 80-7083-945-7.
- [19] Antari Z-1200 II 1200 Watt Stage Fog Machine. *Planet DJ* [online]. [cit. 21.04.2015]. Dostupné z: http://www.planetdj.com/i--Z1200II
- [20] VideoFlex G2. *Laserliner.* [online]. [cit. 19.5.2015]. Dostupné z: http://www.laserliner.co.uk/product/videoflex-g2
- [21] HiSense Neo camera. *Dantec Dynamics.* [online]. [cit. 19.5.2015]. Dostupné z: http://www.dantecdynamics.jp/docs/products-and-services/fluidmechanics/piv/PI\_HiSense\_Neo\_308.pdf
- [22] ANSYS, Inc. *ANSYS Documentation.* 2013.
- [23] Examining Spatial (Grid) Convergence. *NPARC Alliance CFD Verification and Validation Web Site.* [online]. Poslední změna 17.07.2008. [cit. 19.5.2015]. Dostupné z: http://www.grc.nasa.gov/WWW/wind/valid/tutorial/spatconv.html
- [24] PETŘÍKOVÁ, Markéta, KRYŠTŮFEK, Pavel. *Tabulky a diagramy pro termodynamiku.* Liberec: Technická univerzita v Liberci, 2011. ISBN 978-80- 7372-785-7
- [25] Turbulence modeling. *CFD Online.* [online]. [cit. 19.5.2015]. Dostupné z: http://www.cfd-online.com/Wiki/Turbulence\_modeling
- [26] LICON HEAT s.r.o. PKIOC Podlahový konvektor s ventilátorem pro topení nebo chlazení. *LICON*. [online]. [cit. 19.5.2015]. Dostupné z: http://www.licon.cz/pkiocpodlahovy-konvektor-s-ventilatorem-pro-topeni-nebo-dochlazovani.html

## Příloha A Obsah přiloženého CD

Diplomova\_prace\_2015\_Josef\_Egert.pdf

## Příloha B Specifikace použitého podlahového konvektoru

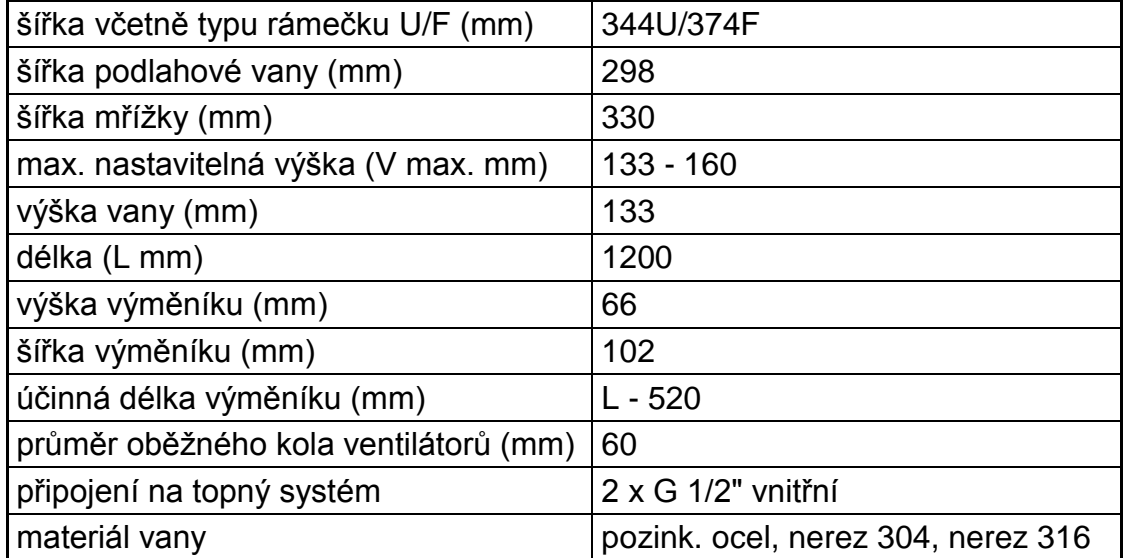

**Tabulka P.1:** Technická specifikace podlahového konvektoru PKIOC 13/34/120 [26]

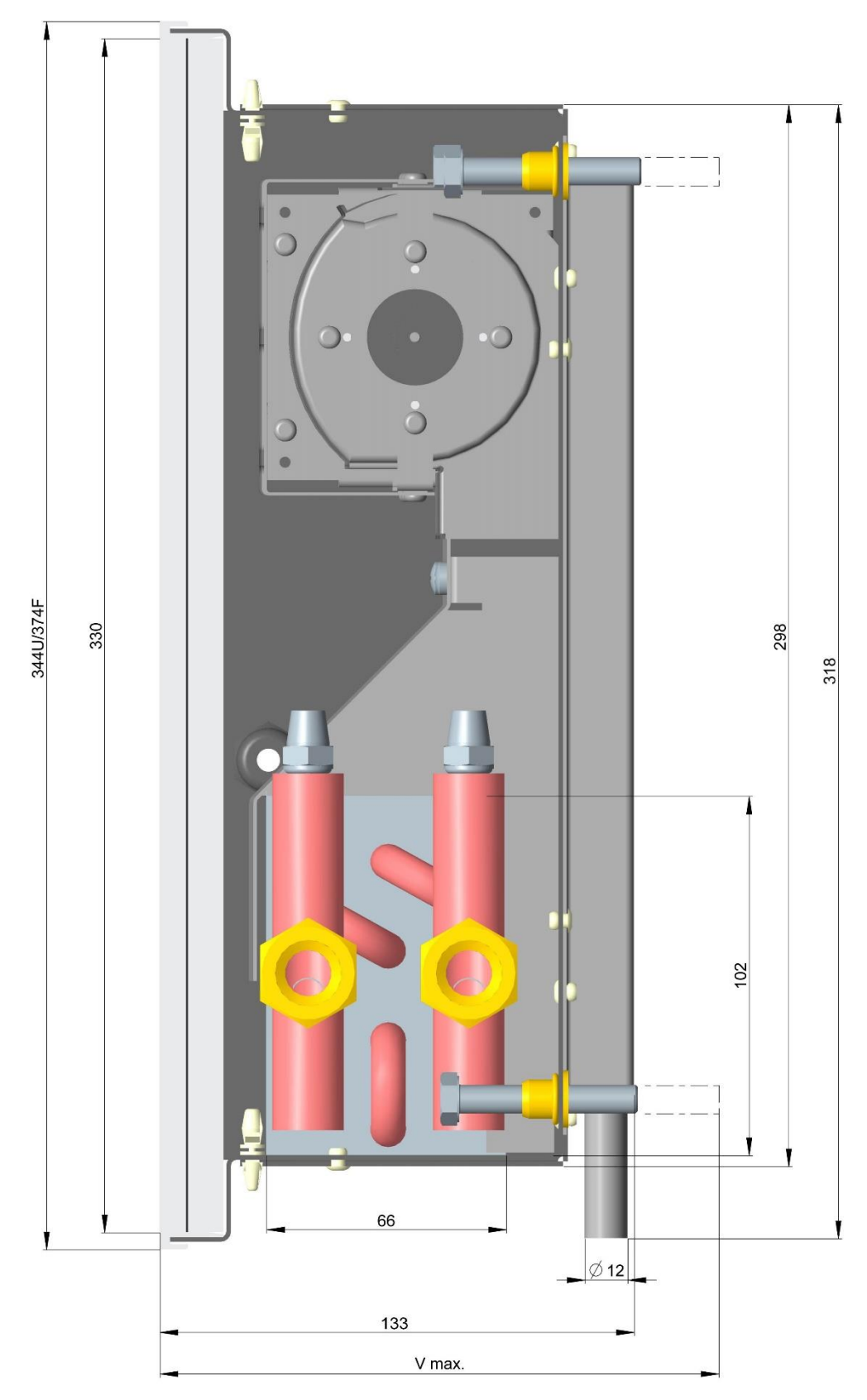

**Obrázek P.1:** Příčný řež podlahovým konvektorem PKIOC 13/34/120 doplněný o kóty [26]

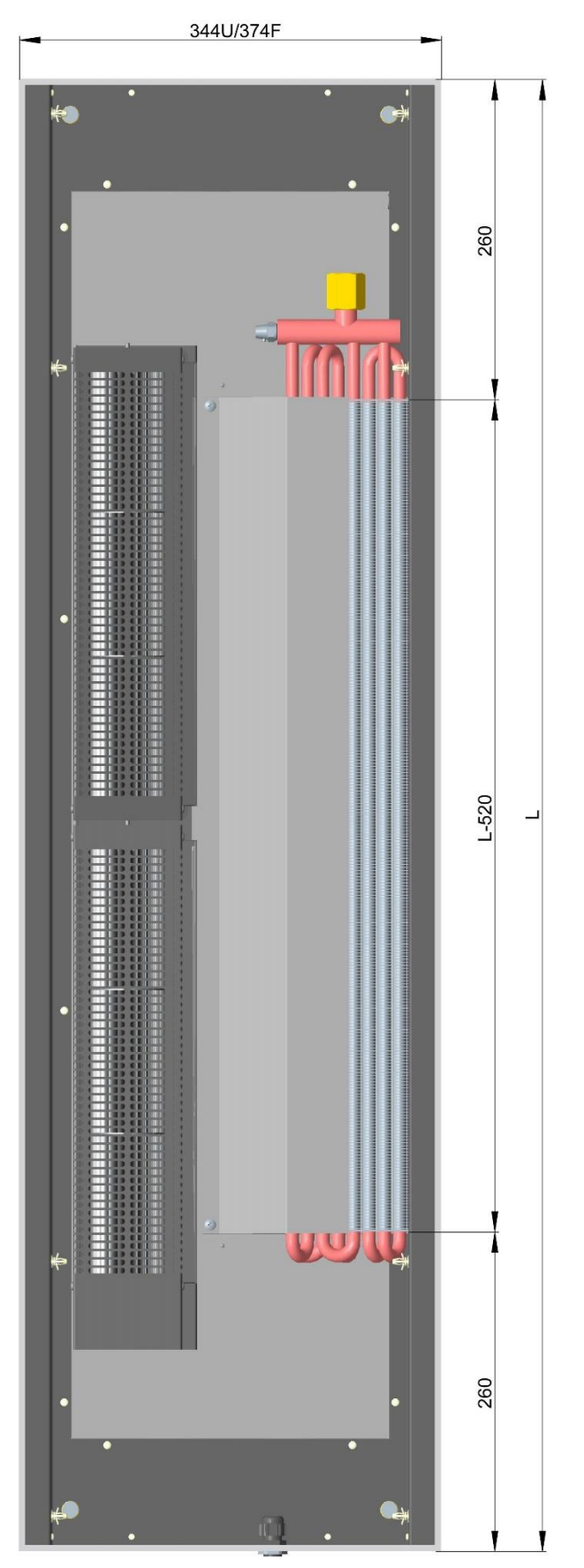

**Obrázek P.2:** Půdorys podlahového konvektoru PKIOC 13/34/120 doplněný o kóty [26]

## Příloha C Rychlostní pole na výstupu konvektoru do výšky 320 mm

Na následujících stranách jsou na obrázcích P.3 - P.8 pomocí kontur zobrazena rychlostní pole stejným způsobem jako v kapitole 4.5.2 s rozdílem, že vyhodnocení bylo provedeno z dat měřených na pozici 1, která byla definována v kapitole 3.3.3. Zde je tedy zobrazena oblast do výšky 320 mm nad krycí mřížkou.

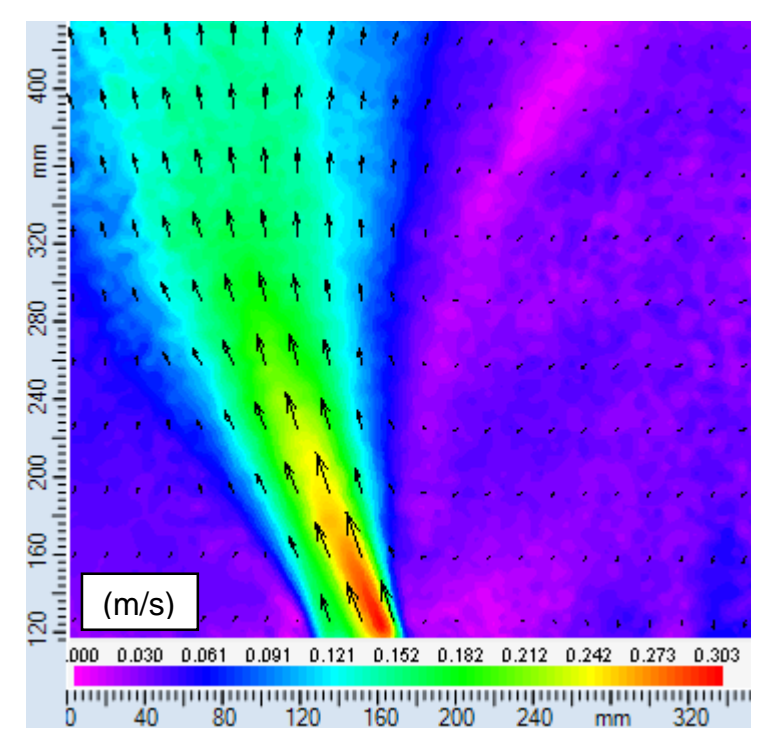

**Obrázek P.3:** Rychlostní pole na výstupu konvektoru při otáčkách 350 ot/min bez krycí mřížky

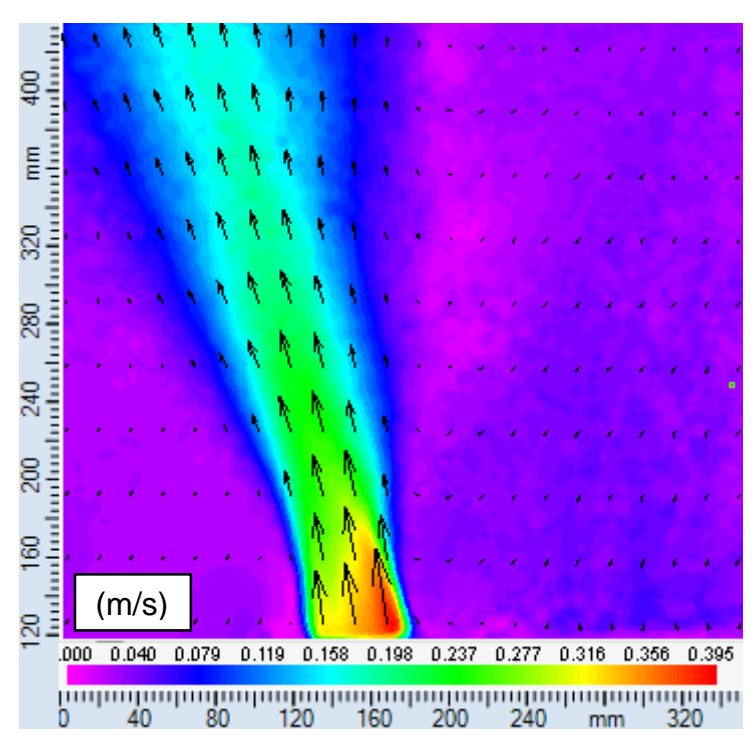

**Obrázek P.4:** Rychlostní pole na výstupu konvektoru při otáčkách 350 ot/min s krycí mřížkou

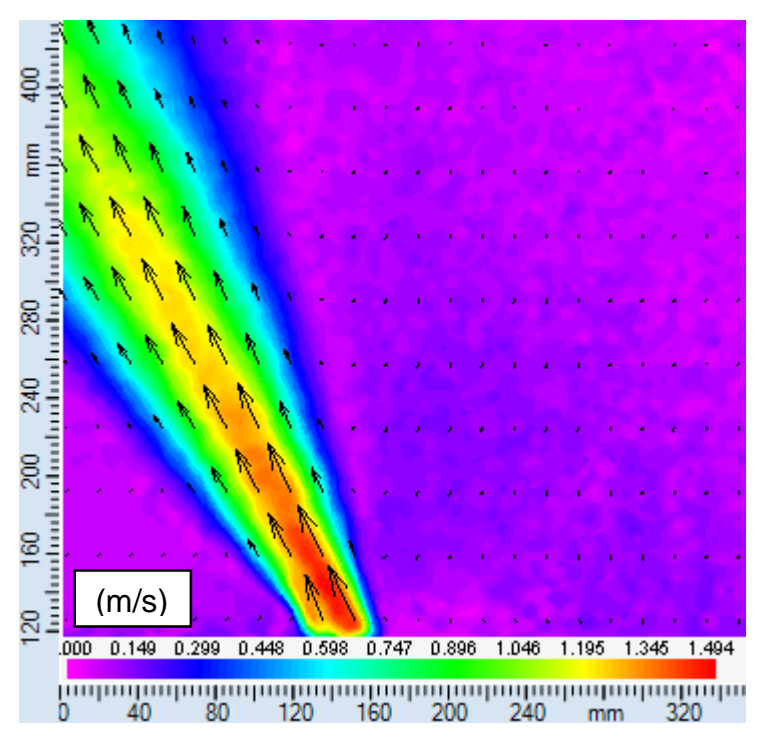

**Obrázek P.5:** Rychlostní pole na výstupu konvektoru při otáčkách 1000 ot/min bez krycí mřížky

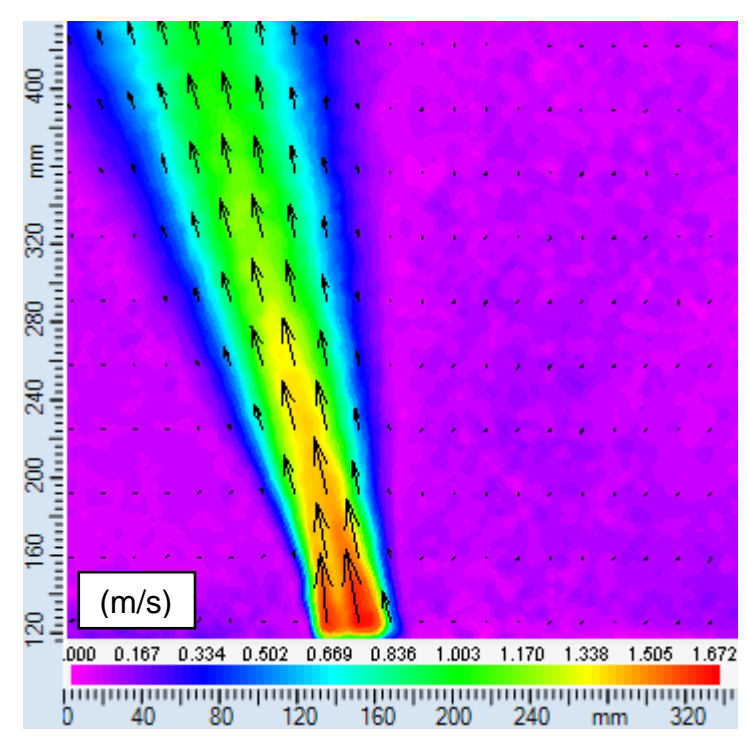

**Obrázek P.6:** Rychlostní pole na výstupu konvektoru při otáčkách 1000 ot/min s krycí mřížkou

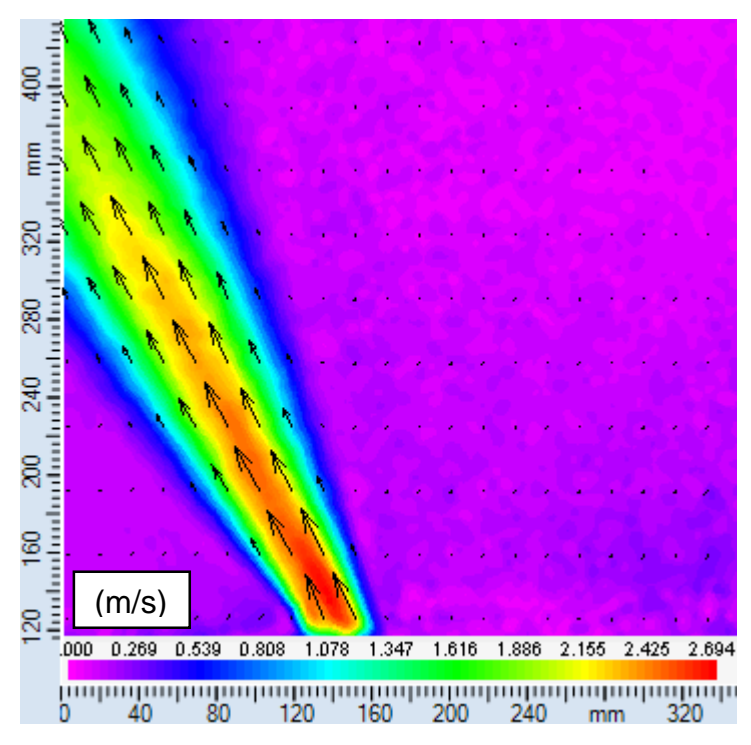

**Obrázek P.7:** Rychlostní pole na výstupu konvektoru při otáčkách 1500 ot/min bez krycí mřížky

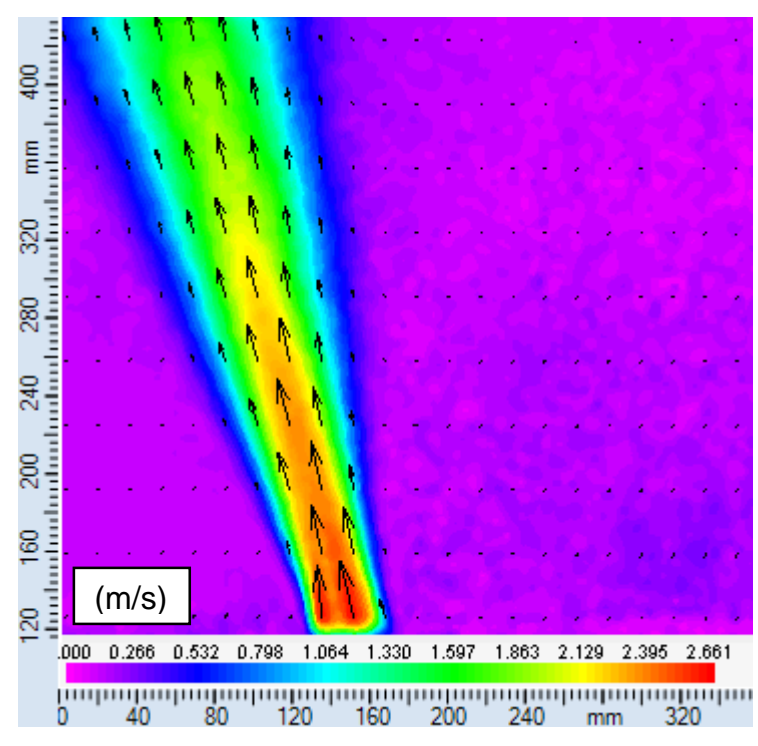

**Obrázek P.8:** Rychlostní pole na výstupu konvektoru při otáčkách 1500 ot/min s krycí mřížkou